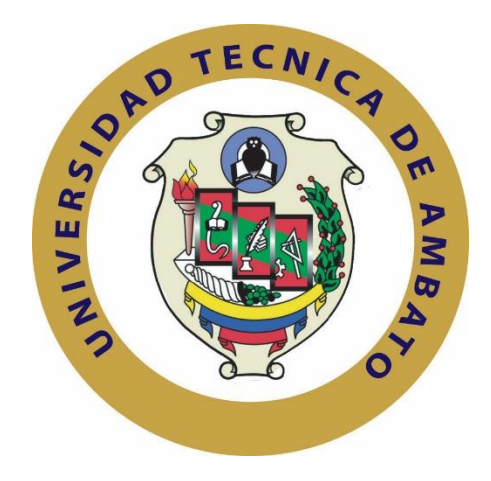

# **UNIVERSIDAD TÉCNICA DE AMBATO**

# **FACULTAD DE INGENIERÍA EN SISTEMAS ELECTRÓNICA E INDUSTRIAL**

# **CARRERA DE INGENIERÍA EN ELECTRÓNICA Y COMUNICACIONES**

**Tema**:

# "SISTEMA AMBULATORIO PARA EL CONTROL DE SIGNOS VITALES Y PREVENCIÓN DE LA DIABETES MELLITUS"

Trabajo de Graduación Modalidad: Proyecto de Investigación, presentado previo la obtención del título de Ingeniero en Electrónica y Comunicaciones

SUBLINEA DE INVESTIGACION: Comunicaciones Inalámbricas

AUTOR: Diana Mary Anchaluisa Abril

TUTOR: Ing. Marco Antonio Jurado Lozada, Mg.

Ambato - Ecuador

Octubre - 2018

# **APROBACIÓN DEL TUTOR**

<span id="page-1-0"></span>En mi calidad de Tutor del Trabajo de Investigación sobre el tema: "SISTEMA AMBULATORIO PARA EL CONTROL DE SIGNOS VITALES Y PREVENCIÓN DE LA DIABETES MELLITUS", de la señorita Diana Mary Anchaluisa Abril, estudiante de la Carrera de Ingeniería en Electrónica y Comunicaciones, de la Facultad de Ingeniería en Sistemas, Electrónica e Industrial, de la Universidad Técnica de Ambato, considero que el informe investigativo reúne los requisitos suficientes para que continúe con los trámites y consiguiente aprobación de conformidad con el numeral 7.2 de los Lineamientos Generales para la aplicación de Instructivos de las Modalidades de Titulación de las Facultades de la Universidad Técnica de Ambato.

Ambato, octubre del 2018

------------------------------------------- EL TUTOR Ing. Marco Jurado, Mg.

# **AUTORÍA**

<span id="page-2-0"></span>El presente Proyecto de Investigación titulado: "SISTEMA AMBULATORIO PARA EL CONTROL DE SIGNOS VITALES Y PREVENCIÓN DE LA DIABETES MELLITUS", es absolutamente original, auténtico y personal, en tal virtud, el contenido, efectos legales y académicos que se desprenden del mismo son de exclusiva responsabilidad del autor.

Ambato, octubre del 2018

Di foularte -------------------------------------------

Diana Mary Anchaluisa Abril CC:1804488748

### **DERECHOS DE AUTOR**

<span id="page-3-0"></span>Autorizo a la Universidad Técnica de Ambato, para que haga uso de este Trabajo de Titulación como un documento disponible para la lectura, consulta y procesos de investigación.

Cedo los derechos de mi Trabajo de Titulación, con fines de difusión pública, además autorizo su reproducción dentro de las regulaciones de la Universidad.

Ambato, octubre del 2018

Dig foularles Diana Mary Anchaluisa Abril

Diana Mary Anchaluisa Abril CC:1804488748

# **APROBACIÓN DE LA COMISIÓN CALIFICADORA**

<span id="page-4-0"></span>La Comisión Calificadora del presente trabajo conformada por los señores docentes Ing. Santiago Manzano e Ing. Patricio Córdova , revisó y aprobó el Informe Final del Proyecto de Investigación titulado "SISTEMA AMBULATORIO PARA EL CONTROL DE SIGNOS VITALES Y PREVENCIÓN DE LA DIABETES MELLITUS", presentado por la señorita Diana Mary Anchaluisa Abril de acuerdo al numeral 9.1 de los Lineamientos Generales para la aplicación de Instructivos de las Modalidades de Titulación de las Facultades de la Universidad Técnica de Ambato.

………………………………………

Ing. Elsa Pilar Urrutia, Mg. PRESIDENTA DEL TRIBUNAL

Ing. Santiago Manzano, Mg. DOCENTE CALIFICADOR DOCENTE CALIFICADOR

……………………………….. …………………………………

## **Dedicatoria**

<span id="page-5-0"></span>El presente proyecto lo dedico a Dios por permitirme alcanzar cada una de las metas de mi vida, a mis padres Tobías y Margarita por ser un apoyo incondicional, con su esfuerzo guiarme y salir adelante, a mis hermanos Alex y Belén por brindarme en cada momento una palabra de aliento en la culminación de este proyecto, a mis abuelitos Eufemia y Manuel por enseñarme a ser una persona fuerte, por su cariño y por su guía al inspirarme en mi tesis, a mis maestros por el conocimiento brindado en mi vida estudiantil para alcanzar cada uno de mis objetivos.

Diana Anchaluisa Abril

#### **Agradecimiento**

<span id="page-6-0"></span>Le agradezco a Dios por darme la vida, ser mi fortaleza en los momentos difíciles para seguir adelante y no darme por vencida.

A mis padres por ser un apoyo incondicional en la universidad, por nunca dejarme sola brindándome sus consejos, sus bendiciones y sobre todo, su cariño.

A mi familia por darme una palabra de aliento para seguir adelante y culminar mi proyecto de investigación.

A mi tutor Ing. Marco Jurador por su guía y apoyo académico en la culminación del proyecto de tesis al no dudar en ayudarme.

A mi Facultad por ser quien me ha enseñado los conocimientos en mi vida estudiantil y conocer personas que siempre me han dado una palabra de aliento para culminar mi proyecto.

Diana Anchaluisa Abril

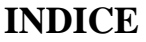

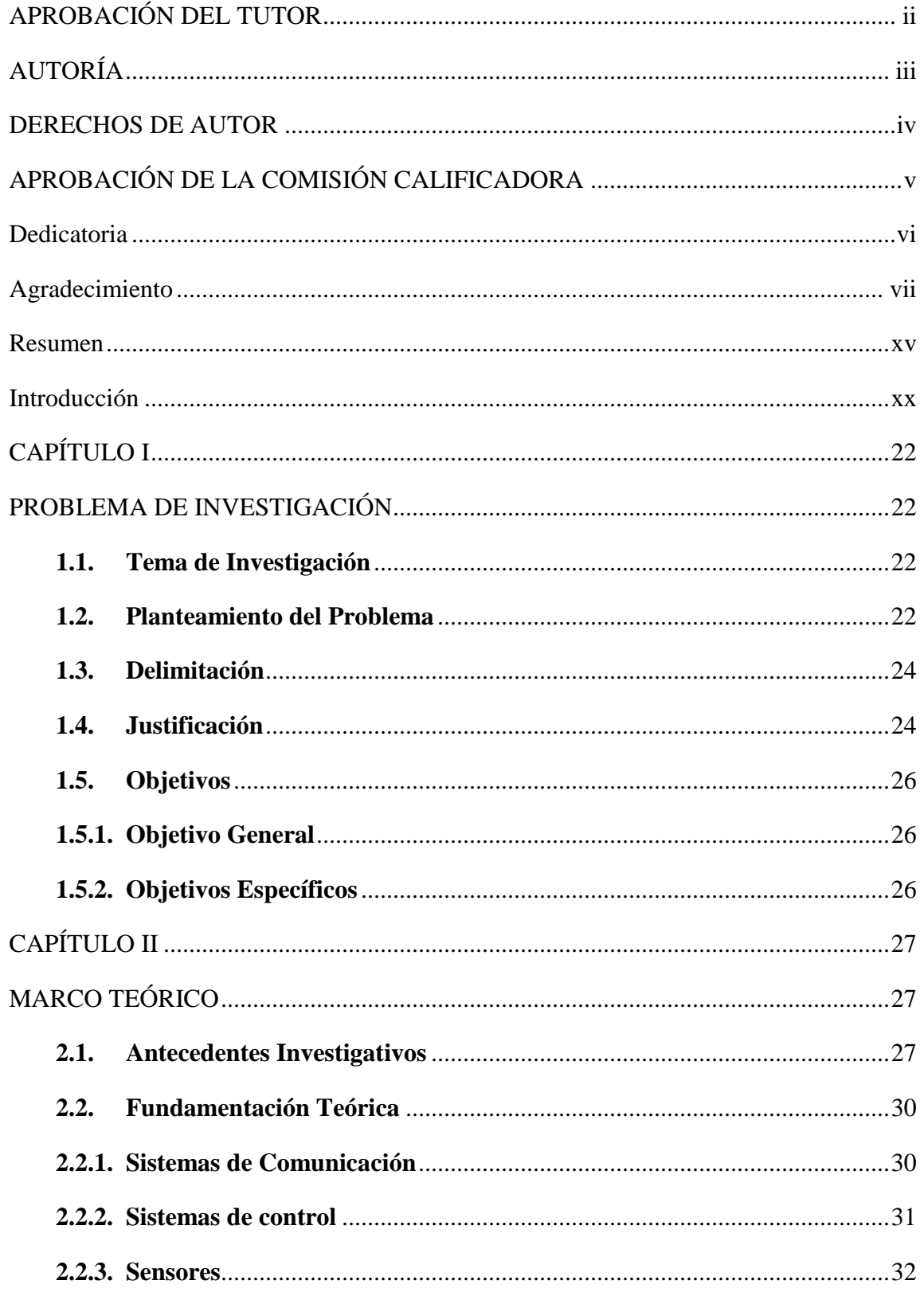

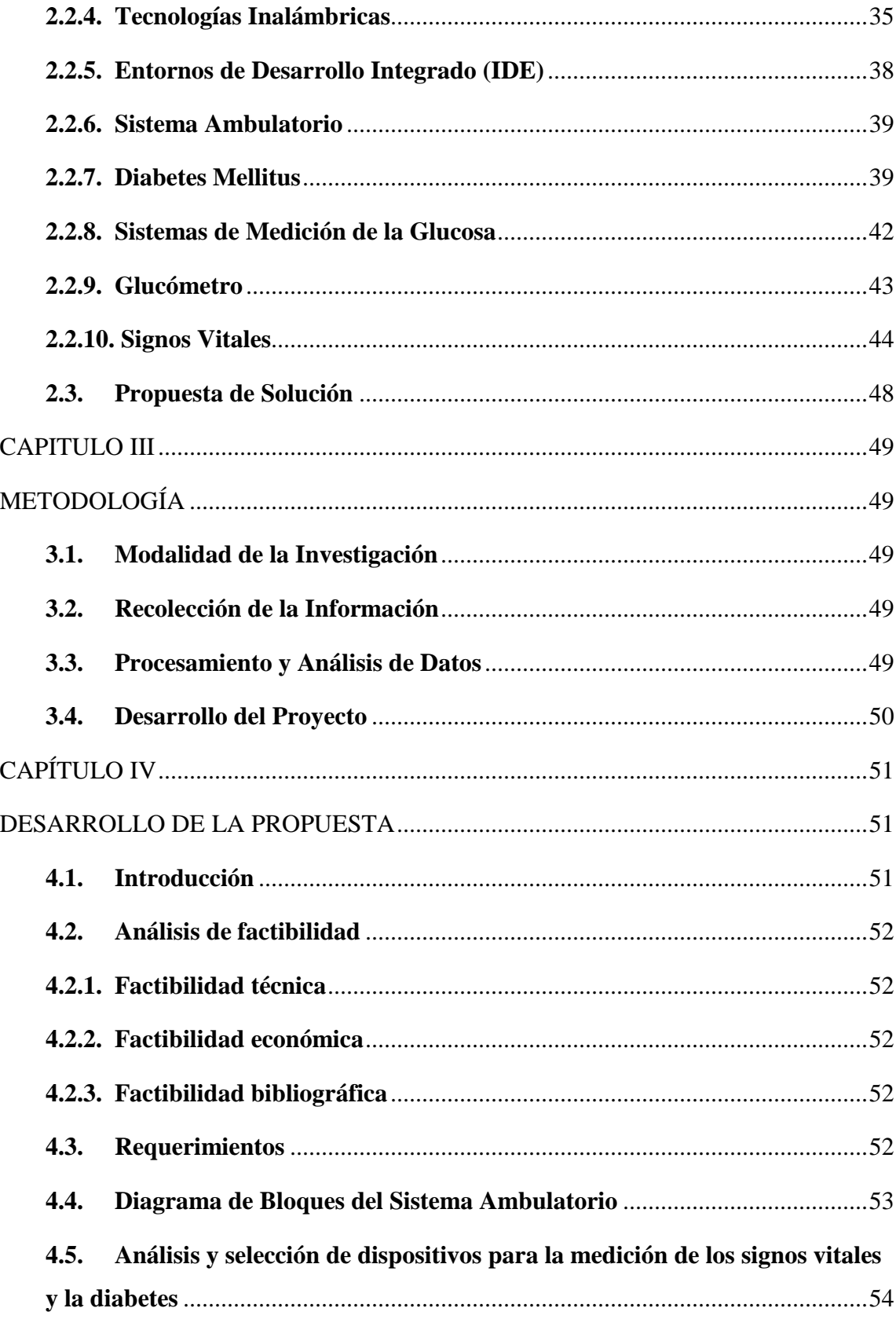

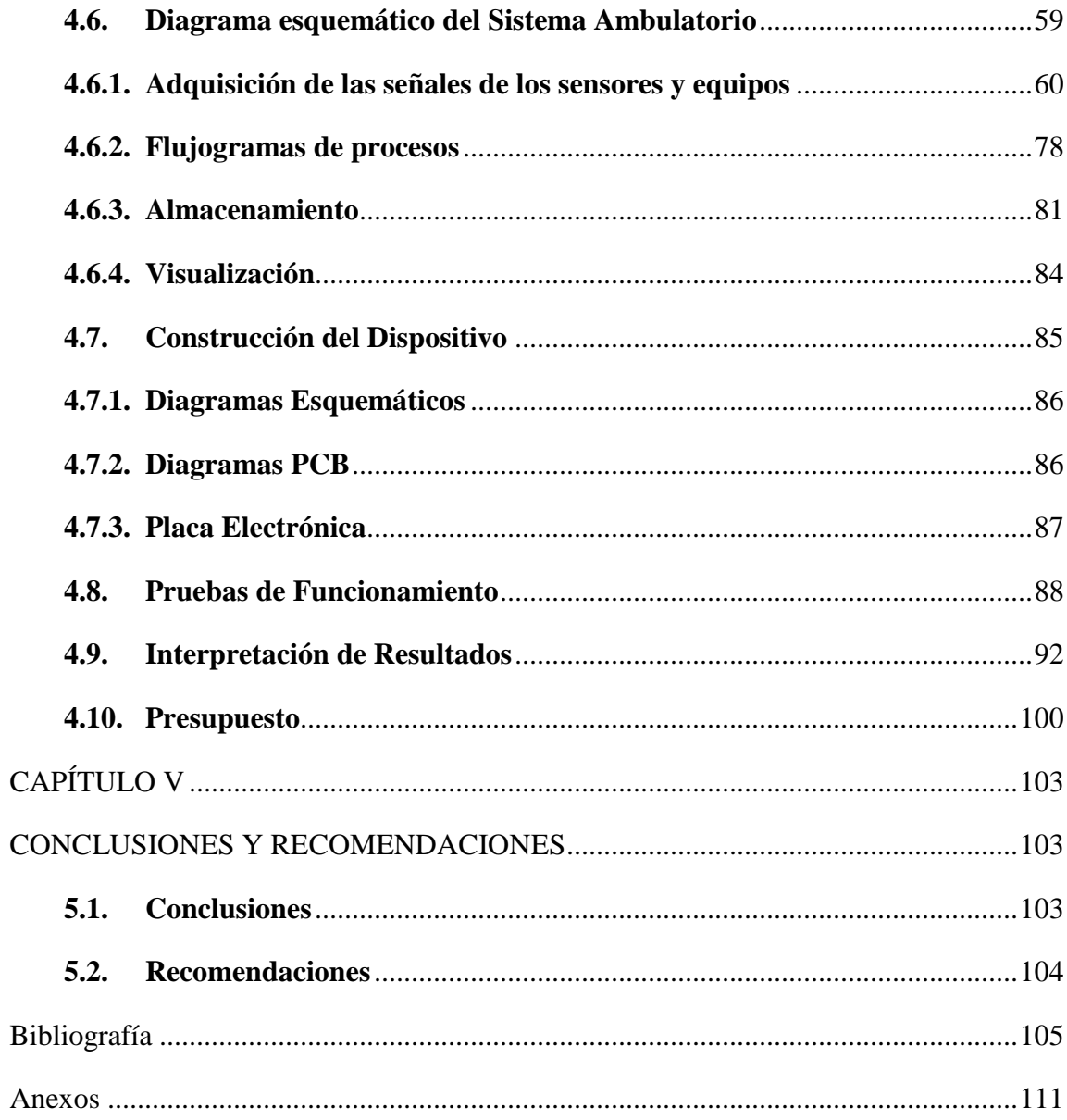

# **INDICE DE FIGURAS**

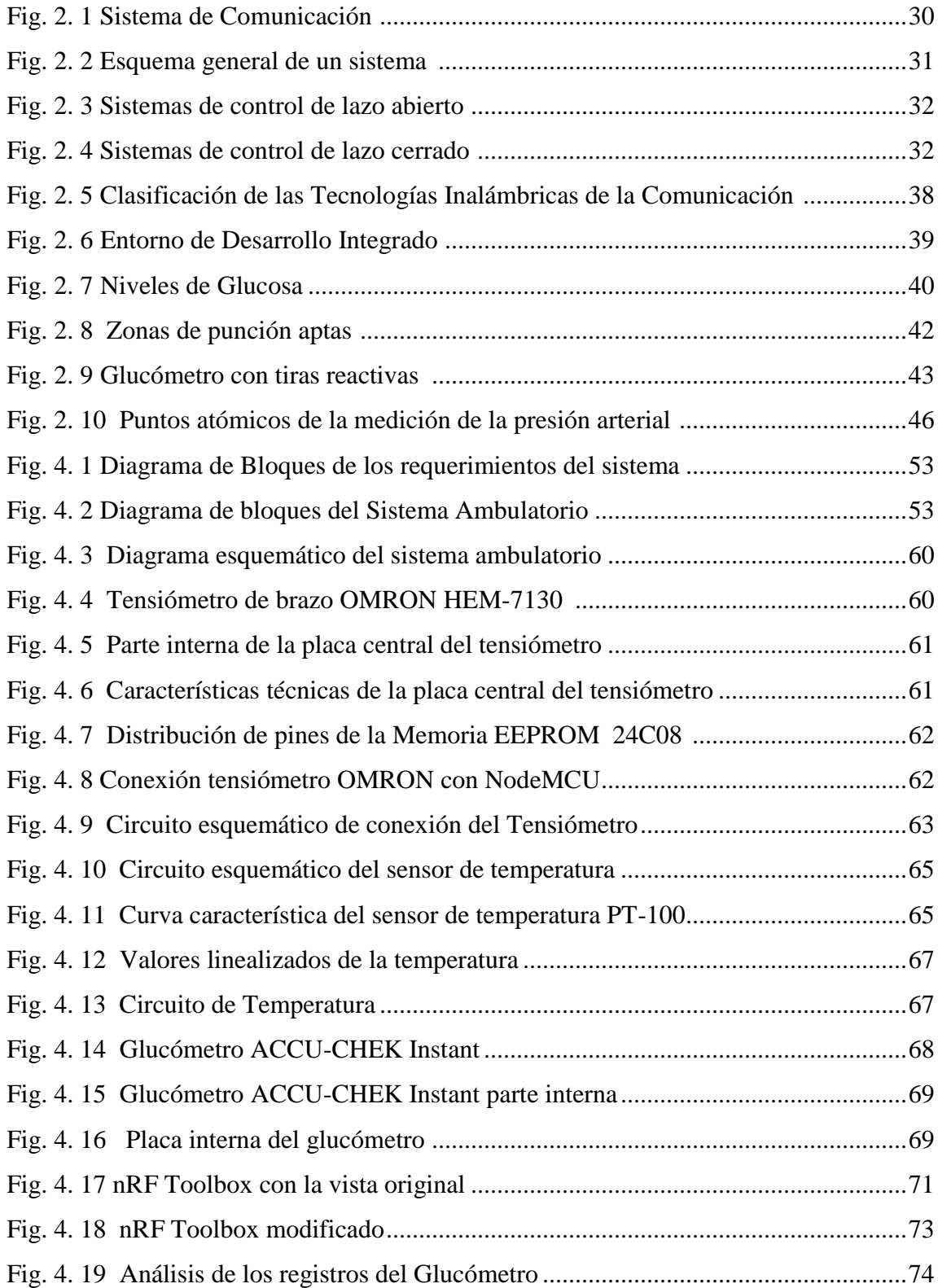

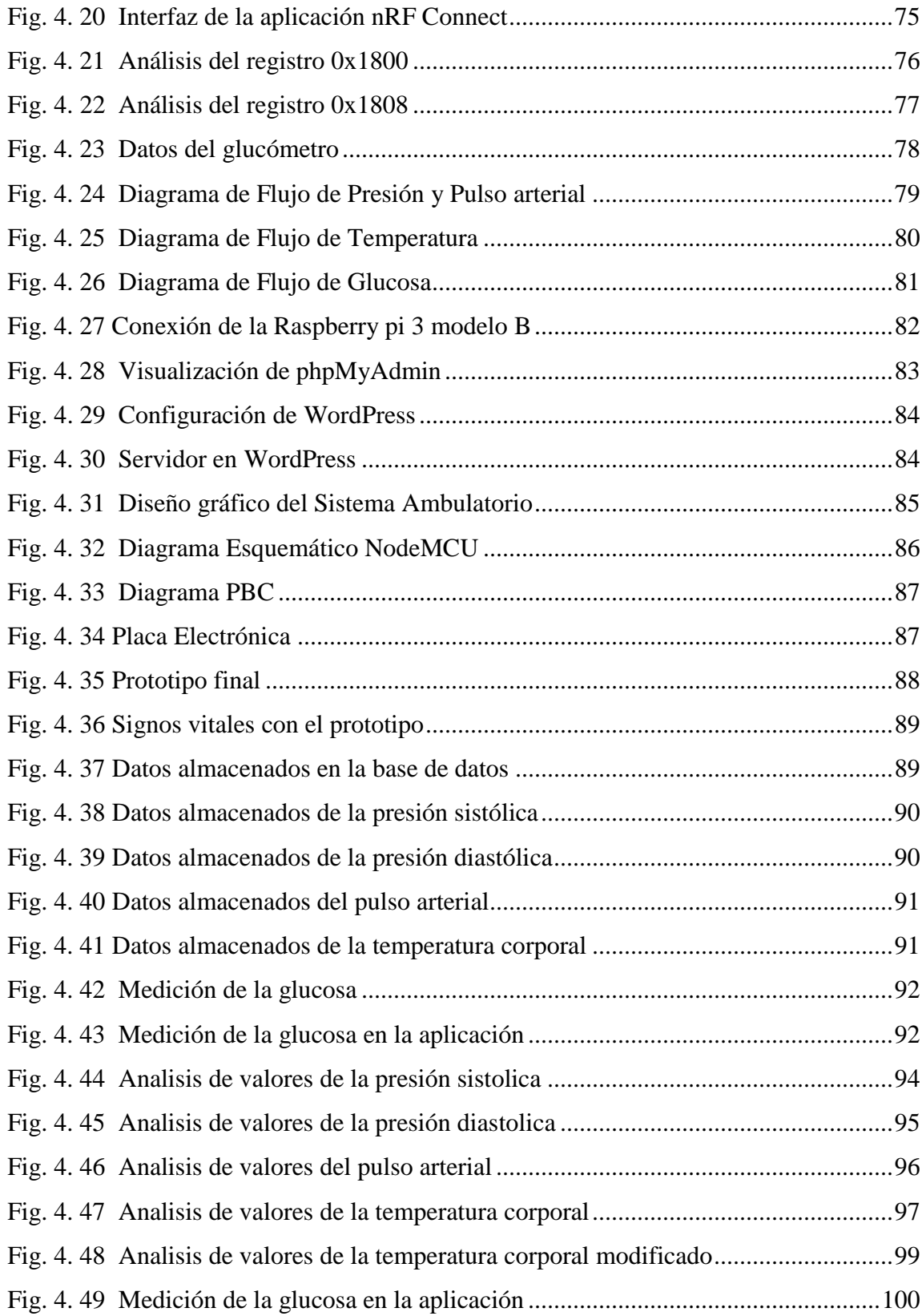

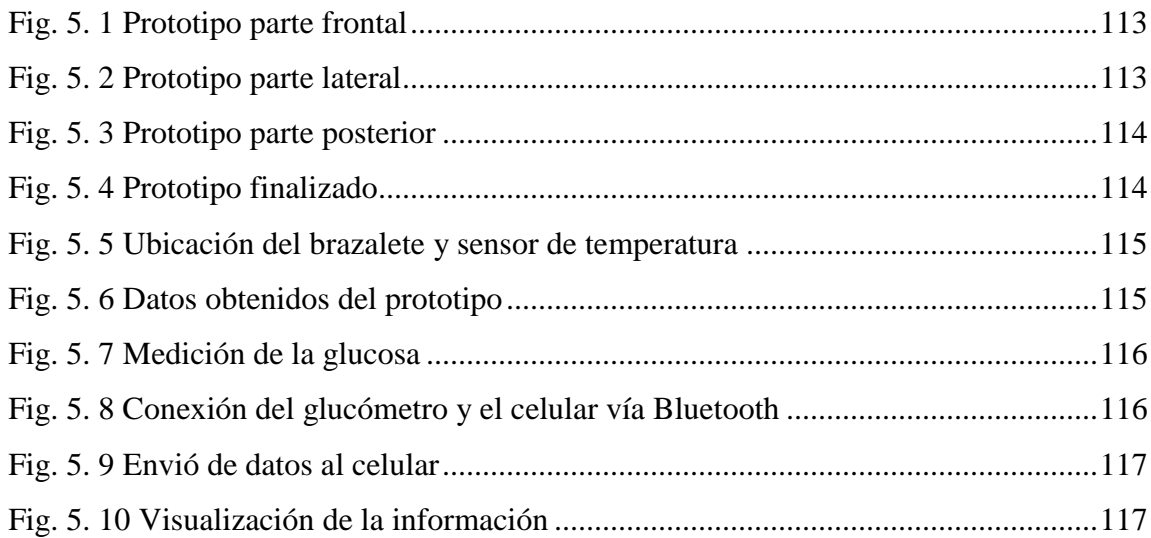

# **INDICE DE TABLAS**

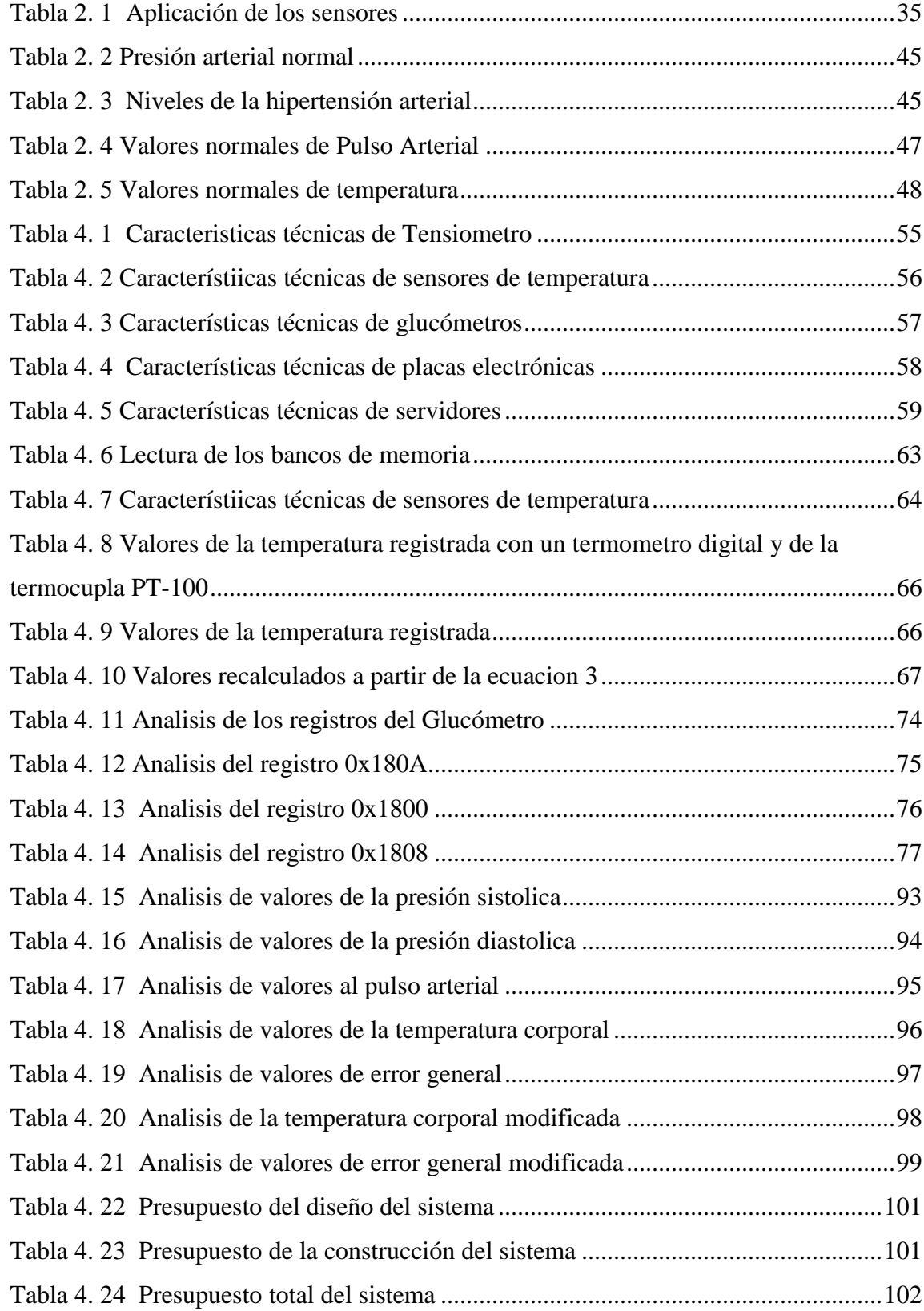

# **Resumen**

<span id="page-14-0"></span>El presente trabajo de investigación propone el diseño de un dispositivo electrónico portátil para la prevención y control de la Diabetes Mellitus en cualquier instante que le paciente requiera conocer su nivel de glucosa, el sistema ambulatorio incluye sensores, dispositivos y equipos para el control de signos vitales como: presión arterial, pulso arterial y temperatura corporal. La información recolectada por los diferentes componentes es enviada a un servidor web implementado en una Raspberry pi, la misma que se puede visualizar y gestionar a través de diferentes dispositivos con acceso inalámbrico a la red bajo el estándar WI-FI. De esta manera se tiene un control adecuado tanto de la Diabetes Mellitus como de los signos vitales reduciendo recursos en tiempo y dinero.

**Palabras clave:** Diabetes, servidor web, Raspberry, WI-FI.

### **Abstract**

The present research project proposes the design of a portable electronic device for the prevention and control of Diabetes Mellitus at any time the patient needs to know their glucose level, the ambulatory system includes sensors, devices and equipment for the control of vital signs as: blood pressure, arterial pulse and body temperature. The information collected by the different components is sent to a web server implemented in a Raspberry pi, which can be viewed and managed through different devices with wireless access to the network under the WI-FI standard. In this way, we have adequate control of both Diabetes Mellitus and vital signs, reducing resources in time and money. **Keywords:** Diabetes, web server, Raspberry, WI-FI

### **Glosario de Términos y Acrónimos**

A/D: Analog/Digital (Análogo/Digital)

ADC: Analog to Digital Converter (Convertidor Análogo a Digital)

AM: Amplitud Modulada

Android: Sistema operativo destinado para teléfonos móviles basado en un núcleo de Linux.

Arduino: Plataforma de hardware libre, constituida por una placa con un microcontrolador AVR con pines de entrada y salida y un entorno de desarrollo de libre acceso de baja complejidad de uso.

API: Application Programming Interface (Interfaz de Programación de Aplicaciones)

ASCII: American Standard Code for Information Interchange (Código Estándar Estadounidense para el Intercambio de Información)

Bit: Binary Digit (Digito Binario)

BLE: Bluetooth Low Energy (Bluetooth de Baja Energía)

DM: Diabetes Mellitus

ENSANUT: Encuesta Nacional de Salud y Nutrición

EEPROM: Electrical Electrically Erasable Programmable Read-Only Memory (Memoria

Eléctricamente programable y borrable de sólo lectura)

FM: Frecuencia Modulada

GPRS: General Packet Radio Service (Paquete general de servicio de radio)

GSM: Global System for Mobile Communications (Sistema Global para Comunicaciones Móviles)

GND: Ground (Tierra)

GUI: Graphical User Interface (Interfaz Gráfica de Usuario)

Hardware: Conjunto de elementos o materiales físicos que constituyen un sistema electrónico informático.

HDMI: High Definition Multimedia Interface (Interfaz Multimedia de Alta Definición)

HMI: Human Machine Interface (Interfaz Humano Máquina)

IDE: Integrated Development Environment (Entorno de Desarrollo Integrado)

IEEE: Institute of Electrical and Electronics Engineers (Instituto de Ingenieros Eléctricos y Electrónicos)

INEC: Instituto Nacional de Estadísticas y Censos.

IoT: Internet of Things (Internet de las Cosas), hace referencia a la interconexión de objetos comunes y cotidianos con internet

I2C: Inter Integrated Circuit

LAMP: Linux, Apache, MySQL y PHP

LAN: Wireless Local Area Network (Red Inalámbrica Local)

LCD: Liquid Crystal Display (Pantalla de Cristal Líquido)

LED: Light Emitting Diode (Diodo emisor de luz)

Mbps: Megabit por segundo

mm: milímetros

Mmol/l: mili mol por litro

Mmhg: milímetros de mercurio

Mg/dl: miligramo por decilitro

MPS: Ministerio de Salud Pública.

MySQL: Sistema de gestión de bases de datos relacional desarrollado bajo licencia dual

NodeMCU: Tarjeta de desarrollo y firmware de código abierto que te ayudara a desarrollar

prototipos o proyectos

OMS: Organización Mundial de Salud

PAS: presión arterial sistólica

PAD: presión arterial diastólica

PCB: Printed Circuit Board (Placa de circuito impreso)

PIC: Peripheral Interface Controller (Controlador de interfaz periférico)

PHP: Hypertext Preprocessor (Preprocesador de Hipertexto)

RAM: Random Access Memory (Memoria de acceso aleatorio)

RFID: Radio Frequency Identification

SCL: Serial Clock Input (Entrada de reloj serie)

SDA: Serial Data (Datos en serie)

Sensor: dispositivo capaz de detectar magnitudes físicas o químicas y convertirlas en variables de naturaleza eléctrica.

SIM: Subscriber Identity Module

UART: Universal Asynchronous Reciver-Transmiter (Receptor-Transmisor Asíncrono Universal)

UMTS: Universal Mobile Telecommunications System

USB: Universal Serial Bus

VCC: Voltage Continuous Current (Voltaje de corriente continua)

Wearable Computing: prendas electrónicas usables que permiten al individuo usarlas por arriba o debajo de la vestimenta

WI-FI: Wireless Fidelity (Fidelidad Inalámbrica)

WiMAX: World Interoperability for Microwave Access (Interoperabilidad mundial para acceso por microondas)

WLAN: Wireless Local Area Network (Red Inalámbrica de Área Local)

WMAN: Wireless Metropolitan Area Network (Red Inalámbrica de Área Metropolitana)

WPAN: Wireless Personal Area Network (Red Inalámbrica de Área Personal)

WWAN: Wireless Wide Area Network (Red Inalámbrica de Área Extensa)

# **Introducción**

<span id="page-19-0"></span>El presente proyecto de investigación se refiere a que en la actualidad uno de los problemas a los que se enfrenta la población es la Diabetes Mellitus, considerada como una de las enfermedades con mayores índices de mortalidad [1].

Todos los tipos de diabetes pueden provocar complicaciones en muchas partes del organismo e incrementar el riesgo general de muerte prematura. Entre las posibles complicaciones se incluyen: ataques cardíacos, accidentes cerebrovasculares, insuficiencia renal, amputación de piernas, pérdida de visión y daños neurológicos. Durante el embarazo, si la diabetes no se controla de forma adecuada, aumenta el riesgo de muerte fetal y otras complicaciones [2].

El propósito de la investigación es proveer un dispositivo portátil para las personas, siendo utilizado para realizar un control de la diabetes mellitus y los signos vitales, permitiendo que las personas realicen sus actividades con normalidad. El sistema emplea sensores, dispositivos y equipos para monitorear los signos vitales como son: presión arterial, pulso arterial o frecuencia cardiaca y temperatura corporal, además tiene un glucómetro que permite obtener el nivel de la glucosa en la sangre. Los datos son obtenidos son almacenados en una base de datos en MySQL y en un servidor web asociado con WordPress que permite que se almacenen los datos en diferentes dispositivos inalámbricos conectados a la red WI-FI para que el usuario visualice la información almacenada. A continuación, se realiza una descripción de los capítulos que contiene el proyecto de investigación.

El primer capítulo contiene el detalle de la problemática actual existente en la población como es la enfermedad Diabetes Mellitus con dicha enfermedad se debe tener un control de los signos vitales, la justificación y los objetivos correspondientes para el desarrollo del proyecto.

El segundo capítulo detalla los antecedentes investigativos de la Diabetes Mellitus al igual que investigaciones sobre el monitoreo de signos vitales a través de tecnologías existentes en el mercado, en este capítulo se desarrolla el marco teórico basado en el tema de investigación.

El tercer capítulo se describe las técnicas de investigación utilizadas con el propósito de obtener información y realizar el análisis de las etapas de desarrollo del proyecto de investigación.

El cuarto capítulo contempla el diseño y desarrollo del sistema ambulatorio para el control de signos vitales y prevención de la diabetes mellitus.

El quinto capítulo contiene las conclusiones y recomendaciones obtenidas en el desarrollo del proyecto de la implementación del sistema ambulatorio para el control de signos vitales y prevención de la diabetes mellitus.

# **CAPÍTULO I**

### **PROBLEMA DE INVESTIGACIÓN**

#### <span id="page-21-2"></span><span id="page-21-1"></span><span id="page-21-0"></span>**1.1. Tema de Investigación**

"SISTEMA AMBULATORIO PARA EL CONTROL DE SIGNOS VITALES Y PREVENCIÓN DE LA DIABETES MELLITUS"

#### <span id="page-21-3"></span>**1.2. Planteamiento del Problema**

En la actualidad uno de los problemas que enfrenta la población es la Diabetes Mellitus, considerada como una de las enfermedades con mayores índices de mortalidad según el informe de la Diabetes de la Organización Mundial de la Salud (OMS)del 2014, el mismo indica que el número de personas que padecen Diabetes ha aumentado considerablemente de 108 millones en 1980 a 422 millones en 2014; de la misma forma se presenta un incremento sustancial de la prevalencia del 4,7% en 1980 al 8,5% en el 2014 en personas mayores a 18 años. La enfermedad de la Diabetes se ha expandido con mayor rapidez en los países de ingresos económicos medianos per cápita de 1046 a 12735 dólares anual y en países ingresos económicos bajos de 1046 dólares o menos per cápita, teniendo en cuenta los datos umbrales en el 2014 [3] [4].

La diabetes es una de las causas más comunes de ceguera, insuficiencia renal, infarto de miocardio, accidente cardiovascular y amputación de miembros inferiores, la OMS estima que en el 2015 la diabetes fue la causa de muerte de 1,6 millones de personas; por lo que la diabetes será la séptima causa de mortalidad en el 2030. Para que la Diabetes Tipo II se pueda prevenir se aconseja que las personas tengan una dieta saludable, peso corporal normal, realicen actividad física regular y eviten el consumo de tabaco, con lo cual se lograría retrasar la aparición de la enfermedad [3].

Según la Encuesta Nacional de Salud y Nutrición (ENSANUT) en el Ecuador, la prevalencia de diabetes es de 2.7% en la población de 10 a 59 años, este porcentaje es

obtenido de la submuestra probabilística de la población total del Ecuador, la cual va subiendo a partir de los 30 años, de esta forma a los 50 años uno de cada diez ecuatorianos ya tendrá diabetes [5].

En el Ecuador de acuerdo con el informe de proyección de la población presentada por el Instituto Nacional de Estadísticas y Censos (INEC) y el Anuario de Estadísticas Vitales - Nacimientos y Defunciones en el año 2014, la Diabetes Mellitus es la segunda causa de muerte con 4.401 casos, representada con el 6,99% del total de la población. En la población masculina la Diabetes Mellitus es la tercera causa de muerte con 5,84% y en las mujeres la primera causa de muerte con un 8,41%. Teniendo que solo en personas mayores a los 65 años hay un total de 3052 casos de diabetes mellitus, sin contar con la población que desconoce que posee esta enfermedad [6]

Es importante mencionar que en el estudio realizado por el Instituto Nacional de Estadística y Censos (INEC) se concluye que Ambato es la ciudad con mayor estabilidad económica del país, como ejemplo de la estabilidad económica en la misma se tiene 2 empresas que tratan de mejorar la calidad de vida de las personas que tienen Diabetes Mellitus, de las cuales la primera empresa fabrica zapatos, plantillas especiales y manufacturación de medias para los diabéticos mientras que la segunda elabora pan para un consumo sano de estas personas [7].

En la normativa del Ministerio de Salud Pública (MSP) realizado en el año 2014 se garantiza el derecho a la salud y la buena vida de las personas, por lo cual es deber del estado y sus organismos velar por el bienestar de la población. Los pacientes que padecen Diabetes son generalmente marginados de los servicios de la salud, excluidos de los beneficios laborales y sociales, por lo que la carga económica de la diabetes aumenta con el tiempo debido a que esta enfermedad es costosa, aun mas cuando se debe gastar en visitas médicas, gastos de laboratorio y medicinas, lo que significa que las personas con diabetes deben mantenerse solas o acudir a sus familiares más cercanos para solventar estos gastos, ya que no todas las personas cuentan con un seguro médico para obtener los beneficios de salud [8] [9].

### <span id="page-23-0"></span>**1.3. Delimitación**

## DELIMITACIÓN DE CONTENIDOS

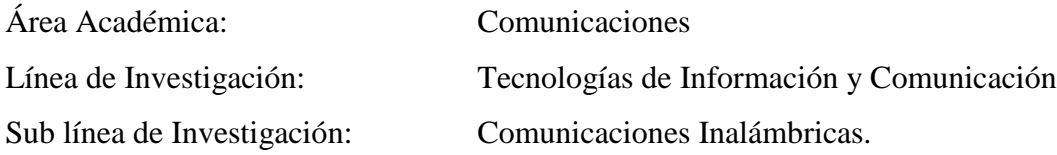

## DELIMITACIÓN ESPACIAL

El presente proyecto se desarrolló en la Facultad de Ingeniería en Sistemas, Electrónica e Industrial.

# DELIMITACIÓN TEMPORAL

La presente investigación se desarrolló en el período septiembre 2017 – agosto 2018 de acuerdo con lo establecido en el Reglamento de graduación para obtener el título terminal de tercer nivel de la Universidad Técnica de Ambato.

## <span id="page-23-1"></span>**1.4. Justificación**

Considerando que la enfermedad de "Diabetes Mellitus", en el Ecuador no tiene un adecuado control y prevención por parte de los pacientes, surge la necesidad de desarrollar una solución que mejoraría sustancialmente la calidad de vida de los pacientes que poseen esta enfermedad.

El propósito principal de esta investigación está enfocado en el control y prevención de la diabetes mellitus, debido a que se ha convertido en una de las principales enfermedades que causa la muerte en las personas afectadas.

Todas las complicaciones y consecuencias que suelen presentarse como resultado de la enfermedad, tales como ceguera, hipertensión arterial, daños renales, arterosclerosis, entre otras, son provocadas por la falta de un tratamiento apropiado o por descuidos de los

propios pacientes. Generalmente, un paciente con diabetes estable no requiere de hospitalización, sin embargo, es indispensable llevar a cabo controles periódicos para vigilar su estado de salud y prevenir futuras complicaciones [10].

Una de las razones que llevaron al desarrollo de este proyecto, es el interés y necesidad de ayudar a las personas que padecen esta enfermedad mediante la aplicación de nuevas tecnologías en electrónica y comunicaciones enfocadas en la medicina ya que se puede controlar y prevenir el avance de esta enfermedad. La utilidad de esta investigación está enfocada en controlar y prevenir la diabetes mellitus en personas que tengan antecedentes de diabetes o presenten cuadros de obesidad. Así se podrá realizar un análisis rápido para que los pacientes mejoren su calidad de vida, siendo este el principal beneficio del presente proyecto de investigación.

En esta investigación se emplearon herramientas y dispositivos para la medición de la glucosa, permitió determinar los signos vitales de relevancia como son la presión arterial, pulso arterial y la temperatura corporal mediante sensores para prevenir complicaciones futuras en los pacientes. Teniendo como resultado final un dispositivo capaz de medir la glucosa y los signos vitales los cuales serán almacenados en un servidor web para tener un control de registro de datos y una alerta en caso de que la glucosa o los signos vitales estén alterados.

Por lo mencionado el proyecto beneficiará la salud de las personas al tener un control de los signos vitales y prevención de la Diabetes Mellitus, ya que mejorará la calidad de vida tanto en ámbito social como económico de las personas.

El proyecto fue factible ya que su principal objetivo es ayudar a las personas con Diabetes Mellitus, gracias a su disponibilidad y el bajo costo de materiales será accesible para las personas.

## <span id="page-25-0"></span>**1.5. Objetivos**

## <span id="page-25-1"></span>**1.5.1. Objetivo General**

Implementar un prototipo de un sistema ambulatorio para el control de signos vitales y prevención de la diabetes mellitus.

## <span id="page-25-2"></span>**1.5.2. Objetivos Específicos**

- Analizar los dispositivos actuales empleados en el control de los signos vitales y prevención de la diabetes mellitus.
- Determinar la tecnología electrónica para el desarrollo del sistema ambulatorio para el controlar los signos vitales y la prevenir la diabetes mellitus.
- Diseñar un prototipo de un sistema ambulatorio para el control de signos vitales y la prevención de la diabetes mellitus para que sea supervisado desde su hogar.

# **CAPÍTULO II**

# **MARCO TEÓRICO**

#### <span id="page-26-2"></span><span id="page-26-1"></span><span id="page-26-0"></span>**2.1. Antecedentes Investigativos**

En la revisión de los repositorios de las Universidades nacionales e internacionales encontré los siguientes estudios realizados referente a la Diabetes Mellitus y los signos vitales.

El trabajo de titulación de Andrea Sánchez con el tema "Sistema de Telemedicina para Monitorear los Niveles de Glucosa en Pacientes con Diabetes" en la Universidad Técnica de Ambato en el año 2014, en el cual desarrollo la implementación del prototipo del Sistema de Telemedicina en el entorno del paciente y médico consiste en proporcionar a cada uno un dispositivo electrónico conformado por el módulo Arduino UNO y el módem GSM/GPRS SIM900, para las personas con diabetes este dispositivo se encarga de leer y transmitir el valor de glucosa con la fecha de medición en forma automática, y para el doctor especialista este dispositivo es el responsable de recibir dicha información para enviarla hacia la interfaz HMI, la que le permite al galeno monitorear en tiempo real a sus pacientes [10]

En el proyecto de tesis de Franklin Placencia en la Universidad Técnica de Ambato en el año 2016, con el tema "Indumentaria Electrónica para el monitoreo continuo de señales vitales", en el cual realizó el sistema de monitoreo utilizando dispositivos wearables con el objetivo de sensar señales vitales, a través del uso de prendas de vestir y transferirlas de manera inalámbrica hacia una interfaz móvil Android. Para el cual se ha optado por el uso de dispositivos de fuente abierta que permitan la modificación y manipulación del hardware necesario para la adquisición de los datos de interés con ánimo de construir una prenda de vestir, potenciada con sensores electrónicos y a su vez permitan establecer redes de área corporal entre el usuario y el dispositivo móvil deseado [11].

El estudio realizado por Víctor Murray (Perú) con el tema "Retinopatía diabética en tiempo real mediante métodos de AM-FM multiescala" en la Universidad de Ingeniería y Tecnología en el año 2012, en el cual establece un sistema robusto y mejorado para la detección de retinopatía diabética (RD), siendo el objetivo del sistema el eliminar automáticamente las fotografías digitales de fondo de pacientes diabéticos que no presentan signos. El sistema se basa en métodos de modulación de frecuencia de amplitud modulada (FM-AM) de múltiples escalas para la extracción de características y utiliza métodos supervisados y no supervisados para producir su salida final, es decir, un grado normal o anormal [12].

En la Escuela Politécnica Nacional en el año 2009 se desarrolló la "Implementación de un prototipo de una plataforma de tele-cuidado por medio de tele-ubicación de personas en riesgo (ancianos, discapacitados, epilépticos, enfermos del corazón, diabéticos, Alzheimer, etc.)" por Brote Villagrán, en el cual establece ayudar a las personas con enfermedades de largo plazo a vivir independientemente para mejorar su calidad de vida porque les permite estar en su entorno y no sentirse atados a una institución de salud, la factibilidad de encontrar servicios de salud el tele-cuidado la cual es una extensión de la telemedicina y se orienta a la atención de pacientes en su propio hogar o en su entorno [13].

El proyecto de tesis de Deisy Jiménez en la Universidad Técnica de Ambato en el año 2018, desarrollo el tema "Sistema de ubicación y monitoreo de señales vitales en adultos mayores y personas con Alzheimer" en el cual se propone el diseño de un dispositivo electrónico portátil de bajo costo para apoyar en el cuidado y atención de los adultos mayores, el sistema incluye un módulo GPS capaz de ubicar al adulto mayor en cualquier instante, además de pequeños sensores que monitorean señales vitales como son: temperatura, presión arterial y frecuencia cardiaca [14].

En el trabajo de investigación elaborado por Joseph Lucisano, Timothy Routh, Joe Lin y David Gough en el año 2016, con el tema "Monitoreo de glucosa en individuos con diabetes usando un sistema y modelo de sensor / telemetría implantado a largo plazo" en el cual desarrollaron un sistema prototipo de sensor / telemetría de primera generación totalmente implantado el cual describe la monitorización a largo plazo de la glucosa, los sensores se basan en una membrana que contiene glucosa oxidasa inmovilizada y catalasa acoplada a electrodos de oxígeno y un sistema de telemetría, integrado como un implante. Los dispositivos permanecieron implantados hasta por 180 días, con señales transmitidas cada 2 minutos a receptores externos, los datos incluyen registros de señales de pinzas de glucosa y excursiones espontáneas de glucosa, emparejadas, respectivamente, para hacer referencia a los valores de glucosa en sangre y de punción digital [15].

El proyecto de investigación de S. Jeyapriya y R. Ramalaskshmi en el año 2018, desarrollaron el tema "Monitoreo de glucosa y control de diabetes mediante GSM y sistema automático de inyección de insulina para cuerpos humanos" en el cual realizaron el sistema de monitoreo de glucosa se clasifica en dos tipos, como el monitoreo de glucosa no invasivo (NGM), el sistema de monitoreo de glucosa continuo (CGMS). Las desventajas del sensor de glucosa son que no elimina el control de la glucosa en la sangre con la punción del dedo. Para superar el problema, se propone el sistema de monitorización continua de la glucosa para el cuerpo humano. El sistema CGM proporciona las lecturas de glucosa en tiempo real y la información sobre el nivel de glucosa. El sistema propuesto es para prevenir el alto nivel de azúcar en la sangre y las amplias fluctuaciones de glucosa [16].

El proyecto de investigación de [Adiwinata Gani](https://ieeexplore.ieee.org/search/searchresult.jsp?searchWithin=%22First%20Name%22:%22Adiwinata%22&searchWithin=%22Last%20Name%22:%22Gani%22&newsearch=true) ; [Andrei V. Gribok](https://ieeexplore.ieee.org/search/searchresult.jsp?searchWithin=%22First%20Name%22:%22Andrei%20V.%22&searchWithin=%22Last%20Name%22:%22Gribok%22&newsearch=true) ; [Yinghui Lu](https://ieeexplore.ieee.org/search/searchresult.jsp?searchWithin=%22First%20Name%22:%22Yinghui%22&searchWithin=%22Last%20Name%22:%22Lu%22&newsearch=true) ; [W.](https://ieeexplore.ieee.org/search/searchresult.jsp?searchWithin=%22First%20Name%22:%22W.%20Kenneth%22&searchWithin=%22Last%20Name%22:%22Ward%22&newsearch=true)  [Kenneth Ward](https://ieeexplore.ieee.org/search/searchresult.jsp?searchWithin=%22First%20Name%22:%22W.%20Kenneth%22&searchWithin=%22Last%20Name%22:%22Ward%22&newsearch=true) ; [Robert A. Vigersky](https://ieeexplore.ieee.org/search/searchresult.jsp?searchWithin=%22First%20Name%22:%22Robert%20A.%22&searchWithin=%22Last%20Name%22:%22Vigersky%22&newsearch=true) ; [Jaques Reifm](https://ieeexplore.ieee.org/search/searchresult.jsp?searchWithin=%22First%20Name%22:%22Jaques%22&searchWithin=%22Last%20Name%22:%22Reifman%22&newsearch=true)an en el año 2009, desarrollaron el tema "Modelos de glucosa universal para predecir la concentración de glucosa subcutánea en seres humanos" en el cual desarrollaron un modelo universal, ¿basado en datos de glucosa de un sujeto diabético, y posteriormente aplicarse para predecir las concentraciones de glucosa subcutánea de otros sujetos, incluso de aquellos con diferentes tipos de diabetes, los datos fueron corroboradas por EGA, donde más del 99% de las concentraciones de glucosa pronosticadas por sensores emparejados se encuentran en la zona clínicamente aceptable. Además, se encontró que la capacidad predictiva de los modelos no se ve afectada por el tipo de diabetes, edad del sujeto y Dispositivo CGM [17].

#### <span id="page-29-0"></span>**2.2. Fundamentación Teórica**

#### <span id="page-29-1"></span>**2.2.1. Sistemas de Comunicación**

Un sistema de comunicación permite transmitir o intercambiar información desde un punto llamado fuente de información a otro punto llamado destino de información por un medio guiado o no guiado, conocido como medio o canal de transmisión a través del tiempo y espacio.

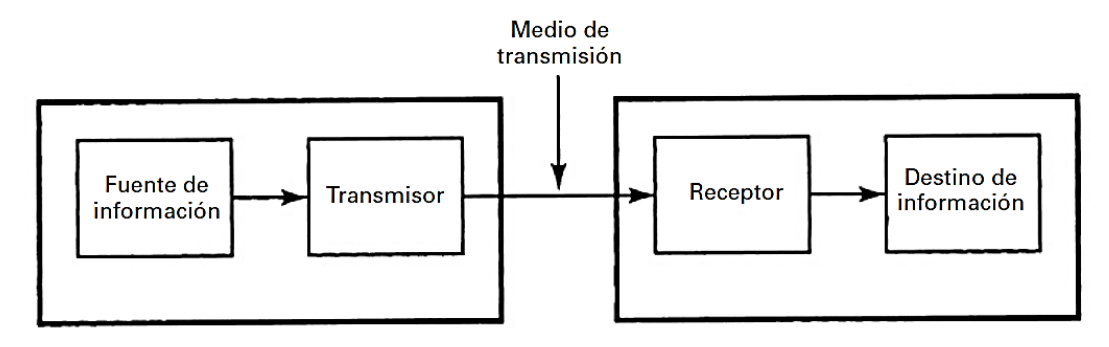

*Fig. 2. 1 Sistema de Comunicación [18]*

<span id="page-29-2"></span>La figura 2.1 muestra un diagrama de bloques de los sistemas de comunicaciones, el cual involucra tres subsistemas principales: el transmisor, el medio o canal de transmisión y el receptor [18].

#### **Transmisor**

Un transmisor es el conjunto de uno o más dispositivos o circuitos electrónicos que convierte la información de la fuente original en una señal adecuada para ser transportada a través del medio de transmisión.

## **Medio de transmisión**

El medio de transmisión transporta las señales desde el transmisor hasta el receptor, y puede ser tan sencillo o tan complejo, como un par de conductores de cobre que propaguen las señales en forma de flujo de corriente eléctrica.

#### **Receptor**

Un receptor es un conjunto de dispositivos y circuitos electrónicos que recibe del medio de transmisión las señales y las reconvierte a su forma original.

#### <span id="page-30-0"></span>**2.2.2. Sistemas de control**

El sistema de control se define como el conjunto de elementos que interactúan para que la salida de un proceso se comporte tal y como se desea, mediante una acción de control, ya que dicha señal está en función de señales o datos de entrada [19].

La finalidad de un sistema de control es conseguir, mediante la manipulación de las variables de control, un dominio sobre las variables de salida, de modo que estas alcancen unos valores prefijados. En la figura 2.2 se muestra un sistema de control [20].

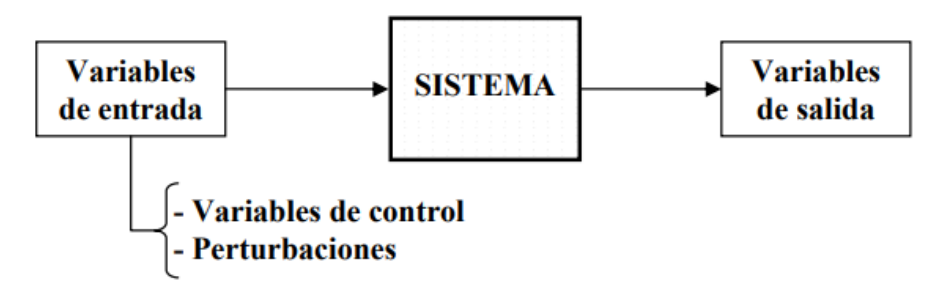

*Fig. 2. 2 Esquema general de un sistema [20]*

<span id="page-30-1"></span>El sistema de control debe tener las siguientes características para cumplir con su objetivo de control:

- 1. Ser estables en caso de que exista alguna señal indeseada (perturbación).
- 2. Ser seguros en cuanto a la información que entrega, evitando resultados bruscos e irreales.

### **Clasificación de los sistemas de control**

Los sistemas de control se clasifican en: sistemas de lazo abierto (o no automáticos) y sistemas de lazo cerrado (retroalimentados o automáticos):

#### **Sistema de control de lazo abierto:**

El sistema de control de lazo abierto es aquel sistema en el cual la acción de control es independiente de la salida como lo indica la figura 2.3.

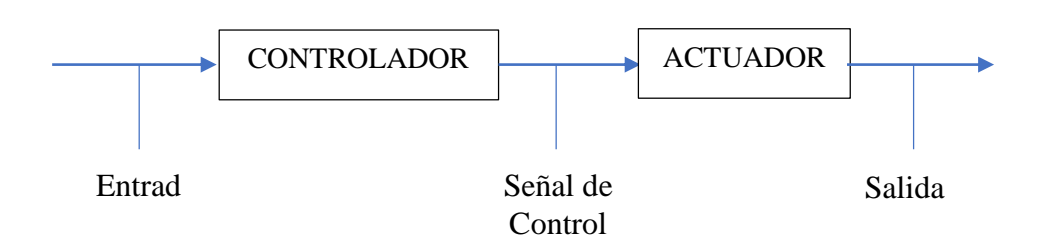

*Fig. 2. 3 Sistemas de control de lazo abierto [20]*

#### <span id="page-31-1"></span>**Sistema de control de lazo cerrado:**

El sistema de control de lazo cerrado es aquel sistema en el cual la acción de control depende de la salida. Dicho sistema utiliza un sensor que detecta la respuesta real para compararla, por esta razón, los sistemas de lazo cerrado se denominan sistemas retroalimentados como lo indica la figura 2.4 [21].

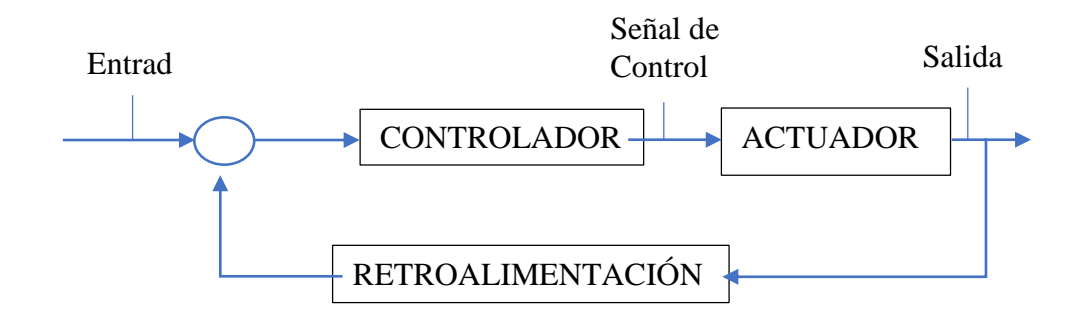

*Fig. 2. 4 Sistemas de control de lazo cerrado [20]*

### <span id="page-31-2"></span><span id="page-31-0"></span>**2.2.3. Sensores**

Un sensor es un dispositivo capaz de detectar magnitudes físicas o químicas y transformarlas en variables eléctricas que permite interactuar con el entorno, de forma que proporciona información de ciertas variables que están a su alrededor para poder procesarlas y así generar ordenes o activar procesos [22].

#### **Clasificación de sensores**

Los sensores se clasifican de acuerdo con los siguientes parámetros:

Por su funcionamiento en [22]:

**Activos:** Los sensores activos requieren una fuente externa de energía, de la cual recibe alimentación de corriente para su funcionamiento.

**Pasivos:** Los sensores pasivos no requieren de una fuente de energía externa, sino que las propias condiciones medioambientales son suficientes para que funcionen según su cometido.

Por las señales que proporcionan en [22]:

**Analógicos:** Los sensores analógicos proporcionan la información mediante una señal analógica (tensión, corriente), es decir, que pueden tomar infinidad de valores entre un mínimo y un máximo.

**Digitales:** Los sensores digitales proporcionan la información mediante una señal digital que puede ser "0" o un "1" lógicos, o bien un código de bits.

Por la naturaleza de su funcionamiento [22]:

**Posición:** Los sensores de posición son aquellos sensores que experimentan variaciones en función de la posición que ocupan en cada instante los elementos que lo componen.

**Fotoeléctricos:** Los sensores fotoeléctricos son aquellos que experimentan variaciones en función de la luz que incide sobre los mismos.

**Magnéticos:** Los sensores magnéticos son aquellos que experimentan variaciones en función de su campo magnético que les atraviesa.

**Temperatura:** Los sensores de temperatura son aquellos que experimentan variaciones de temperatura del lugar donde están ubicados.

**Humedad:** Los sensores de humedad son aquellos que presentan variaciones en función del nivel de humedad existente en el medio que se encuentran.

**Presión:** Los sensores de presión son aquellos que experimentan variaciones en función a la presión que se encuentran sometidos.

**Movimiento:** Los sensores de movimiento son aquellos que experimentan variaciones en función al movimiento que son sometidos.

**Químicos:** Los sensores químicos son aquellos que experimentan variaciones en función de los agentes químicos externos que pudieran incidir en ellos.

Por los elementos utilizados en su fabricación [22]:

**Mecánicos:** Los sensores mecánicos son aquellos que utilizan contactos mecánicos que se abren o se cierran.

**Resistivos:** Los sensores reactivos son aquellos que utilizan en su fabricación materiales resistivos.

**Capacitivo:** Los sensores capacitivos son aquellos que utilizan en su fabricación condensadores.

**Inductivo:** Los sensores inductivos son aquellos que utilizan en su fabricación bobinas.

**Piezoeléctricos:** Los sensores piezoeléctricos son aquellos que utilizan en su fabricación cristales como cuarzo.

**Semiconductores:** Los sensores semiconductores son aquellos que utilizan en su fabricación semiconductores.

#### **Características de los sensores**

A la hora de elegir un sensor para una aplicación concreta, es necesario tener en cuenta donde van a ser utilizados y determinados aspectos como [22]:

- Rapidez en la respuesta.
- Radio de acción.
- Fiabilidad en el funcionamiento.
- Márgenes de temperatura.

La tabla 2.1 muestra el tipo de sensores que habitualmente más se utiliza en función de la aplicación.

<span id="page-34-1"></span>

| Aplicación         | Sensores                                |
|--------------------|-----------------------------------------|
| <b>Iluminación</b> | Fotorresistivos (LDR), fotoeléctricos   |
| Temperatura        | Termistores (PCT, NTC, Semiconductores) |
| Humedad            | Resistivos, Capacitivos                 |
| Posición           | Mecánicos, Magnéticos, Resistivos       |
| Presencia          | Magnéticos, Infrarrojos, Ultrasónicos   |
| Distancia          | Infrarrojos, Ultrasónicos               |
| Presión            | Piezoeléctricos, Resistivos             |
| Caudal             | Piezoeléctricos, Magnetorresistivos     |
| Frio/Calor         | Células termoeléctricas                 |
| Químicos           | Detectores de gas y humos               |

*Tabla 2. 1 Aplicación de los sensores*

*Elaborado por: Investigador basado en Guía Práctica de Sensores [22]*

#### <span id="page-34-0"></span>**2.2.4. Tecnologías Inalámbricas**

Las tecnologías inalámbricas son aquellas que permiten una comunicación en la cual el emisor y el receptor no están unidos con cables, los elementos físicos que emiten y reciben el mensaje se encuentran solamente en el lugar de emisión y recepción, respectivamente [23].

Las tecnologías inalámbricas de la comunicación se clasifican según el rango de alcance:

## **WPAN (Red Inalámbrica de Área Personal)**

La Red Inalámbrica de Área Personal permite a los usuarios establecer comunicaciones inalámbricas entre dispositivos (redes a pocos metros y para uso personal) en un área reducida como las siguientes [23]:

 Bluetooth presenta características interesantes: bajo consumo, velocidad adecuada para gran parte de las aplicaciones, soporta cifrado, económica, no es necesario visibilidad directa entre los dispositivos y tiene baja interferencia. Permite velocidades de transmisión de hasta 3 Mbps y rango de hasta 100 metros. Sus aplicaciones son sustitución de enlaces punto a punto o interconexión de dispositivos (PDAs, portátiles, etc.)

- Zigbee es una tecnología de muy bajo coste y de consumo y velocidad reducidos. Permite velocidades de transmisión de decenas de Kbps y rangos de alcance de decenas de metros. Es la tecnología que se utiliza en domótica.
- RFID (Radio Frequency Identification) es una tecnología de bajo coste y de funcionamiento simple. Presenta velocidades y rangos de alcance bastante reducidos. Se emplea fundamentalmente en los lectores de códigos de barras de comercios y empresas.

# **WLAN (Red Inalámbrica de Área Local)**

La Red Inalámbrica de Área Local permite a los usuarios establecer conexiones inalámbricas dentro de un área local (edificio corporativo, campus empresarial, aeropuerto, etc.). Las tecnologías principales WLAN son [23]:

- WiFi es la tecnología inalámbrica más conocida. Presenta elevadas tasas de transmisión (hasta 54 Mbps), alcances adecuados (hasta 100 metros), privacidad, sencillez y coste reducido. Se emplea como sustitutivo de cables en una red local y permite la conexión desde diferentes lugares dentro del rango de alcance y movilidad.
- HIPERLAN 2 es la alternativa europea WiFi. Presenta características similares, aunque con mayor rendimiento. Sin embargo, su penetración comercial ha sido menor.

### **WMAN (Red Inalámbrica de Área Metropolitana)**

La Red Inalámbrica de Área Metropolitana permite a los usuarios establecer conexiones inalámbricas entre varias ubicaciones dentro de un área metropolitana (entre varios edificios de oficinas 4 de una ciudad o en un campus universitario), evitando el coste de instalación de cables de cobre o fibra y el alquiler de las líneas. Se pueden destacar tecnologías WMAN [23]:

 WiMAX (World Interoperability for Microwave Access) es una tecnología incipiente que incorpora mayor alcance que WiFi (hasta 50 Km), mejor robustez frente a las
interferencias y tasas de transmisión similares. Sus aplicaciones se enmarcan en el establecimiento de conectividad en una región extensa como puede ser una ciudad.

 MBWA (Mobile Broadband Wireless Access) es una solución optimizada para la transmisión móvil de voz y datos sobre IP, además de estar preparada para el empleo de tecnologías tales como antenas adaptativas y modulación OFDM. Permite tasas de transmisión en torno a 1 Mbps y alcances de unos 100 metros, aunque su mayor ventaja es su funcionamiento a altas velocidades de desplazamiento. Es, por tanto, una tecnología adaptada a una comunicación móvil.

## **WWAN (Red Inalámbrica de Área Extensa)**

La Red Inalámbrica de Área Extensa permite a los usuarios establecer conexiones inalámbricas a través de redes remotas públicas o privadas. Estas conexiones se pueden mantener a través de zonas geográficas extensas, como ciudades o países, mediante el uso de antenas en varias ubicaciones o sistemas satélite. En función de la altitud del satélite, se pueden definir varias redes [23]:

- Satélites geoestacionarios (GEO, Geostacionary Earth Orbit) son aquellos que permanecen en la misma posición en el cielo. Se usa para la transmisión de datos y televisión digital a unas velocidades ligeramente inferiores a 50 Mbps.
- Satélites de baja órbita (LEO, Low Earth Orbit) son aquellos que requieren enviar un número considerable de satélites para alcanzar una completa cobertura. Aplicaciones como la telefonía móvil se encuadran en este tipo de comunicación. En este caso, conviene destacar dos tipos: los sistemas de 2ª generación (2G) como GSM, que permite servicios de voz y datos a una velocidad en torno a la decena de Kbps, y los sistemas de 3ª generación (3G) como UMTS, con una tasa en torno a los 2 Mbps y que permite servicios como la videollamada, el envío de mensajes multimedia, o la conexión a Internet, servicios cada vez más comunes en nuestros teléfonos móviles.
- Satélites de órbita media (MEO, Medium Earth Orbit) son los que permiten alcanzar un compromiso entre el número reducido de satélites y la proximidad a la superficie, es decir entre el coste y los tiempos de latencia.

En la figura 2.5 se muestran las tecnologías inalámbricas con sus principales características [24].

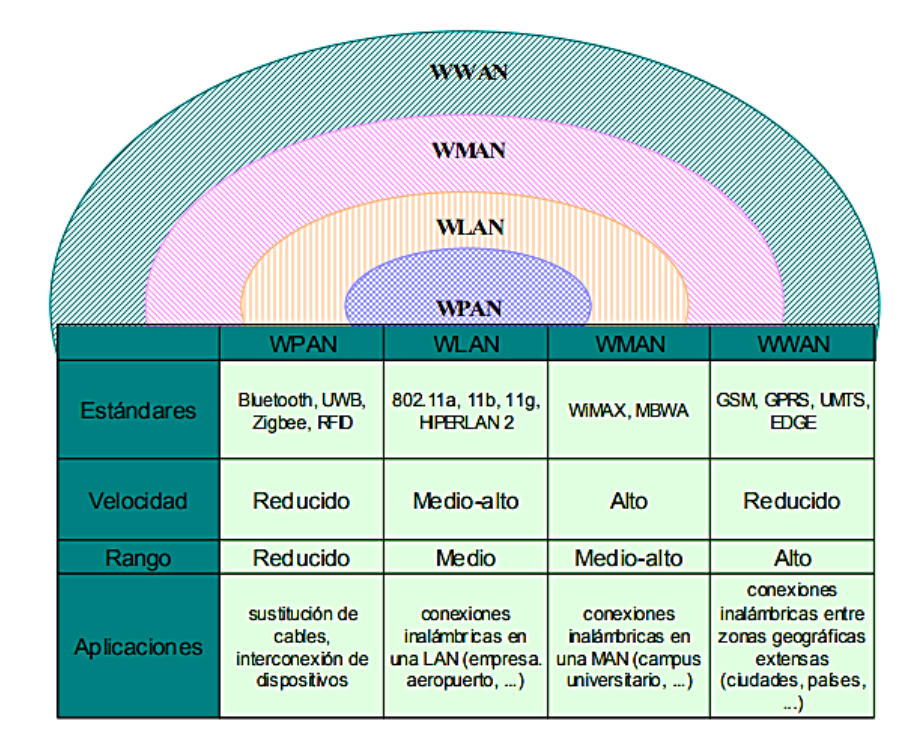

*Fig. 2. 5 Clasificación de las Tecnologías Inalámbricas de la Comunicación [24]*

#### **2.2.5. Entornos de Desarrollo Integrado (IDE)**

Un entorno de desarrollo integrado es un entorno de programación que ha sido empaquetado como un programa de aplicación, es decir, consiste en un editor de código, un compilador, un depurador y un constructor de interfaz gráfica (GUI).

Los IDE proveen un marco de trabajo amigable para la mayoría de los lenguajes de programación tales como C++, PHP, Python, Java, C#, Delphi, Visual Basic, etc. En algunos lenguajes, un IDE puede funcionar como un sistema en tiempo de ejecución, en donde se permite utilizar el lenguaje de programación en forma interactiva, sin necesidad de trabajo orientado a archivos de texto un ejemplo se visualiza en la figura 2.6 [25].

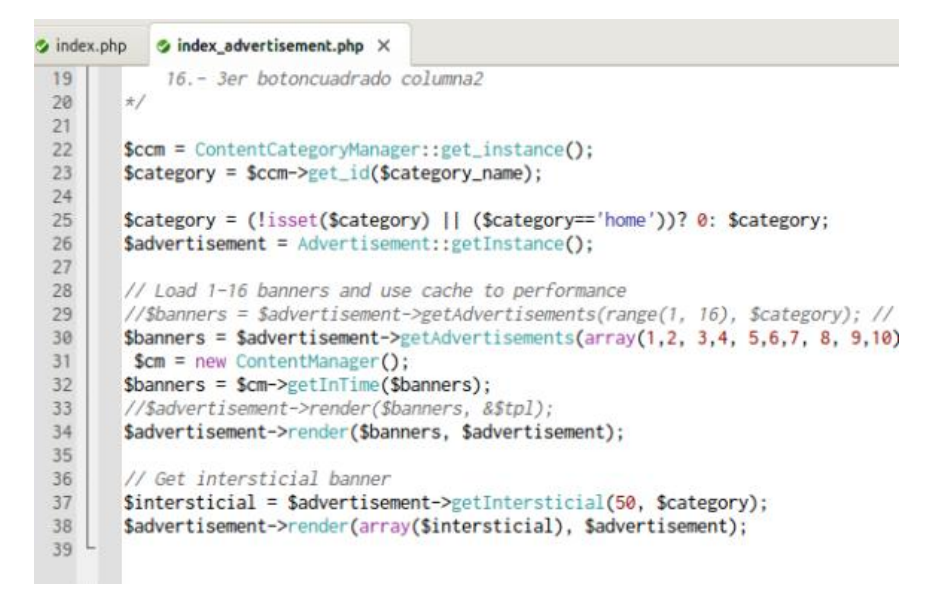

*Fig. 2. 6 Entorno de Desarrollo Integrado [25]*

#### **2.2.6. Sistema Ambulatorio**

Un sistema ambulatorio es aquel que se utiliza en medicina para hacer referencia tanto a un nivel de atención primaria de salud como a un procedimiento que no requiere que el paciente permanezca hospitalizado o recluido para llevarlo a cabo.

El sistema ambulatorio presenta ejemplos como: los estudios de diagnóstico de imágenes (radiografía, tomografía, ultrasonido y resonancia), pruebas funcionales y toma de muestras para biopsias se llevan a cabo durante el día y una vez efectuados el paciente puede retirarse sin necesidad que el paciente permanezca hospitalizado [26].

#### **2.2.7. Diabetes Mellitus**

La diabetes mellitus (DM) es un grupo de trastornos metabólicos caracterizados por la hiperglucemia debida a defectos en la secreción o acción de la insulina [27].

Las personas con diabetes presentan niveles altos de azúcar en la sangre debido a que su cuerpo no puede movilizar el azúcar desde la sangre hasta el interior de las células por lo que se presentan los siguientes síntomas:

- Fatiga
- Sed excesiva o polidipsia
- Orina frecuente o poliuria
- Hambre o polifagia
- Pérdida de peso

Los niveles de la glucosa se refieren a la cantidad de este azúcar, que el organismo de una persona absorbe a partir de los alimentos, como se indica en la figura 2.7 [28].

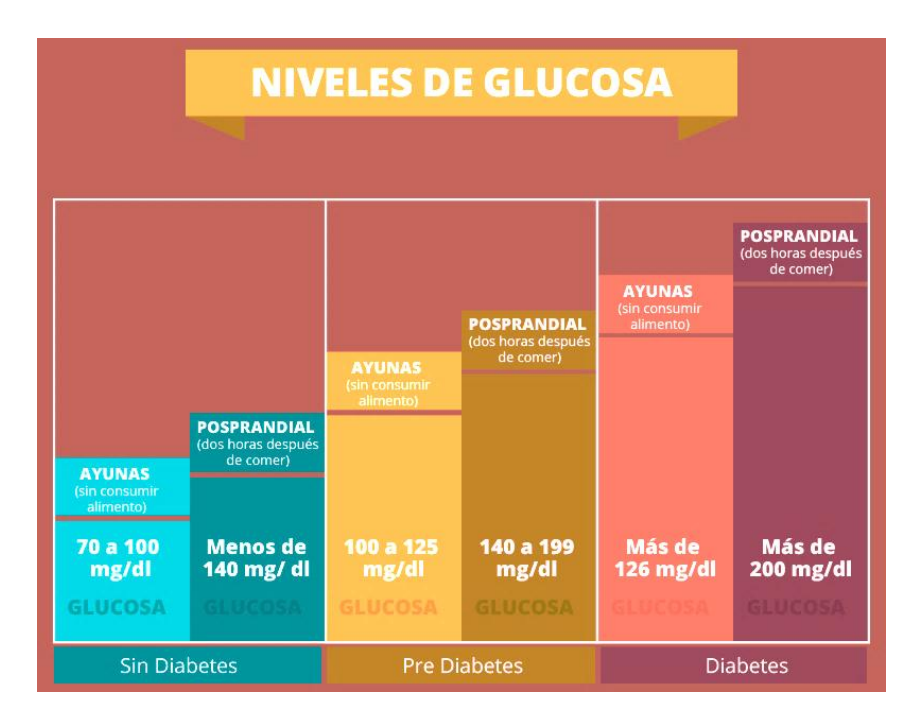

*Fig. 2. 7 Niveles de Glucosa [29]*

# **Clasificación de la Diabetes Mellitus**

La Diabetes Mellitus se puede clasificar en cuatro categorías:

## **Diabetes mellitus tipo 1**

La diabetes mellitus de tipo 1 afecta al 5-10% de la población diabética, es frecuente que se diagnostique antes de los 35 años, aunque puede presentarse a cualquier edad ya que las células del páncreas encargadas de fabricar insulina se destruyen y dejan de generarla.

#### **Diabetes mellitus tipo 2**

La diabetes mellitus de tipo2 afecta al 85-90% de la población diabética, habitualmente se diagnostica en la edad media de la vida (por encima de los 40 años), aunque existen casos infrecuentes en jóvenes. Se produce esencialmente por una progresiva resistencia de las células (especialmente del hígado y los músculos) a la acción de la insulina producida [27].

La mayoría de los diabéticos tipo 2 tiene sobrepeso u obesidad, lo que contribuye a presentar un aumento en la resistencia de la insulina.

Los factores de riesgo para padecer diabetes mellitus tipo 2 DM2 son [30]:

- Personas con índice de masa corporal  $\geq$  25kg/m2
- Perímetro de la cintura  $\geq 80$  cm en mujeres y  $\geq 90$  cm en hombres.
- Antecedente obstétrico de diabetes gestacional.
- Antecedentes familiares en primer y segundo grado de diabetes mellitus tipo 2.
- Hipertensión arterial  $\geq$ 140/90 mmHg
- $\bullet$  Edad >45 años.

También existen dos tipos de diabetes coyunturales:

#### **Diabetes gestacional**

La diabetes gestacional se diagnostica durante el embarazo y puede desaparecer después del parto.

La incidencia de desarrollar Diabetes Mellitus tipo 2 en mujeres con antecedentes de diabetes gestacional es mayor durante los primeros cinco años después del parto, con un aumento más lento a partir de los 10 años después del parto [31].

## **Diabetes inducida**

La diabetes inducida es por fármacos (por ejemplo, los corticoides) o por enfermedades genéticas muy poco frecuentes (pancreatitis crónica, etc.) [27].

#### **Lugares óptimos para medir la glucosa**

Los lugares óptimos para medir la glucosa tal como muestra la figura 2.8 son los laterales de las yemas de los dedos, el lóbulo de la oreja y el talón son zonas de punción aptas:

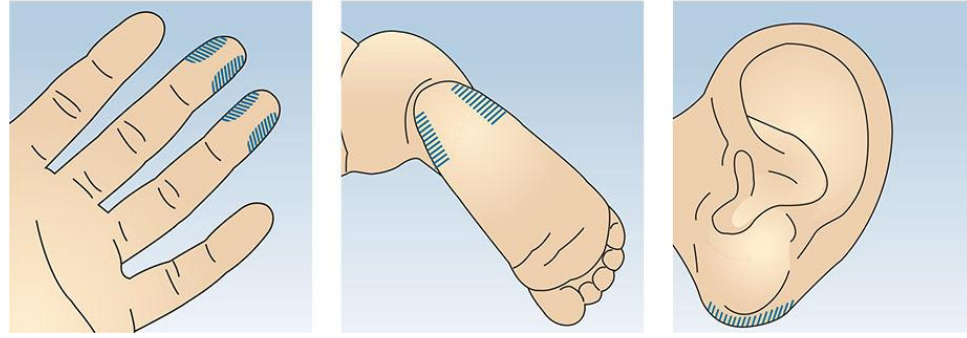

*Fig. 2. 8 Zonas de punción aptas [32]*

Cuando practique una punción en la yema del dedo, debe prestar atención a no pinchar en el centro de esta, porque allí la irrigación sanguínea es menor y la punción puede resultar muy dolorosa para el paciente. Tampoco se recomienda para la extracción de sangre capilar en el pulgar.

En los lactantes se desaconseja pinchar el dedo, ya que podría dañar el hueso por lo que se la realiza en el tobillo del bebe.

Es importante que tras la punción se descarte siempre la primera gota de sangre, ya que está compuesta en gran parte por fluido tisular [32].

## **2.2.8. Sistemas de Medición de la Glucosa**

Los sistemas de medición de la glucosa pueden utilizar dos formas como [33]:

- $\checkmark$  mmol/l: significa milimol por litro
- $\checkmark$  mg/dl: miligramo por decilitro

El autoanálisis frecuente de las concentraciones de glucosa en sangre con auto-punciones utilizando tiras reactivas y medidores de glucosa es importante para el control glucémico del paciente con diabetes.

En la actualidad se utilizan varios dispositivos para monitorizar la glucosa como [34]:

- Un monitor pequeño que lee y muestra los valores de glucosa en tiempo real (las últimas generaciones permiten utilizar el monitor de la bomba de insulina [BICI]).
- Un sensor de glucosa (generalmente una enzima de glucosa-oxidasa más un electrodo) que se implanta por vía subcutánea en el abdomen (o externamente en la muñeca, el brazo o el antebrazo).
- Y un transmisor para enviar la información sobre las concentraciones de glucosa entre el sensor y el monitor (a través de un cable o Wi-Fi).

## **2.2.9. Glucómetro**

El glucómetro o medidor de la glucemia capilar es un dispositivo cómodo y seguro que facilita el autocontrol de los pacientes con diabetes, siendo un equipo digital que proyecta los resultados de los niveles de glucosa en sangre.

El glucómetro para realizar el análisis necesita de [35]:

**Tiras o cintas reactivas:** Las tiras reactivas determinan el nivel de glucosa, estas tienen sensores que permiten analizar con tan solo una gota de sangre capilar, el valor de glicemia del paciente.

**Lancetas:** Las Lancetas son pequeñas agujas estériles –desechables- que permiten la obtención de pequeñas muestras de sangre.

Un ejemplo de glucómetro con tiras reactivas se presenta en la figura 2.9.

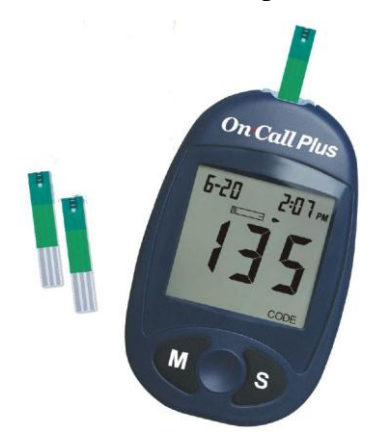

*Fig. 2. 9 Glucómetro con tiras reactivas [36]*

El uso del glucómetro se detalla en los siguientes pasos [37]:

- 1. Extraiga una tira reactiva del frasco o recipiente y colóquela en el extremo del glucómetro, calzando así los sensores dentro del mismo. Igualmente, el paquete de tiras reactivas tiene las instrucciones precisas.
- 2. Tome una lanceta (aguja estéril) para perforar su piel (se puede utilizar en cualquier borde de los dedos de la mano previamente lavada y seca), esa muestra de sangre se la coloca en el borde de la tira reactiva.
- 3. Una vez colocada la gota de sangre en la tira, el dispositivo empezará la lectura y le arrojará la información en números que podrá observar en la pantalla del equipo.

#### **2.2.10. Signos Vitales**

Los signos vitales son mediciones de las funciones más básicas del cuerpo. Los signos vitales principales que los médicos y los profesionales de salud monitorizan de forma rutinaria son los siguientes:

- $\checkmark$  Tensión o Presión arterial
- $\checkmark$  Pulso Arterial o frecuencia cardiaca
- $\checkmark$  Temperatura Corporal

### **Presión arterial**

La presión arterial es la presión que ejerce la sangre al circular por los vasos sanguíneos, se da cada vez que late el corazón, bombea sangre hacia las arterias, por lo que la presión de la sangre es más alta cuando el corazón se contrae. Al medir la presión de la sangre se registran dos cifras [38]:

- La cifra más alta, o presión sistólica, se refiere a la presión en el interior de la arteria cuando el corazón se contrae y bombea la sangre al cuerpo.
- La cifra más baja, o presión diastólica, se refiere a la presión en el interior de la arteria cuando el corazón está en reposo y se está llenando de sangre.

 Tanto la presión sistólica como la diastólica se miden en "mmHg" (milímetros de mercurio). En la tabla 2.2 se muestra los niveles de presión de la sangre.

| Edad     | <b>PAS</b> mmHg | <b>PAD</b> mmHg |
|----------|-----------------|-----------------|
| Lactante | $60 - 90$       | $30 - 62$       |
| 2 años   | 78-112          | 48-78           |
| 8 años   | 85-114          | 52-85           |
| 12 años  | 95-135          | 58-88           |
| Adulto   | 100-120         | 60-80           |

*Tabla 2. 2 Presión arterial normal*

*Fuente: Investigadora basado en la Guía técnica de control de signos vitales [38]*

En la tabla 2.3 se presenta los niveles de la hipertensión arterial.

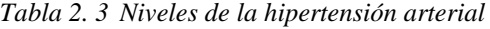

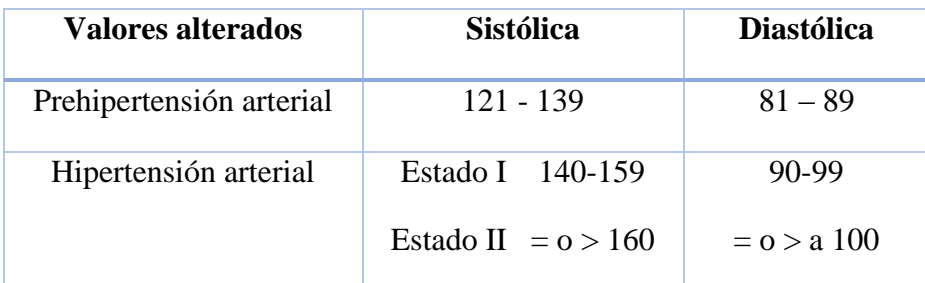

*Fuente: Investigadora basado en Guía técnica de control de signos vitales [38]*

### **Lugares óptimos para medir la presión arterial**

Antes de tomar la presión arterial hay que considerar lo siguiente [39]:

- Medir la tensión o presión arterial siempre a la misma hora, el mejor momento es en las primeras horas de la mañana, en donde se suelen presentar los niveles más altos.
- No realizar ningún deporte, o beber bebidas estimulantes como café o té, hasta media hora antes de realizar la medición.

Existen diversos puntos anatómicos en los cuales se puede tomar la presión arterial como lo indica la figura 2.10:

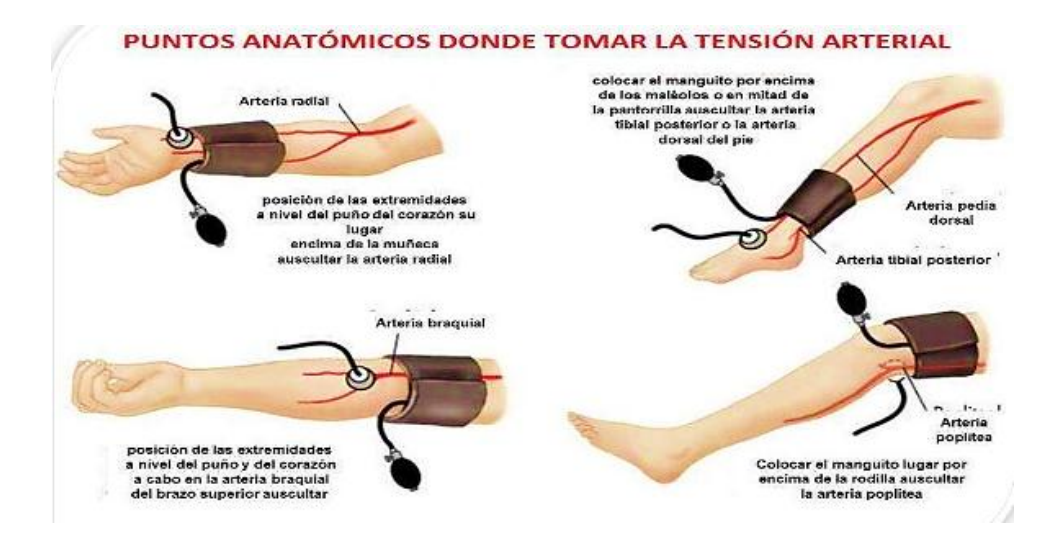

*Fig. 2. 10 Puntos atómicos de la medición de la presión arterial [39]*

En los adultos, el número mayor ideal (presión sistólica) debe ser menos de 120 mmHg y el número inferior (presión diastólica) de menos de 80 mmHg [39].

El pulso arterial es la medida de la frecuencia cardiaca, es decir, del número de veces que el corazón late por minuto.

## **Pulso Arterial**

El pulso arterial es la medida de la frecuencia cardiaca, es decir, del número de veces que el corazón late por minuto. Cuando el corazón impulsa la sangre a través de las arterias, éstas se expanden y se contraen con el flujo de la sangre. Al tomar el pulso no sólo se mide la frecuencia cardiaca, sino que también puede indicar [40].

- $\checkmark$  El ritmo del corazón
- $\checkmark$  La fuerza de los latidos

El pulso normal de las personas según su edad se representa en la tabla 2.4:

| <b>Edad</b>         | Latidos por minuto |
|---------------------|--------------------|
| Recién nacidos      | $120 - 170$        |
| Lactante menor      | $120 - 160$        |
| Lactante mayor      | $110 - 130$        |
| Niños de 2 a 4 años | $100 - 120$        |
| Niños de 6 a 8 años | $100 - 115$        |
| <b>Adultos</b>      | $60 - 100$         |
| Atletas             | Menos de 60        |

*Tabla 2. 4 Valores normales de Pulso Arterial*

*Fuente: Por la investigadora basado en la Guía técnica de control de signos vitales [38]*

#### **La temperatura corporal**

La temperatura normal del cuerpo de una persona varía dependiendo de su género, su actividad reciente, el consumo de alimentos y líquidos, la hora del día y, en las mujeres, de la fase del ciclo menstrual en la que se encuentren. La temperatura corporal normal, de acuerdo con la Asociación Médica Americana, puede oscilar entre 36,5°C y 37,2°C. La temperatura corporal se puede tomar de las siguientes maneras [40].

- $\checkmark$  Oral: La temperatura se puede tomar en la boca utilizando el termómetro clásico o termómetros digitales.
- $\checkmark$  Rectal: Las temperaturas que se toman en el recto (utilizando un termómetro de vidrio o digital) tienden a ser de 0,5 a 0,7° (Fahrenheit) mayores que si se toman en la boca.
- $\checkmark$  Axilar: La temperatura se puede tomar debajo del brazo utilizando un termómetro de vidrio o digital, las temperaturas en esta zona suelen ser de 0,3 a 0,4°(Fahrenheit) más bajas que las que se toman en la boca.
- $\checkmark$  En el oído: Un termómetro especial puede medir rápidamente la temperatura del tímpano, que refleja la temperatura central del cuerpo (la temperatura de los órganos internos).

Los valores normales de temperatura en la tabla 2.5.

| Edad                | Grados centígrados ( $^{\circ}$ C) |  |
|---------------------|------------------------------------|--|
| Recién nacido       | $36,1 - 37,7$                      |  |
| Lactante            | 37,2                               |  |
| Niños de 2 a 8 años | 37,0                               |  |
| Adulto              | $36,0 - 37,0$                      |  |

*Tabla 2. 5 Valores normales de temperatura*

*Fuente: Por la Investigadora basado en la Guía técnica de control de signos vitales [38]*

Hay que considerar los siguientes factores al tomar la temperatura como [41]:

- El momento del día en el que se hace la medición: +0,5ºC entre las 6 y las 18 horas.
- La edad: la amplitud de variación durante la jornada es más débil, entre 0,2 y 0,3ºC.
- El sexo: en la población femenina, la temperatura es superior en 0,2ºC de media respecto a la población masculina, pero varía en función de la actividad genital, con un incremento de alrededor de 0,5ºC en la segunda parte del ciclo, así como al inicio de un embarazo.
- El ejercicio físico, que tiene tendencia a aumentar la temperatura.

## **2.3. Propuesta de Solución**

La implementación del prototipo para el sistema ambulatorio para el control de signos vitales y prevención de la diabetes mellitus, permitió contar con un control de los signos vitales como presión arterial, pulso arterial y temperatura corporal en los pacientes y prevenir la diabetes mellitus para crear un ambiente de confianza que mejore la calidad de vida de las personas.

# **CAPITULO III**

# **METODOLOGÍA**

## **3.1. Modalidad de la Investigación**

El presente proyecto fue de investigación aplicada debido a que con la información se obtuvo un mejor control y prevención de la Diabetes Mellitus para poder satisfacer la necesidad que actualmente tiene los pacientes, esta investigación se la desarrollo empleando:

Investigación bibliográfica, ya que la explicación de las variables del tema de investigación se la realizo consultando libros, artículos científicos, revistas, publicaciones de internet relacionadas con la programación de dispositivos electrónicos, para así adquirir información necesaria que fue aplicada en el desarrollo del proyecto.

Investigación de campo, ya que se debe mantener contacto con la persona que tenga la enfermedad de diabetes mellitus en forma directa con la realidad, y así adquirir información que ayude al desarrollo del proyecto.

Investigación experimental, ya que consiste en mantener contacto con el paciente que tenga Diabetes Mellitus para realizarle muestras con el dispositivo y observar los resultados obtenidos.

## **3.2. Recolección de la Información**

Para alcanzar los objetivos del proyecto se revisó documentos bibliográficos, revistas tecnológicas, documentos en internet y artículos con información actualizada que permitieron desarrollar el proyecto, y tomar decisiones de los dispositivos electrónicos a utilizarse.

#### **3.3. Procesamiento y Análisis de Datos**

Para el procesamiento de datos se tendrá en cuenta las siguientes actividades:

- Revisar la documentación obtenida durante la recolección de información para estudiarse en el presente proyecto.
- Analizar la información que permitirá plantear estrategias para la solución del problema.
- Interpretar la información que contribuirá a desarrollar la solución para el problema planteado.

# **3.4. Desarrollo del Proyecto**

En el desarrollo del presente proyecto se realizaron las siguientes actividades:

- 1. Analizar del tipo de glucómetro para la obtención del nivel de glucosa de las personas que tienen diabetes.
- 2. Analizar de la adquisición de signos vitales
- 3. Analizar del tipo de glucosa y sus parámetros.
- 4. Determinar la tecnología a utilizar en el presente proyecto.
- 5. Determinar los niveles de medición de los signos vitales.
- 6. Diseñar el sistema de control del dispositivo.
- 7. Acoplar los dispositivos tanto del glucómetro como de la medición de signos vitales.
- 8. Implementar el dispositivo.
- 9. Probar el funcionamiento del sistema.
- 10. Corregir errores del sistema.
- 11. Verificar los resultados tomados para comprobar su funcionamiento.
- 12. Elaboración de informe final.

# **CAPÍTULO IV**

#### **DESARROLLO DE LA PROPUESTA**

#### **4.1. Introducción**

En la actualidad uno de los problemas que enfrenta la población es la Diabetes Mellitus, según el informe de la Diabetes de la Organización Mundial de la Salud (OMS) del 2014, es considerada como una de las enfermedades con mayor índice de mortalidad, este indica que el número de personas que padecen Diabetes ha aumentado considerablemente de 108 millones en 1980 a 422 millones en 2014; siendo de predominio mundial la diabetes se ha duplicado, pues ha pasado del 4,7% al 8,5% en la población adulta. En la última década, la diabetes ha aumentado, la OMS estima que en el 2015 la diabetes fue la causa de muerte de 1,6 millones de personas; por lo que la diabetes será la séptima causa de mortalidad en el 2030 [1].

Todos los tipos de diabetes puede provocar complicaciones en muchas partes del organismo e incrementar el riesgo general de muerte prematura. Entre las posibles complicaciones se incluyen: ataques cardíacos, accidentes cerebrovasculares, insuficiencia renal, amputación de piernas, pérdida de visión y daños neurológicos. Durante el embarazo, si la diabetes no se controla de forma adecuada, aumenta el riesgo de muerte fetal y otras complicaciones. El porcentaje de muertes atribuibles a una glucemia elevada o la diabetes en menores de 70 años es superior en los países de ingresos bajos y medianos que en los de ingresos altos [2].

Con las estadísticas alarmantes y la tecnología inalámbrica hay varias investigaciones que se realizan en medicina las cuales desarrollan sistemas embebidos capaces de realizar las tareas de asistencia y monitoreo de signos vitales a través de redes de sensores inalámbricos para monitorear al paciente, si es necesario, emitir una alerta de seguridad en tiempo real. Se diseñan dispositivos portátiles utilizados en telemedicina y teleasistencia para la monitorización remota de la actividad cardiaca [14]. Desde la aparición de los dispositivos wearables utilizados en la salud se ha visto un creciente desarrollo tecnológico en la indumentaria electrónica y sus sensores [11]. Todos los dispositivos tienen la capacidad de transmitir los datos monitoreados usando tecnología IoT [14].

El propósito de la investigación es proveer un dispositivo portátil para las personas, siendo utilizado para realizar un control de diabetes mellitus y los signos vitales, permitiendo que las personas realicen sus actividades con normalidad. El sistema emplea dispositivos y sensores para monitorear los signos vitales que se alteran en las personas de la Diabetes Mellitus como son: presión arterial, pulso arterial o frecuencia cardiaca y temperatura corporal, además tiene un glucómetro que permite obtener el nivel de la glucosa en la sangre. Los datos obtenidos son almacenados en una base de datos en MySQL y en un servidor web asociado con WordPress que permite gestionar los datos en diferentes dispositivos inalámbricos conectados a la red WI-FI para que el usuario visualice la información almacenada.

#### **4.2. Análisis de factibilidad**

## **4.2.1. Factibilidad técnica**

El desarrollo del proyecto de investigación tiene factibilidad técnica, por cuanto la adquisición de cada uno de los dispositivos que se utilizó para la implementación del prototipo se lo pudo adquirir en el mercado.

#### **4.2.2. Factibilidad económica**

En el presente proyecto es económicamente factible de realizarlo, ya que todos los gastos necesarios para la implementación del prototipo fueron financiados por la investigadora.

#### **4.2.3. Factibilidad bibliográfica**

El proyecto de investigación es factible bibliográficamente, ya que la documentación técnica de los distintos dispositivos utilizados y fundamentación teórica se encuentran disponibles en libros, publicaciones técnicas y tesis del tema de investigación.

#### **4.3. Requerimientos**

El desarrollo del prototipo del Sistema ambulatorio para el control de signos vitales y prevención de la diabetes mellitus, estableció los siguientes requerimientos de desarrollo:

- Sistema de medición de la glucosa y los signos vitales de las personas.
- Sistema de alerta para mantener un control en las variables y objeto de estudio.

Registro de mediciones con fecha y hora realizadas.

En la figura 4.1 se presenta el diagrama de bloques con los requerimientos del sistema para el desarrollo del proyecto.

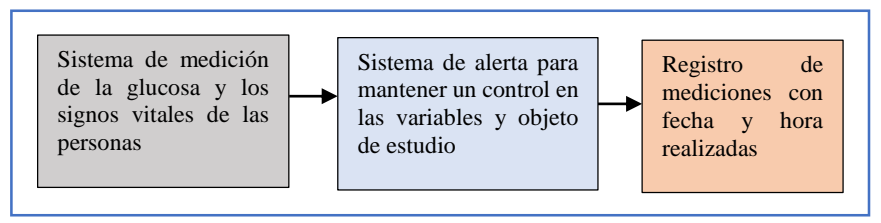

*Fig. 4. 1 Diagrama de Bloques de los requerimientos del sistema*

*Elaborado por: Investigadora*

# **4.4. Diagrama de Bloques del Sistema Ambulatorio**

El prototipo completo consta de la adquisición, procesamiento, envió y presentación de las mediciones de la glucosa y signos vitales de los pacientes.

El dispositivo fue conformado por un glucómetro, un tensiómetro y sensor de temperatura que trabajan en conjunto para obtener un sistema que permita controlar los signos vitales y prevenir la diabetes mellitus de los pacientes.

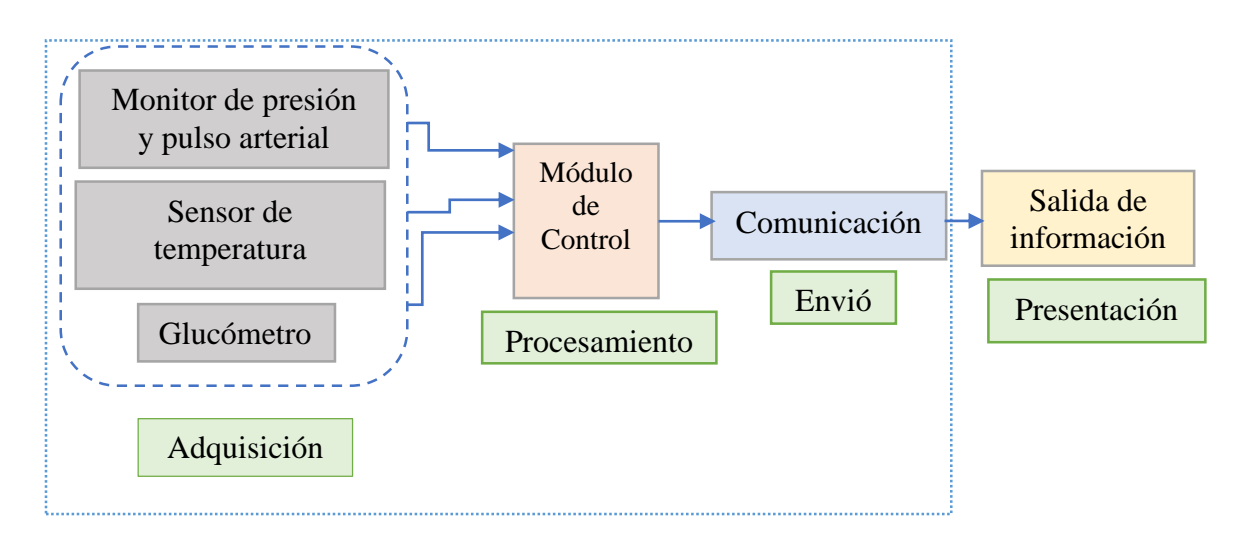

*Fig. 4. 2 Diagrama de bloques del Sistema Ambulatorio*

*Elaborado por: Investigadora*

En la figura 4.2 se presenta el diagrama de bloques del sistema ambulatorio para el control de signos vitales y prevención de la diabetes mellitus, en el cual se detallan las etapas de adquisición de señales de los diferentes módulos, dispositivos y sensores, de procesamiento de las señales donde se realizó un control de las señales, envió de información mediante la comunicación inalámbrica WIFI y de presentación de la información en la cual se visualiza las medidas de la glucosa y signos vitales en un dispositivo terminal que tenga acceso a la red.

#### **4.5. Análisis y selección de dispositivos para la medición de los signos vitales y la diabetes**

Un aspecto importante en el proyecto es la elección del tipo de tensiómetro, sensor para la temperatura corporal, glucómetro digital y la placa electrónica para el control del sistema, de manera que se adapten a los requerimientos mencionados en la propuesta de solución. Además, es importante la elección del servidor apropiado para la base de datos y el servidor web para la visualización de la información almacenada.

#### **A. Análisis de adquisición de signos vitales**

## **Monitor de Presión Arterial**

El monitor de presión arterial detecta el movimiento de la sangre en el ser humano, la cual es extremadamente sensible a la posición del cuerpo por tal motivo y para obtener una lectura exacta de los valores a ser medidos, se debe estar sentado de forma erguida y descansar por un lapso de 5 a 10 minutos, ya que es necesaria la precisión de la presión sistólica, presión diastólica y pulso arterial o frecuencia cardiaca.

Por tal motivo se realizará un análisis de monitores de presión o tensiómetros que cumplan con dicha tarea para modificar el software y hardware interno, de esta manera obtener la información necesaria de la presión sistólica, presión diastólica y pulso arterial o frecuencia cardiaca.

|                                 | <b>Tensiómetro Scian</b> | <b>Tensiómetro</b>     |  |
|---------------------------------|--------------------------|------------------------|--|
|                                 | LD-732                   | <b>Omron Hem-7130</b>  |  |
| <b>Características Técnicas</b> |                          |                        |  |
| <b>Marca</b>                    | Scian                    | Omron                  |  |
| <b>Batería</b>                  | 2 tamaño AAA             | 4 tamaño AA            |  |
| <b>Adaptador de CA</b>          | Si                       | Si                     |  |
| Vida útil de las pilas          |                          | 1000 mediciones        |  |
| Voltaje adaptador               | N <sub>o</sub>           | 6V                     |  |
| Método de medición              | Oscilométrica            | Oscilométrica          |  |
| Detecta el movimiento           | N <sub>0</sub>           | Si                     |  |
| Detecta latidos irregulares     | Si                       | Si                     |  |
| $N°$ de mediciones              | 90                       | 60                     |  |
| Promedio medición               | 3 ultimas                | 3 ultimas              |  |
| Precisión de medida             | -Presión: $\pm 3$ mmHg   | -Presión: $\pm 3$ mmHg |  |
|                                 | -Pulso: $\pm$ 5%         | -Pulso: $\pm$ 5%       |  |
| <b>Precio</b>                   | \$20                     | \$85                   |  |

*Tabla 4. 1 Caracteristicas técnicas de Tensiometro*

*Elaborado por: Investigadora basada en los Manuales de Usuario de los tensiómetros [42] [43]*

En la tabla 4.1 se muestran los parámetros más importantes mediante los cuales se ha seleccionado el tensiómetro de brazo OMRON HEM-7130 ya que al realizar un análisis del tensiómetro Scian con el osciloscopio no se obtuvo la información requerida mientras que con el tensiómetro de Omron si, ya que tiene una memoria de almacenamiento 24C08. Además, se pretende utilizar ingeniería inversa para la obtención de las señales eléctricas que contiene la información de la presión arterial y pulso arterial o frecuencia cardiaca.

#### **Sensores de temperatura**

Los sensores de temperatura son dispositivos que transforman las variaciones térmicas en cambios de señales eléctricas que son procesados por equipo eléctrico o electrónico.

Existe una amplia variedad de circuitos integrados sensores de temperatura, los sensores se agrupan en cuatro categorías principales: salida de voltaje, salida de corriente, salida de resistencia y salida digital [22].

Es necesario el sensor que trabaje en el rango de temperatura corporal humana que oscila entre 10 y 50 grados centígrados, ser compatible con el microcontrolador y de fácil adquisición; por ello se considera los siguientes sensores.

| Características          | <b>Lilypad</b>                |                                  |                           |  |
|--------------------------|-------------------------------|----------------------------------|---------------------------|--|
| <b>Técnicas</b>          | <b>Temperature</b>            |                                  | <b>Pt100 Sumergible</b>   |  |
|                          | <b>Sensor</b>                 |                                  |                           |  |
|                          |                               |                                  |                           |  |
| <b>Rango</b>             | $-40^{\circ}C - 125^{\circ}C$ | $-55^{\circ}$ C $-150^{\circ}$ C | $-100^{\circ}$ C - 200 °C |  |
| Señal de salida          | Voltaje                       | Lineal                           | Voltaje                   |  |
| <b>Conversor A/D</b>     | $10 \text{ mV}^{\circ}C$      | $10 \text{ mV}^{\circ}C$         | 150 mV                    |  |
| Salida lineal            | Si                            | Si                               | N <sub>o</sub>            |  |
| <b>Tamaño</b><br>Pequeño |                               | Pequeño                          | Mediano                   |  |
| <b>Sumergible</b>        | N <sub>o</sub>                | N <sub>o</sub>                   | Si                        |  |
| <b>Precio</b>            | \$5                           | \$2                              | \$6                       |  |

*Tabla 4. 2 Característiicas técnicas de sensores de temperatura*

*Elaborado por: Investigadora basada en datos técnicos de sensores de temperatura [44] [45] [46]*

Analizando las características técnicas de la tabla 4.2 y en base a las necesidades del proyecto se ha seleccionado el sensor de temperatura tipo termocupla pt100 ya que tiene un rango de voltaje superior y es sumergible.

#### **B. Análisis del tipo de Glucómetro**

Es necesario que el glucómetro cuente con características en la cual se debe considerar la conexión USB o inalámbrica para la comunicación con la PC u otro dispositivo inalámbrico; por ello se ha considerado los siguientes glucómetros.

| Características           | <b>FreeStyle Optium</b> | <b>Accu-Chek</b>  | <b>VivaChek Ino</b> |
|---------------------------|-------------------------|-------------------|---------------------|
| <b>Técnicas</b>           |                         | <b>Instant</b>    |                     |
|                           |                         | ACCU-CHEK®<br>106 |                     |
| <b>Fabricante</b>         | Abbot                   | Roche             | VivaCheck           |
| Volumen de muestra        | $0,6$ ul                | $0,4$ ul          | $O2$ ol             |
| Tiempo de respuesta       | 5 segundos              | 4 segundos        | 5 segundos          |
| $N°$ de mediciones        | 450                     | 720               | 900                 |
| Codificación              | N <sub>o</sub>          | Si                | Si, automática      |
| Fecha y Hora              | Si                      | Si                | Si                  |
| <b>Conexión USB</b>       | Si                      | Si                | Si                  |
| <b>Conexión Bluetooth</b> | N <sub>o</sub>          | Si                | N <sub>o</sub>      |
| Compatibilidad            | Windows XP, 7,          | Windows XP, 7,    | Windows XP, 7,      |
|                           | Vista                   | Vista, 8          | Vista, 8            |
| Voltaje                   | 1, 55 V                 | 3V                | 3V                  |
| <b>Corriente</b>          | 55 mA                   | 150 mA            | $150 \text{ mA}$    |
| Consumo energético        | Bajo                    | Bajo              | Bajo                |
| <b>Peso</b>               | 43 g                    | 40 g              | 47 g                |
| <b>Precio</b>             | \$40                    | \$46              | \$42                |

*Tabla 4. 3 Características técnicas de glucómetros*

*Elaborado por: Investigadora basada en los manuales de los glucómetros [47] [48] [49]*

En base al análisis técnico comparativo de la tabla 4.3 para los diferentes tipos de glucómetro se ha seleccionado el glucómetro Accu-Chek Instant debido a las características: 720 muestras, conexión USB, conexión inalámbrica con bluetooth 4.1 y bajo consumo energético.

#### **C. Análisis de la placa electrónica para el control del sistema**

Para el control del sistema es importante analizar la placa electrónica que se ajuste a las características necesarias para la realización del proyecto, ya que debe recibir las señales del tensiómetro, sensor de temperatura y del glucómetro, para realizar el procesamiento y envió hacia el dispositivo de comunicaciones.

| Características           | <b>PIC16F877A</b>                                           | <b>NodeMCU</b>     | <b>Teensy 3.1</b> |
|---------------------------|-------------------------------------------------------------|--------------------|-------------------|
| <b>Técnicas</b>           | $\sum_{\text{PIC}10\text{F8}77\text{A}}^{\text{MICROCHIB}}$ |                    |                   |
| <b>Microcontrolador</b>   | 16F877A                                                     | Procesador ESP8266 | <b>MK20DX256</b>  |
| Voltaje de entrada        | 5 V                                                         | $4.5 V - 9 V$      | $3.3 V - 5 V$     |
| Pines E/S digital         | 40 pines                                                    | 32 pines           | 34 pines          |
| <b>Memoria flash</b>      | 8 Kb                                                        | 4 Mb               | 262 Kb            |
| Frecuencia de Reloj       | 32 KHz - 20 MHz                                             | $80 - 160$ Mhz     | <b>72 MHz</b>     |
| Cosumo energetico         | Bajo                                                        | Bajo               | Bajo              |
| Corriente de<br>operación | 25 mA en cada pin                                           | $170 \text{ mA}$   |                   |
| <b>Conexión WIFI</b>      | N <sub>0</sub>                                              | Si                 | N <sub>o</sub>    |
| <b>Precio</b>             | \$6                                                         | \$13               | \$20              |

*Tabla 4. 4 Características técnicas de placas electrónicas*

*Elaborado por: Investigadora basada en datos técnicos de placas electrónicas [50] [51] [52]*

En la tabla 4.4 se presentan las características técnicas de las placas electrónicas de las cuales se eligió la placa NodeMCU para el desarrollo del proyecto de investigación por su conexión a WIFI, frecuencia de operación y mayor capacidad de memoria.

#### **D. Análisis del servidor para la comunicación**

Para transmitir las señales vitales y de glucosa se necesita establecer una conexión inalámbrica para realizar un servidor LAMP para el sistema ambulatorio por lo que en la tabla 4.5 se realiza una comparación de dispositivos.

| Características<br><b>Técnicas</b> | Orange Pi PC                       | Raspberry pi 3<br>modelo B       | <b>BeagleBone Black</b>    |  |
|------------------------------------|------------------------------------|----------------------------------|----------------------------|--|
|                                    |                                    |                                  |                            |  |
| Procesador                         | Cortex-A7 de 4<br>núcleos @ 1.6GHz | Intel Core i3 4010Y<br>$1.3$ GHz | CPU ARM Cortex-A8,<br>1GHZ |  |
| Frecuencia de<br>reloj             | 1,50 GHz                           | $1,2$ GHz                        | 1 GHz                      |  |
| <b>Memoria RAM</b>                 | 1 GB                               | 1 GB                             | 512 MB                     |  |
| Conectividad                       |                                    | $2.4$ GHz                        | <b>USB HOST WIFI</b>       |  |
| <b>Inalámbrica</b>                 |                                    | IEEE 802.11.b/g/n                |                            |  |
|                                    |                                    | Bluetooth 4.1                    |                            |  |
| <b>Puertos y ranuras</b>           | 40 pines                           | GPIO 40 pines                    | 46 pines                   |  |
|                                    | HDMI video/audio                   | <b>HDMI</b>                      | <b>HDMI</b>                |  |
|                                    | 3 x USB 2.0                        | 4 x USB 2.0                      | Micro SD                   |  |
|                                    | 1 x USB OTG                        | CSI (cámara                      | <b>USB</b>                 |  |
|                                    | Network (RJ-45)                    | Raspberry Pi)                    | Ethernet                   |  |
|                                    | Micro SD de hasta                  | DSI (pantalla tácil)             |                            |  |
|                                    | $64$ Gb                            | Micro SD                         |                            |  |
|                                    |                                    | Micro USB                        |                            |  |
| Peso                               | 38 g                               | 23 g                             | 39,68 g                    |  |
| <b>Alimentation</b>                | 100-240 V                          | 100-240 V                        |                            |  |
| <b>Entrada</b>                     | 3A                                 | 0.5A                             |                            |  |
|                                    | 50-60 Hz                           | 50-60 Hz                         |                            |  |
| <b>Alimentation</b>                | 5V                                 | 5V                               | 5V                         |  |
| <b>Salida</b>                      | 2A                                 | 2A                               | 210-460 mA                 |  |
| <b>Precio</b>                      | \$25                               | \$55                             | \$45                       |  |

*Tabla 4. 5 Características técnicas de servidores*

*Elaborado por: Investigadora basada en [53] [54] [55]*

En base a las características se ha seleccionado la Raspberry pi 3 modelo B, ya que en base al prototipo es más cómoda por el peso, su conexión WI-FI, Bluetooth 4.1, la fuente de alimentación y por ser accesible en el mercado.

#### **4.6. Diagrama esquemático del Sistema Ambulatorio**

Una vez realizada la selección de sensores y dispositivos que permitirán determinar la presión arterial, pulso arterial, temperatura corporal y glucosa, se procede a diseñar la comunicación inalámbrica para procesar y visualizar las señales antes mencionadas. En la figura 4.3 se describe las etapas para el sistema ambulatorio para el control de las señales vitales y prevención de la diabetes mellitus.

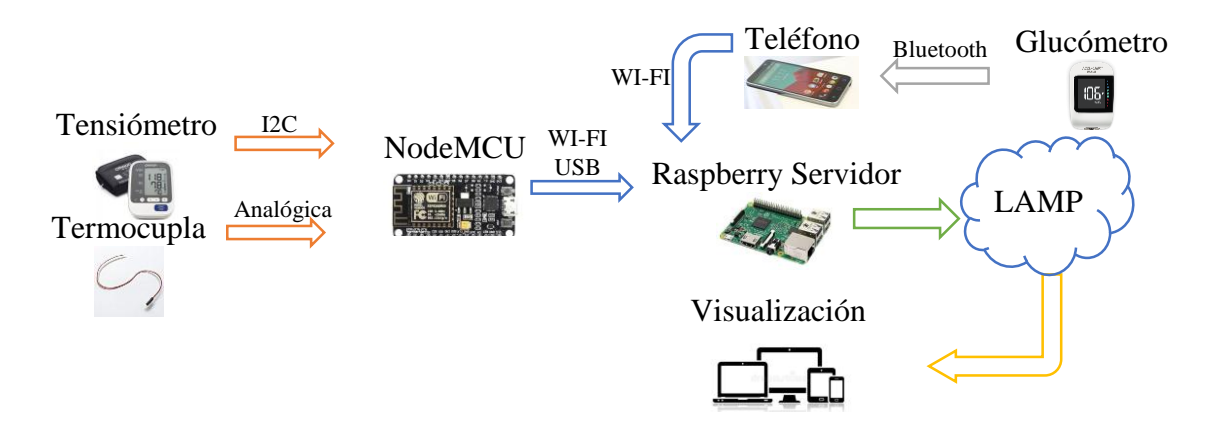

*Fig. 4. 3 Diagrama esquemático del sistema ambulatorio Elaborado por: Investigadora*

# **4.6.1. Adquisición de las señales de los sensores y equipos**

La adquisición de las señales es la parte principal del proyecto, ya que representa la fiabilidad y confiabilidad del sistema. Las señales deben procesarse de manera cuidadosa y responsable. Por lo cual a continuación se presenta el acondicionamiento de cada una de las señales.

# **A. Presión arterial y pulso arterial**

De acuerdo a las caracteristicas tecnicas analizadas en la tabla 4.1 se tiene que el monitor de la marca OMRON modelo HEM-7130 presentado en la figura 4.4, el cual emplea el metodo oscilometrico para la medicion de la presion arterial y pulso arterial; por lo tanto se debe aplicar ingenieria inversa.

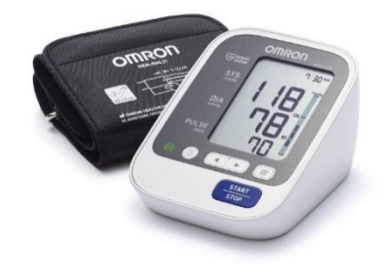

*Fig. 4. 4 Tensiómetro de brazo OMRON HEM-7130 [43]*

En el monitor de presión arterial de brazo se utiliza el método oscilométrico de medición, esto significa que el monitor detecta el movimiento de la sangre mediante su arteria braquial y convierte los movimientos en una lectura digital de esta manera el monitor oscilométrico no necesita estetoscopio, por lo tanto, el monitor es fácil de usar.

La señal de la presión y pulso arterial se obtendrá del tensiómetro, para lo cual se ha procedido a desarmarlo para encontrar la memoria y así obtener la información necesaria como lo indica la figura 4.5.

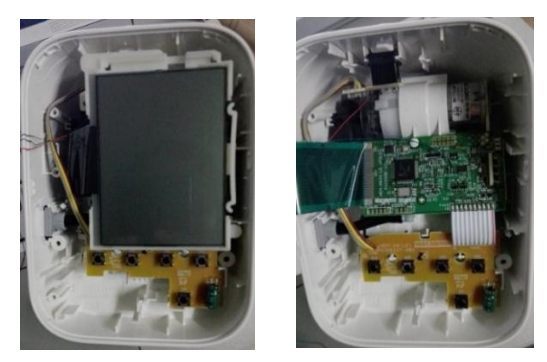

*Fig. 4. 5 Parte interna de la placa central del tensiómetro Elaborado por: Investigadora*

Realizando un análisis interno del hardware se ha descubierto varios elementos de los cuales podría ser factible la adquisición de los datos necesarios para el proceso de desarrollo, la placa interna del tensiómetro y sus principales componentes internos se presentan en la figura 4.6.

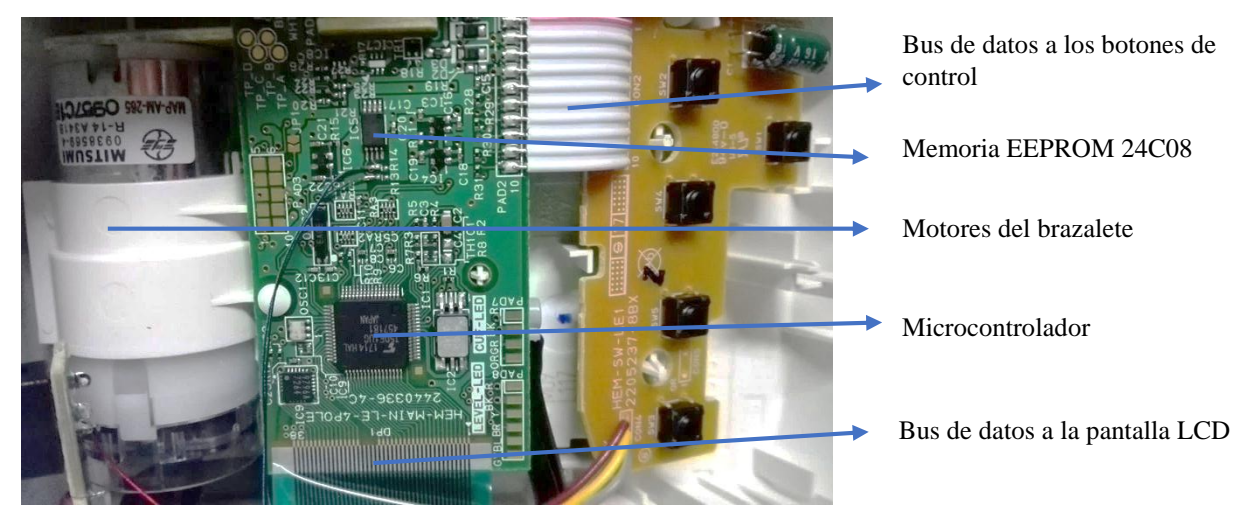

*Fig. 4. 6 Características técnicas de la placa central del tensiómetro Elaborado por: Investigadora*

Una vez analizando cada uno de los componentes internos de los cuales se pretende la obtención de la información se encontró el equivalente a la memoria EEPROM 24C08 en el cual, el pin 4 es GND, el 5 es SDA (serial Data) y el 6 es SCL (serial Clock), las cuales transportan información entre los dispositivos conectados al bus de datos un ejemplo se visualiza en la figura 4.7.

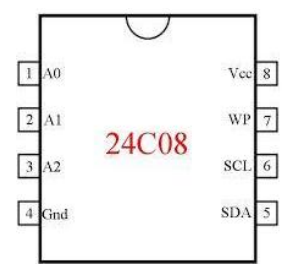

*Fig. 4. 7 Distribución de pines de la Memoria EEPROM 24C08 [56]*

La memoria 24C08 está compuesta internamente por 4 bancos de memoria de 256 bits cada uno (x50, x51, x52, x53) permitiendo un almacenamiento máximo de 60 mediciones.

En la figura 4.8 se realizó la conexión del tensiómetro con la nodeMCU para obtener la información de la presión sistólica, presión diastólica y pulso arterial.

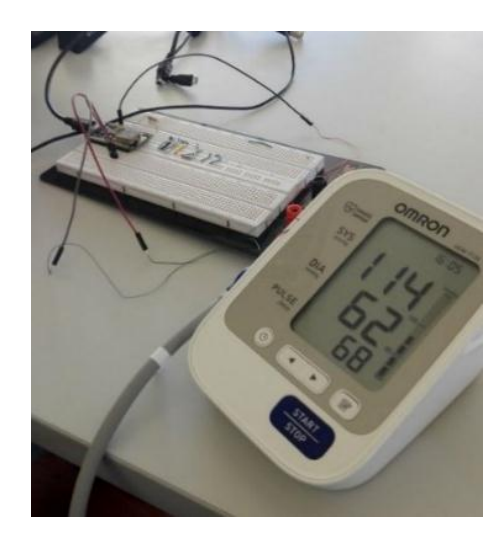

*Fig. 4. 8 Conexión tensiómetro OMRON con NodeMCU Elaborado por: Investigadora*

Una vez realizada la conexión para leer los valores almacenados en los diferentes bancos de memoria es necesario conectar los pines 5 y 6 que corresponden a SDA y SCL.

El pin bidireccional SDA se utiliza para transferir direcciones y datos de entrada y salida, mientras que el pin SCL se utiliza para sincronizar la transferencia de datos desde y hacia el dispositivo.

Mediante un programa realizado en el IDE de Arduino se obtuvieron los siguientes datos en la computadora como lo indica la siguiente tabla 4.6 donde se observa un resumen de la lectura de las posiciones que posee el banco de memoria x50, en el cual se identifica la posición de las medidas dentro del banco de 256 bits de almacenamiento.

| Posición | Descripción          |
|----------|----------------------|
| 96       | Numero de mediciones |
| 118      | Año                  |
| 119      | Mes                  |
| 120      | Día                  |
| 121      | Hora                 |
| 122      | Minuto               |
| 123      | Segundo              |
| 185      | Presión sistólica    |
| 186      | Presión diastólica   |
| 187      | Pulso arterial       |

*Tabla 4. 6 Lectura de los bancos de memoria*

*Elaborado por: Investigadora*

Analizando los datos obtenidos en las posiciones de memoria como: el número de mediciones realizadas, la presión sistólica, presión diastólica, pulso arterial, la fecha completa que permite leer los datos a través de la comunicación I2C como se representa en la figura 4.9.

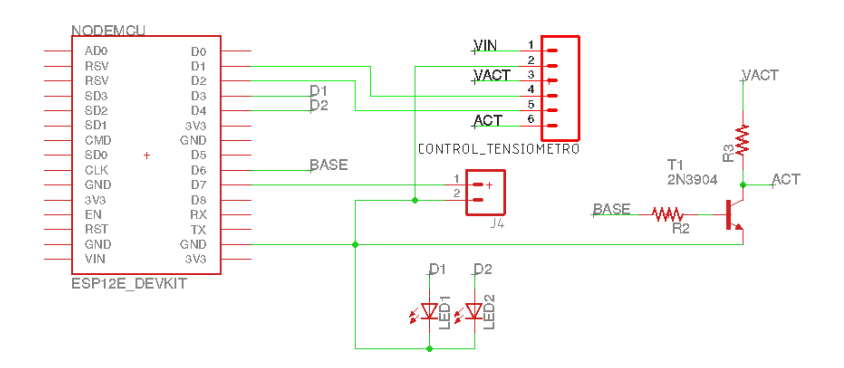

*Fig. 4. 9 Circuito esquemático de conexión del Tensiómetro*

*Elaborado por: Investigadora*

En la tabla 4.7 se realizó un análisis de los datos obtenidos con presión arterial y pulso arterial de 5 personas, donde se compara el valor almacenado con el valor real.

|                | <b>Presión Sistólica</b> |       | <b>Presión Diastólica</b> |       | <b>Pulso Arterial</b> |       |
|----------------|--------------------------|-------|---------------------------|-------|-----------------------|-------|
| $N^{\circ}$    | Valor                    | Valor | Valor                     | Valor | Valor                 | Valor |
|                | Almacenado               | Real  | Almacenado                | Real  | Almacenado            | Real  |
|                | 92                       | 117   | 70                        | 70    | 58                    | 58    |
| $\overline{2}$ | 94                       | 119   | 76                        | 76    | 69                    | 69    |
| 3              | 69                       | 94    | 74                        | 74    | 75                    | 75    |
| 4              | 100                      | 125   | 72                        | 72    | 53                    | 53    |
| 5              | 114                      | 139   | 62                        | 62    | 68                    | 68    |

*Tabla 4. 7 Característiicas técnicas de sensores de temperatura*

*Elaborado por: Investigadora*

Al analizar los datos obtenidos la presión diastólica y el pulso arterial da los mismos resultados mientras que la presión sistólica no presenta los mismos valores por lo que después de analizar los datos se determinó que si se suma 25 a los datos almacenados tenemos como resultado el valor real.

#### **B. Temperatura corporal**

El sensor tipo termocupla PT100, el cual es sumergible lo que es beneficioso ya que al momento de colocar el sensor en la axila del paciente ya que tiende a sudar por lo que el sensor no se dañara.

La temperatura axilar normal es de 35.9°C a 36.7°C se toma alrededor de 1 minuto, es inferior a la de la boca, pero en más higiénico tomarla ya que se toma varias veces y requiere de una técnica fácil. Además, se aconseja limpiar el termómetro con agua fría y jabonosa.

De acuerdo con sus características técnicas no requiere de un acoplamiento adicional, pero se recomienda utilizar una resistencia de 470 ohm, para evitar altas impedancias, por lo que hay que acoplar el sensor tipo termocupla y la placa NodeMCU como lo indica la figura 4.10.

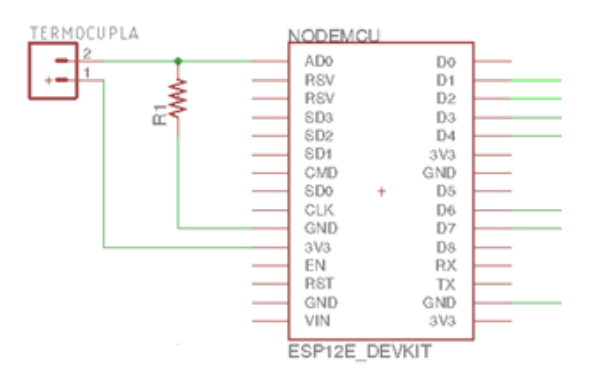

*Fig. 4. 10 Circuito esquemático del sensor de temperatura*

#### *Elaborado por: Investigadora*

El incremento de la resistencia no es lineal, pero si creciente y característico del platino de tal forma que mediante tablas es posible encontrar la temperatura exacta a la que corresponda como en la figura 4.11.

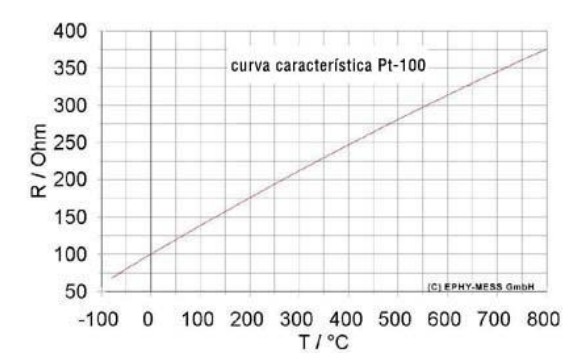

*Fig. 4. 11 Curva característica del sensor de temperatura PT-100*

*Fuente: Sensor* [57]

Aplicando los mínimos cuadrados, asignando valores a la variable x (valor medido con un termómetro) y el valor ADC (valor medido con la termocupla) se tiene:

$$
\sum y = Na + b \sum x (1)
$$

$$
\sum xy = \sum xa + b \sum x^{2} (2)
$$

|             | <b>Conversión Análogo/Digital</b> |            |  |  |  |  |
|-------------|-----------------------------------|------------|--|--|--|--|
| $N^{\circ}$ | <b>Valor ADC</b>                  | Termómetro |  |  |  |  |
| 1           | 903                               | 33.6       |  |  |  |  |
| 2           | 902                               | 34.1       |  |  |  |  |
| 3           | 901                               | 35.7       |  |  |  |  |
| 4           | 900                               | 36.4       |  |  |  |  |
| 5           | 899                               | 37.8       |  |  |  |  |
|             | 896                               | 41.3       |  |  |  |  |

*Tabla 4. 8 Valores de la temperatura registrada con un termometro digital y de la termocupla PT-100*

*Elaborado por: Investigadora*

Para analizar los datos medidos en la tabla 4.8 se utiliza el método de matrices para dar solución a las ecuaciones (1) y (2) generadas por la teoría de los mínimos cuadrados, ha permitido hallar los valores de las incógnitas a y b mediante las cuales se implementa una nueva ecuación (3).

$$
y = a + bx \quad (3)
$$

En la tabla 4.9 se detalla los datos obtenidos para generar la ecuación 3 y hallar los valores necesarios.

| $N^{\circ}$ | <b>ADC</b> | <b>Temperatura</b> | <b>ADC</b> x Temp | Temp $^12$ |
|-------------|------------|--------------------|-------------------|------------|
|             | 903        | 33.6               | 30340.8           | 1128.96    |
| 2           | 902        | 34.1               | 30758.2           | 1162.81    |
| 3           | 901        | 35.7               | 32165.7           | 1274.49    |
| 4           | 900        | 36.4               | 32760             | 1324.96    |
| 5           | 899        | 37.8               | 33982.2           | 1428.84    |
| 6           | 896        | 41.3               | 37004.8           | 1705.69    |
|             | 5401       | 218.9              | 197011.7          | 8025.75    |

*Tabla 4. 9 Valores de la temperatura registrada* 

*Elaborado por: Investigadora*

La ecuación (3) permite obtener una linealización de los valores de presión convertidos en valores ADC teniendo las siguientes ecuaciones y representando la curva en la figura 4.12:

 $5401 = 6a + 218.9x$ 

 $197012 = 218.9a + 8025.75b$ 

 $y = -0.880x + 932.254$ 

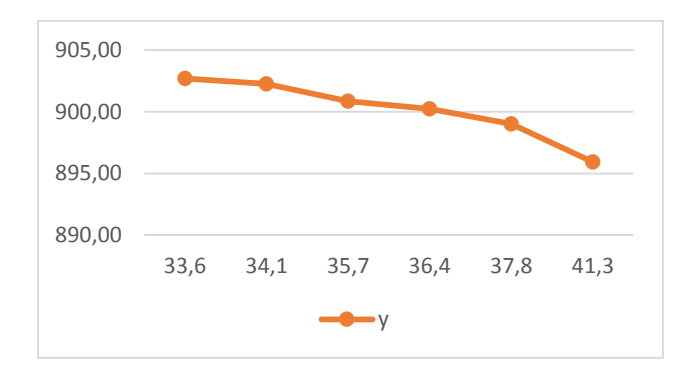

*Fig. 4. 12 Valores linealizados de la temperatura Elaborado por: Investigadora*

Utilizando la información de la tabla 4.10 se puede comprobar los valores reales de la temperatura en el controlador.

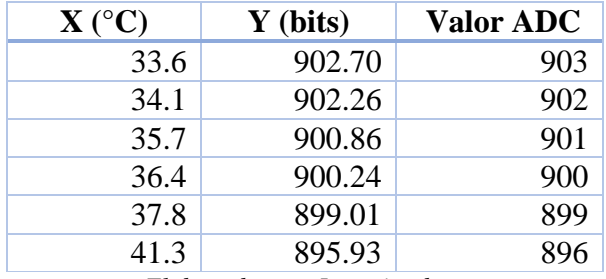

*Tabla 4. 10 Valores recalculados a partir de la ecuacion 3*

*Elaborado por: Investigadora*

La figura 4.13 muestra el circuito de conexión de la temperatura en cual se conecta con la placa NodeMCU con la siguiente distribución: A0 pin analógico y resistencia de 470 ohm, pin GND tierra conectado resistencia y pin 3V3 otro extremo de la termocupla.

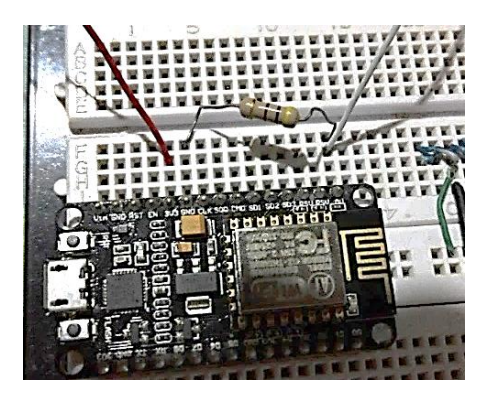

*Fig. 4. 13 Circuito de Temperatura Elaborado por: Investigadora*

## **C. Glucómetro**

Para medir el nivel de glucosa se utilizará el glucómetro ACCU-CHEK Instant que se visualiza en la figura 4.14, el cual tiene tecnología bluetooth 4.1, y conexión con cable de datos micro USB, el glucómetro proporciona resultados en 4 segundos como lo indica la tabla 4.3 de características técnicas.

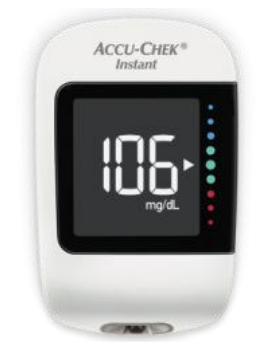

*Fig. 4. 14 Glucómetro ACCU-CHEK Instant Fuente: Manual* [47]

El glucómetro presenta ventajas y desventajas las cuales son de importancia para establecer conexión con el dispositivo y de esta manera obtener la información necesaria.

## **Ventajas**

- $\checkmark$  Indicador del rango de la glucosa.
- $\checkmark$  El resultado del último registro y sus promedios (7/30/90 días) son visibles en el medidor, sin necesidad de desplazarse por un menú.
- $\checkmark$  No requiere ningún ajuste, simplemente se inserta una tira reactiva, se aplica una pequeña muestra de sangre y se observa el resultado, al retirar la tira reactiva después de la prueba se apagará automáticamente el glucómetro.

## **Desventajas**

- o El glucómetro se conecta con [Accu-Chek® Connect App](https://www.accu-chek.cl/gestion-de-informacion/connect-aplicacion-para-el-seguimiento-de-la-diabetes) dependiendo de la región en la que se encuentre.
- o Una vez que el medidor esté conectado con el Smartphone, los datos pueden transferirse de forma inalámbrica a [Accu-Chek® Connect App](https://www.accu-chek.cl/gestion-de-informacion/connect-aplicacion-para-el-seguimiento-de-la-diabetes) o con cable USB.
- o No se conecta con todos los Smartphones, ya que hay una lista de móviles para establecer conexión.

o Establece conexión con el sistema operativo Android desde 5.0 para arriba y Apple con IOS desde 7 para arriba, la conexión depende de la compatibilidad con el dispositivo.

A continuación, para obtener la información del dispositivo se procede a desarmarlo para saber el hardware que utiliza, se puede observar en la figura 4.15 la parte interna del glucómetro.

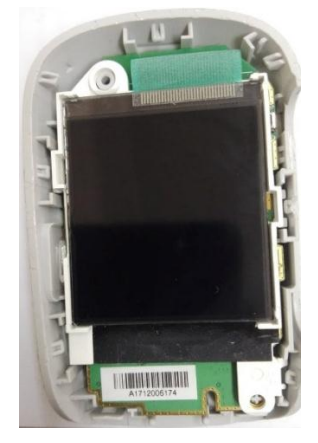

*Fig. 4. 15 Glucómetro ACCU-CHEK Instant parte interna Elaborado por: Investigadora*

En la figura 4.16 se observa la Placa interna del glucómetro cuyos componentes más importantes.

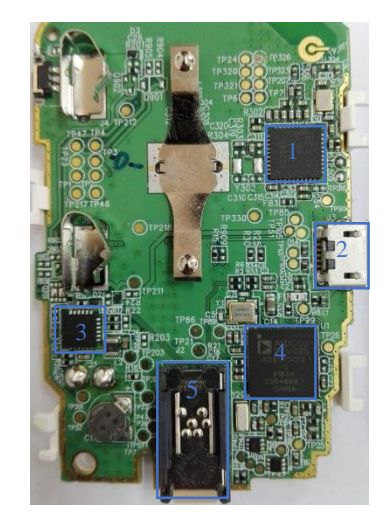

*Fig. 4. 16 Placa interna del glucómetro*

*Elaborado por: Investigadora* 1. CC2541: El CC2541 es un dispositivo que ejecuta la pila BLE (Bluetooth Low Energy), tiene integrado On-Chip 8051 con 256Kb o 128Kb flash y 8Kb de RAM, con una potencia de salida programable hasta de 0dBm y protocolo compatible con Bluetooth v4.0 para BLE [58].

- 2. Puerto micro USB hembra: El puerto micro USB hembra nos ayuda a la transferencia de archivos desde el dispositivo a una computadora.
- 3. Amplificador operacional: El amplificador operacional es un dispositivo compacto activo y lineal de alta ganancia, diseñados para proporcionar la función de transferencia deseada [59].
- 4. ADuCM350: La ADuCM350 es un convertidor de impedancia y potenciostato configurables con capacidad de medición de corriente y voltaje para sensores electroquímicos y biosensores con 16 Kb de EEPROM, 32 KB de SRAM, procesador Cortex M3 de 16 Mhz [60].
- 5. Lector de tiras reactivas: El lector de tiras reactivas está compuesto por un circuito interno en el cual se coloca en el glucómetro para determinar el nivel de la glucosa.

Concluido el análisis e identificación del hardware de la placa, se procede a extraer los valores almacenados de la glucosa a través del componente CC2541 el cual es un dispositivo Bluetooth v4.0, el cual es desarrollado por Nordic Semiconductor.

Nordic Semiconductor son los dueños del Hardware dentro del dispositivo y en base a los desarrolladores del hardware encontramos la aplicación nRF Connect el cual es una poderosa herramienta genérica que le permite explorar y explorar su dispositivo Bluetooth Low Energy (también llamado Bluetooth Smart o la versión 4.0+ de la especificación Bluetooth) y comunicarse con ellos, la aplicación también puede delegar su teléfono / tableta como como un periférico [61].

Nordic Semiconductor brinda la aplicación nRF Toolbox la cual nos ayuda analizar cada una de las posibles conexiones con el chip CC2541, siendo compatibles con cualquier Android y desarrolladores de la marca, en base a esto se modifica las aplicaciones para lo cual el objetivo es tener los niveles de glucosa se debe reorientar los datos para después publicar los valores.

nRF Toolbox es una aplicación de contenedor que almacena sus aplicaciones Nordic Semiconductor para Bluetooth de baja energía. Contiene aplicaciones que demuestran los siguientes perfiles: Velocidad de ciclismo y Cadencia, velocidad de carrera y cadencia, monitor de frecuencia cardíaca, monitor de presión arterial, monitor de termómetro de salud, monitor de glucosa y monitor de proximidad. Todos estos perfiles son compatibles con cualquier dispositivo y fabricante de Bluetooth, siempre que los perfiles de Bluetooth estén configurados correctamente. [62]

En la figura 4.17 se visualiza la aplicación nRF Toolbox instalada en un celular sin realizar modificaciones.

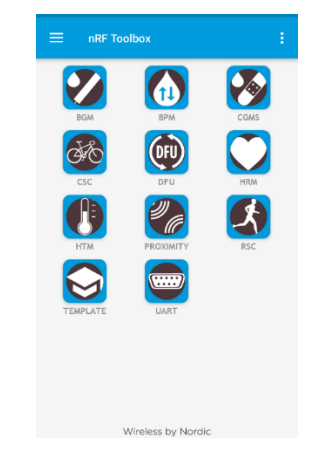

*Fig. 4. 17 nRF Toolbox con la vista original Elaborado por: Investigadora*

La señal del glucómetro se obtendrá mediante Android Studio, con la programación realizada en la aplicación nRF Toolbox nos permite modificar su entorno para ajustarlo a nuestras necesidades al tener incorporado un monitor de glucosa con las siglas BGM. La aplicación es compatible con Android 4.3 o posterior, IOS 7 o posterior.

Una vez establecida la vinculación con nRF Connect via Bluetooth 4.0 se procede a establecer conexión con la aplicación "Receptor de Información Biomedica" donde se guardan los valores medidos de la glucosa con las principales lineas de configuración.

*<activity*

*android:name="no.nordicsemi.android.nrftoolbox.SplashscreenActivity" android:label="RECEPTOR DE INFORMACION BIOMEDICA " android:theme="@style/AppTheme.Fullscreen" > <intent-filter>*

Con Android Studio siendo un entorno de desarrollo integrado con librerías se modifica la aplicación bajo el nombre Receptor de Informacion Biomedica.

Una vez modificado el nombre de la aplicación se invoca a "realizaPeticion", la cual toma la información de la variable global para publicar en HPPT como l indica las siguuientes lineas de codigo.

```
public void realizarPeticion(View v) throws IOException {
                System.out.println("Realizando peticion http");
                if(GLUCOSA != null){
                        GetTask task = new GetTask();
                        task.execute();
                }
                else { showToast("NO SE HAN CARGADO DATOS");
                }}
```
La clase publica Get Task es la ruta de ubicación y una vez publicado ejecuta getResponse la cual invoca a "obtener" para ser almacenada en HTTP teniendo un valor nulo o dato mostrado.

```
public class GetTask extends AsyncTask<String, Void, String> {
                 private Exception exception;
                 protected String doInBackground(String... urls) {
                         try {
        String getResponse=obtener("http://192.168.0.102/codigos/glucosa.php?gls="+GLUCOSA);
                                  return getResponse;
                         } catch (Exception e) {
                                  System.out.println("error en peticion >>" + e);
                                  this.exception = e;
                                  return null;}
                 }
```
Las líneas de que ejecuta getResponse permite la liberación del buffer o la transferencia de datos par la conexión con el url.

```
protected void onPostExecute(String getResponse) {
         if (getResponse == null)
        {showToast("Espere mientras se libera el buffer");
         }
        else {showToast("Dato almacenado, transferencia exitosa!");
         }
         System.out.println(getResponse);
}
```
En las lineas de codigo se presenta el GlucoseManager el cual analiza las características del glucometro y los registros.

```
public class GlucoseManager extends BleManager<GlucoseManagerCallbacks> {
```

```
private static final String TAG = "GlucoseManager";
```

```
/**
* Glucose service UUID
*/
```
*public final static UUID GLS\_SERVICE\_UUID = UUID.fromString("00001808-0000-1000-8000- 00805f9b34fb");*
```
/**
        * Glucose Measurement characteristic UUID
        */
       private final static UUID GM_CHARACTERISTIC = UUID.fromString("00002A18-0000-1000-8000-
00805f9b34fb");
       /**
        * Glucose Measurement Context characteristic UUID
        */
       private final static UUID GM_CONTEXT_CHARACTERISTIC = UUID.fromString("00002A34-0000-
1000-8000-00805f9b34fb");
       /**
        * Glucose Feature characteristic UUID
        */
       private final static UUID GF_CHARACTERISTIC = UUID.fromString("00002A51-0000-1000-8000-
00805f9b34fb");
       /**
        * Record Access Control Point characteristic UUID
        */
       private final static UUID RACP_CHARACTERISTIC = UUID.fromString("00002A52-0000-1000-8000-
00805f9b34fb");
```
En la información del glucometro se encuantra dentro de un "record" y al final se realiza una conversion de g/l a mg/dl por lo que el valor de la glucosa se multiplica por 100000.

*System.out.print("LA GLUCOSA ES: "); System.out.println(record.glucoseConcentration); GlucoseActivity.GLUCOSA = String.valueOf(record.glucoseConcentration \* 100000);*

En la figura 4.18 se visualiza la aplicación nRF Toolbox ya modificada para obtener los niveles de la glucosa, cabe mencionar que se cambió el nombre nRF Toolbox a "RECEPTOR DE INFORMACION BIOMEDICA".

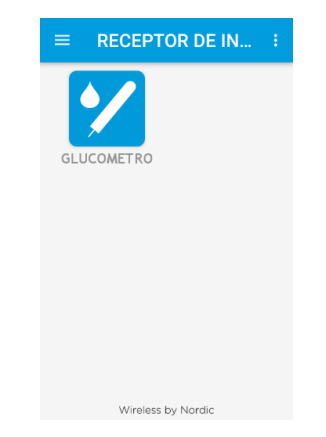

*Fig. 4. 18 nRF Toolbox modificado Elaborado por: Investigadora*

De esta forma se obtuvo los siguientes datos en los registros donde se identifica cada característica de conexión con el glucómetro, cabe destacar que la conexión vía bluetooth se vincula con un dispositivo a la vez.

En la figura 4.19 se demuestra el análisis del encapsulamiento de la información en el glucómetro, a través de la aplicación de nRF Conect con la información de servicio primario.

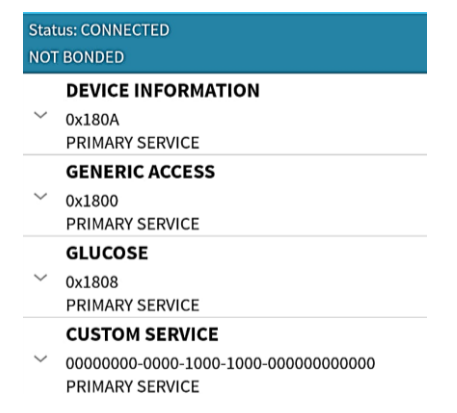

*Fig. 4. 19 Análisis de los registros del Glucómetro*

*Elaborado por: Investigadora*

El análisis de los registros del glucómetro se describe en la tabla 4.11, en la cual se describe los registros que utiliza el glucómetro una vez conectado vía Bluetooth 4.0.

|                 | Análisis de registros                                                                                                    |  |  |  |  |  |
|-----------------|----------------------------------------------------------------------------------------------------|--|--|--|--|--|
| <b>Registro</b> | Significado                                                                                                    |  |  |  |  |  |
| 0x180A          | El Servicio de información del dispositivo expone<br>información del fabricante y $\prime$ o del proveedor sobre un<br>dispositivo.                           |  |  |  |  |  |
| 0x1800          | El servicio de acceso genérico contiene información<br>genérica sobre el dispositivo.                                                                         |  |  |  |  |  |
| 0x1808          | Este servicio expone la glucosa y otros datos de un<br>sensor de glucosa para su uso en aplicaciones de atención<br>médica para consumidores y profesionales. |  |  |  |  |  |

*Tabla 4. 11 Analisis de los registros del Glucómetro*

*Elaborado por: Investigadora en base a los registros del glucometro [63]*

En la figura 4.20 se realiza un análisis del registro 0x180A, el cual tiene la información del dispositivo con los siguientes datos:

| <b>DEVICE INFORMATION</b>                                                                                                    | <b>FIRMWARE REVISION STRING</b><br>R                                                                                                    |
|----------------------------------------------------------------------------------------------------|----------------------------------------------------------------------------------------------------|
| $\curvearrowright$                                                                                                    | UUID:                                                                                                    |
| 0x180A                                                                                                    | 00002A26-0000-1000-8000-00805F9B34FB                                                                                                    |
| <b>PRIMARY SERVICE</b>                                                                                                    | <b>Properties: READ</b>                                                                                                    |
| <b>SYSTEM ID</b>                                                                                                    | MANUFACTURER NAME STRING                                                                                                    |
| $\mathsf R$                                                                                                    | $\left( \mathsf{R}\right)$                                                                                                    |
| UUID:                                                                                                    | UUID:                                                                                                    |
| 00002A23-0000-1000-8000-00805F9B34FB                                                                                                 | 00002A29-0000-1000-8000-00805F9B34FB                                                                                                    |
| <b>Properties: READ</b>                                                                                                    | <b>Properties: READ</b>                                                                                                    |
| <b>MODEL NUMBER STRING</b><br>$\left( \mathsf{R}\right)$<br>UUID:<br>00002A24-0000-1000-8000-00805F9B34FB<br><b>Properties: READ</b> | IEEE 11073-20601 REGULATORY<br>$\left( \mathsf{R}\right)$<br><b>CERTIFICATION DATA LIST</b><br>UUID:<br>00002A2A-0000-1000-8000-00805F9B34FB<br><b>Properties: READ</b> |
| <b>SERIAL NUMBER STRING</b>                                                                                                    | <b>PNPID</b>                                                                                                    |
| $\mathsf R$                                                                                                    | $\mathsf{R}$                                                                                                    |
| UUID:                                                                                                    | UUID:                                                                                                    |
| 00002A25-0000-1000-8000-00805F9B34FB                                                                                                 | 00002A50-0000-1000-8000-00805F9B34FB                                                                                                    |
| <b>Properties: READ</b>                                                                                                    | <b>Properties: READ</b>                                                                                                    |

*Fig. 4. 20 Interfaz de la aplicación nRF Connect*

*Elaborado por: Investigadora*

En la tabla 4.12 se describe la información del registro 0x180A.

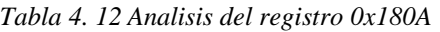

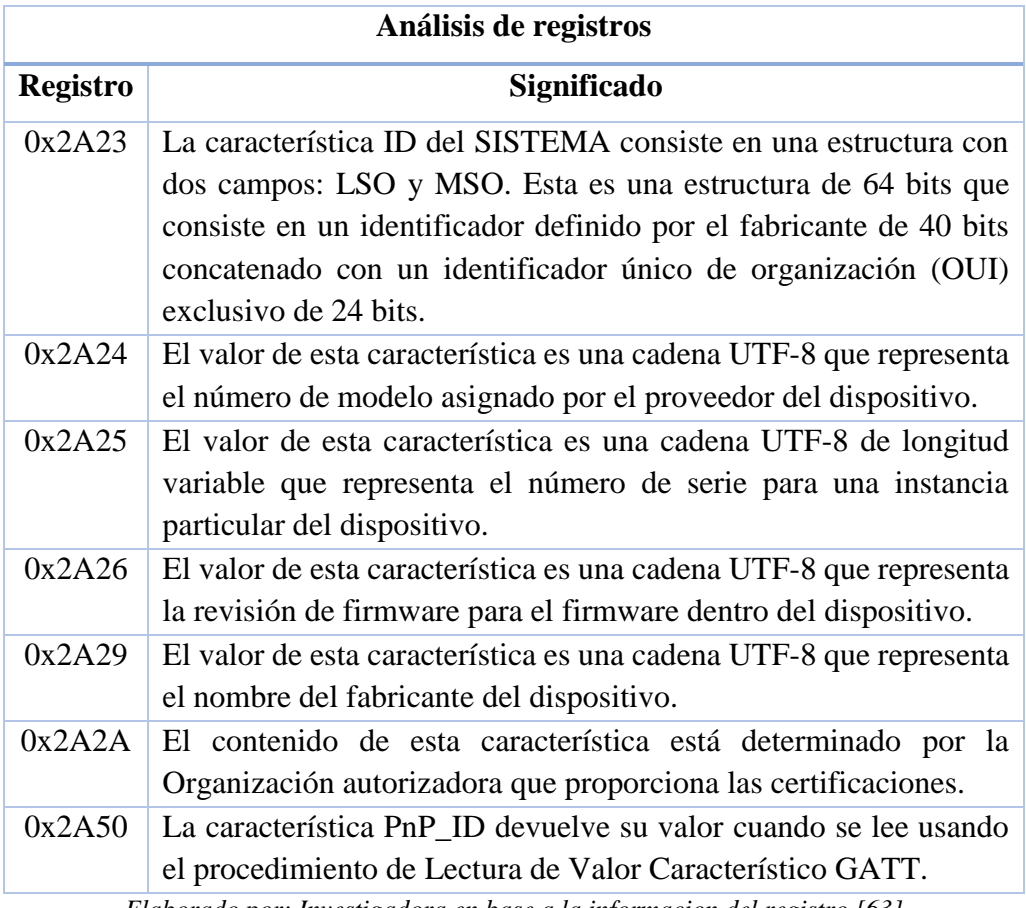

*Elaborado por: Investigadora en base a la informacion del registro [63]*

En la figura 4.21 se realiza un análisis del registro 0x1800, el cual tiene la información del dispositivo con los siguientes datos:

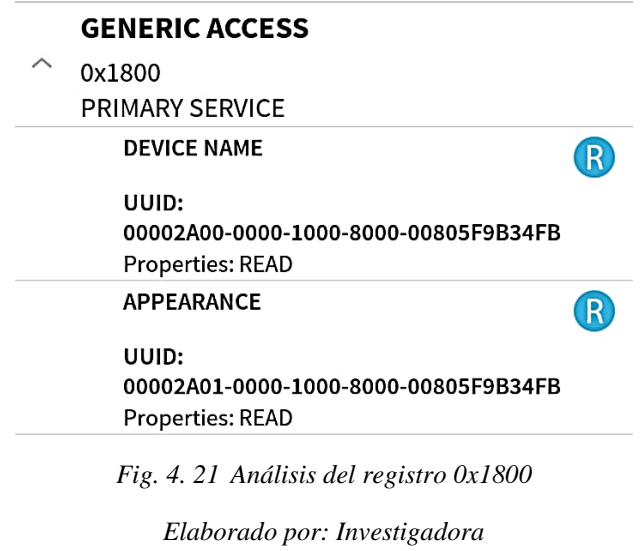

En la tabla 4.13 se describe la información del registro 0x1800.

| Análisis de registros          |                                                                                                    |  |  |  |  |  |
|--------------------------------|----------------------------------------------------------------------------------------------------|--|--|--|--|--|
| <b>Registro</b><br>Significado |                                                                                                    |  |  |  |  |  |
| 0x2A00                         | La información contenida en esta página web es<br>informativa lo que significa que el texto puede<br>proporcionar antecedentes o contexto al texto autorizado<br>contenido en la especificación Bluetooth adoptada. |  |  |  |  |  |
| 0x2A01                         | Apariencia del dispositivo.                                                                                                    |  |  |  |  |  |

*Tabla 4. 13 Analisis del registro 0x1800*

*Elaborado por: Investigadora en base a [63]*

En la figura 4.22 se realiza un análisis del registro 0x1808, el cual tiene la información del dispositivo con los siguientes datos:

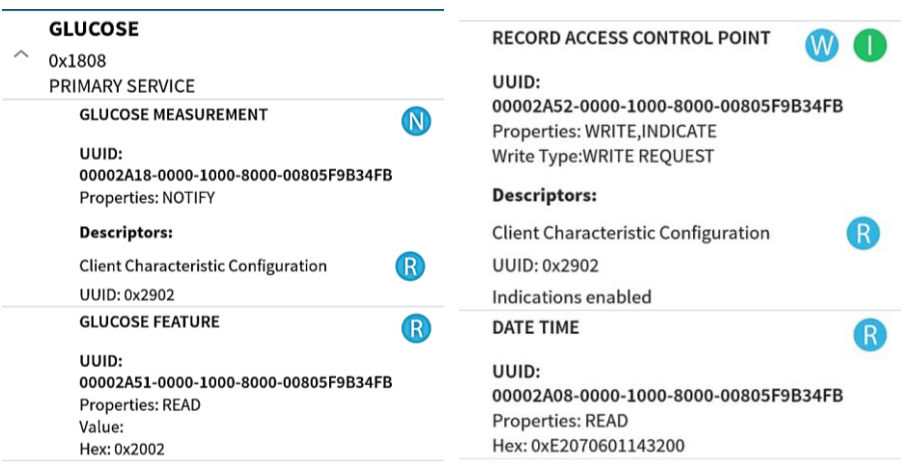

*Fig. 4. 22 Análisis del registro 0x1808*

*Elaborado por: Investigadora*

En la tabla 4.14 se describe la información del registro 0x1808.

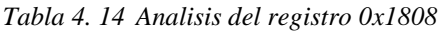

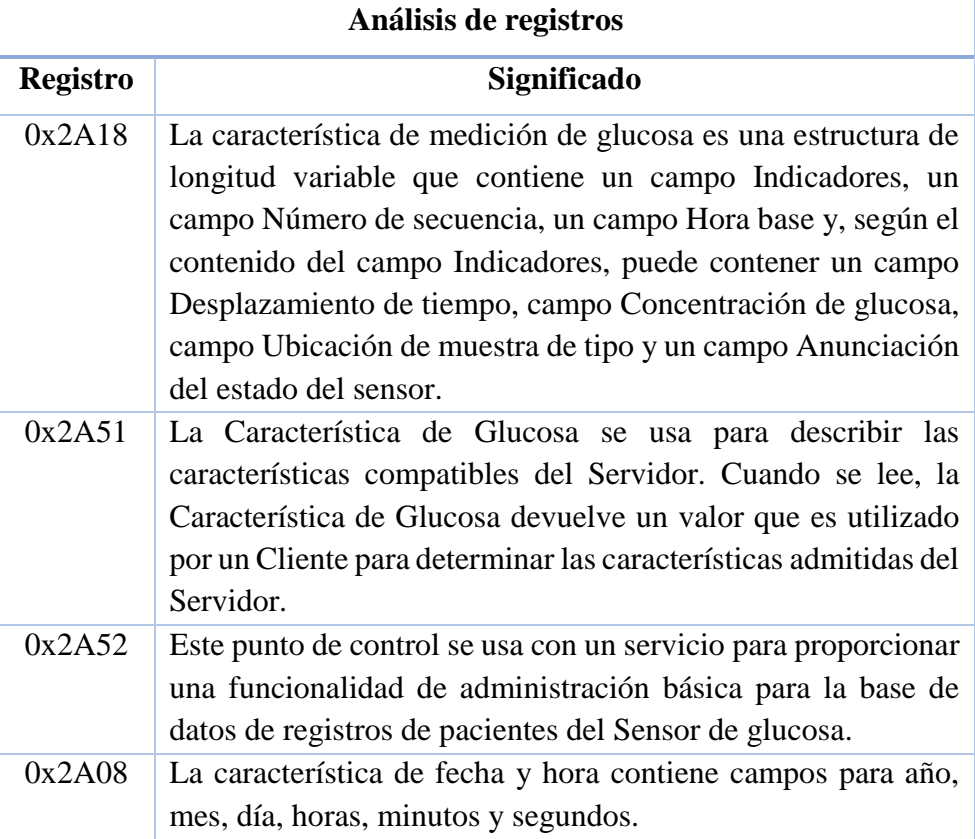

*Elaborado por: Investigadora en base a [63]*

Una vez analizado los datos registrados se obtuvo los siguientes datos ya en la aplicación como lo indica la figura 4.23.

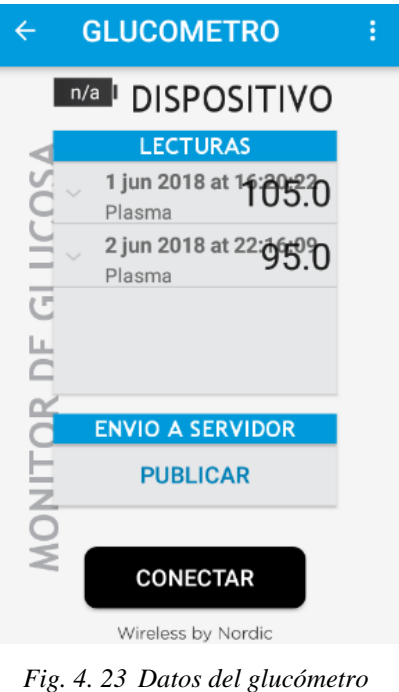

*Elaborado por: Investigadora*

Una vez obtenidos los datos se procede a publicar los datos para ya ser enviados al servidor y a la base de datos.

## **4.6.2. Flujogramas de procesos**

Los algoritmos para el procesamiento de señales recibidas de los diferentes sensores se explicarán en las librerías e interrupciones empleadas para los diferentes sensores y dispositivos que conforman el sistema ambulatorio para el control de signos vitales y prevención de la diabetes mellitus.

A. **Tensiómetro** Para el proceso de desarrollo de la presión y pulso arterial se empleó el diagrama de flujo de la figura 4.24.

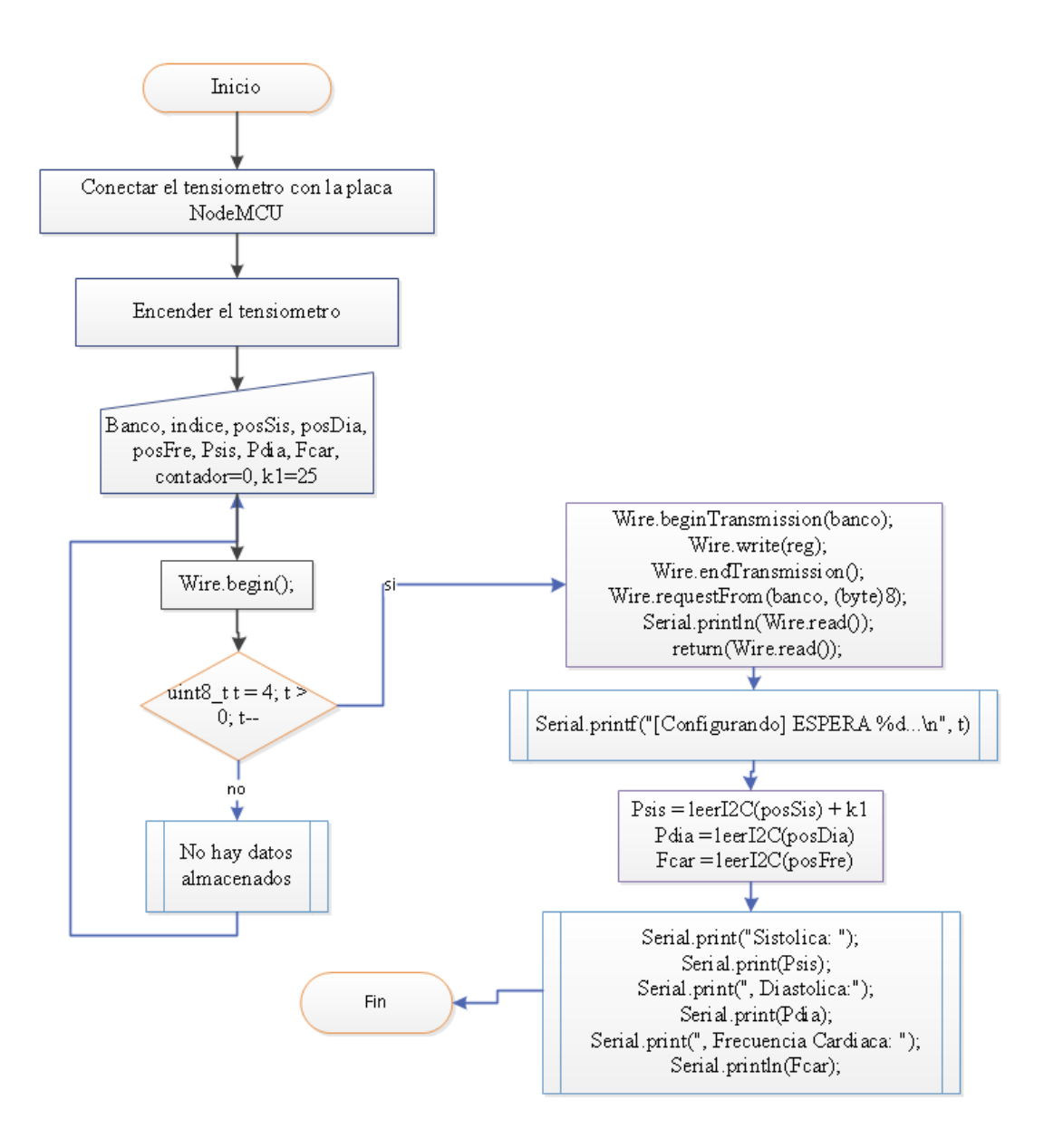

*Fig. 4. 24 Diagrama de Flujo de Presión y Pulso arterial Elaborado por: Investigadora*

El algoritmo utiliza la librería Wire la cual es para comunicar la placa de NodeMCU con dispositivos que trabajan mediante el protocolo I2C, utiliza dos líneas de transmisión SDA y SCL además usa direcciones de 7 bits para identificar la dirección del dispositivo y el octavo bit indica si lee o escribe [14].

**B. Temperatura:** Para el desarrollo de la temperatura se empleas el diagrama de flujo de la figura 4.25.

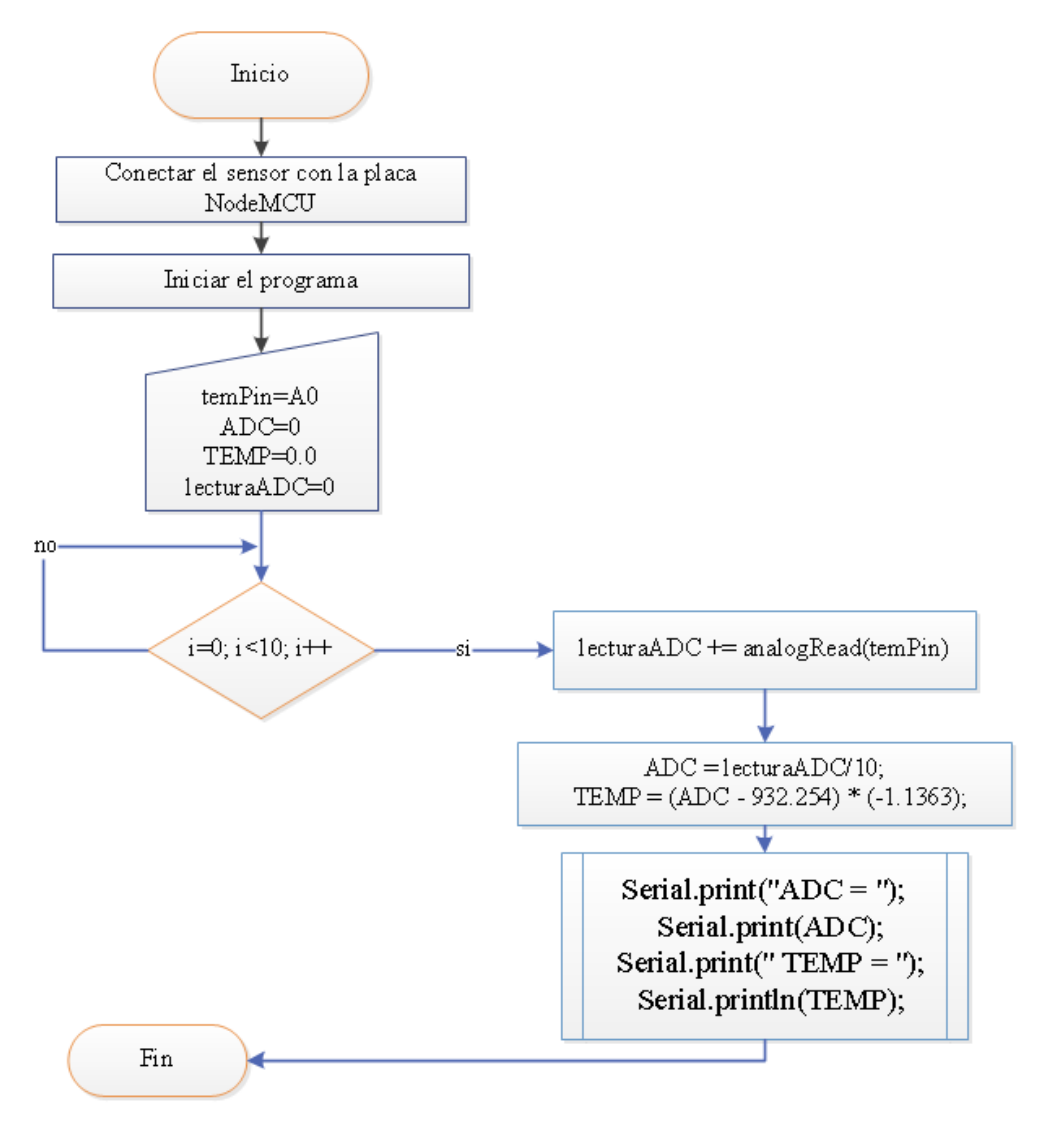

*Fig. 4. 25 Diagrama de Flujo de Temperatura Elaborado por: Investigadora*

**C. Glucosa:** Para el desarrollo de la glucosa se emplea el siguiente diagrama de flujo en la figura 4.26. El diagrama utiliza nRF Connect el cual permite que los celulares se conecten con el Bluetooth 4.0 del glucómetro, ya que los celulares solo se conectan hasta 2.0 por Bluetooth.

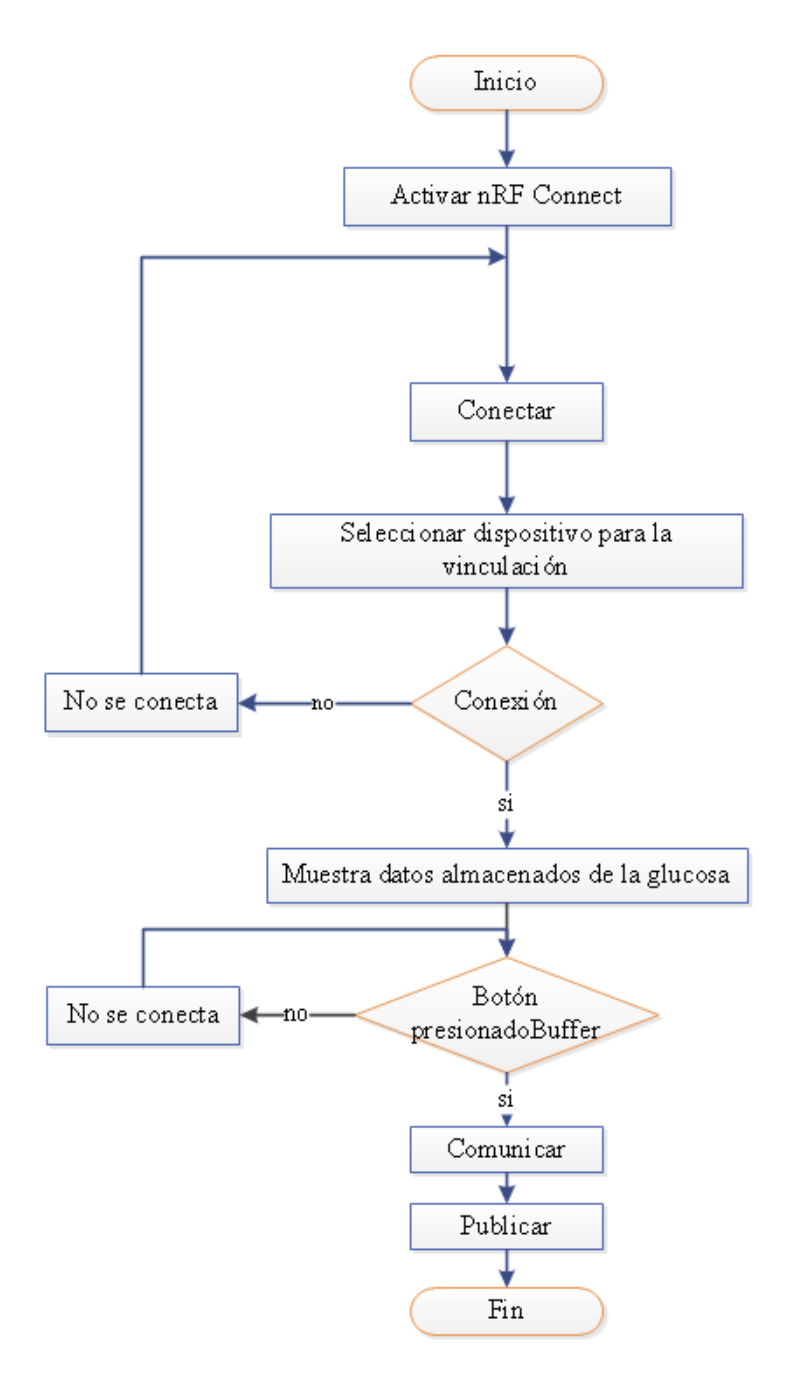

*Fig. 4. 26 Diagrama de Flujo de Glucosa Elaborado por: Investigadora*

## **4.6.3. Almacenamiento**

Para el almacenamiento y visualización de los datos procesados en el en el sistema inalámbrico se levantará un servidor LAMP en la Raspberry pi 3 modelo B especificada en la tabla 4.5, para lo cual se debe instalar (Apache, PHP, MySQL, phpmyadmin, WordPress (gestor de contenido Web)), el cual cumple con un centro de datos de código abierto.

Los pasos para la creación del servidor LAMP se detallan a continuación:

- Conectar la Micro SD a una computadora para formatear la memoria SD y después copiar el programa Raspbian Lite.
- En la Raspberry pi 3 modelo B se coloca la MicroSD, un teclado, un mouse, cable HDMI, cable ethernet y el cargador como lo indica la figura 4.27.

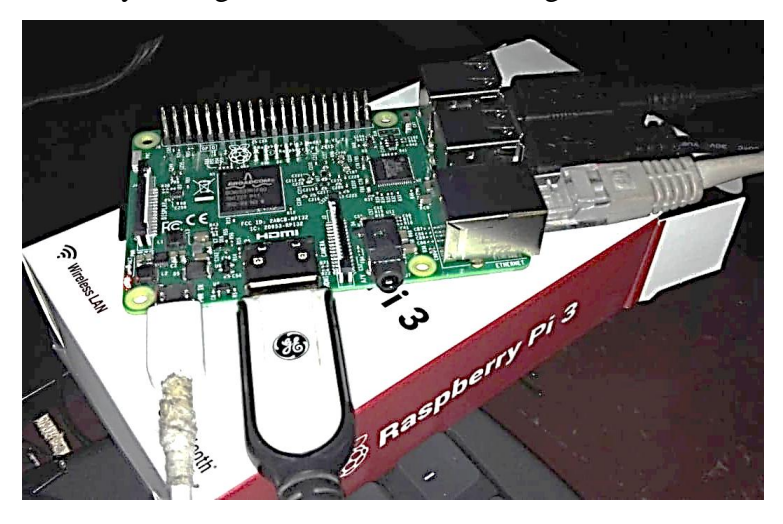

*Fig. 4. 27 Conexión de la Raspberry pi 3 modelo B Elaborado por: Investigadora*

 Una vez conectada e iniciada la Raspberry con el nombre de usuario "pi" y la contraseña "raspberry" se procede a configurar el idioma, el teclado, la región con la línea de código:

*sudo raspi-config*

- Se debe actualizar los packs ya instalados con los siguientes comandos: *sudo apt-get update sudo apt-get upgrade*
- Configuración de Apache *sudo apt-get install apache2 cd /var/www/ sudo chown -R www-data:www-data html sudo find html -type d -print -exec chmod 775 {} \;*

*sudo find html -type f -print -exec chmod 664 {} \; usermod -a -G www-data pi*

Configurar PHP

*sudo apt install -t stretch -y php7.0 libapache2-mod-php7.0 php7.0-mysql sudo /etc/init.d/apache2 restart sudo /etc/init.d/apache2 status /var/www/html/index.php <?php phpinfo(); ?>*

- Configurar MySQL *sudo apt install mariadb-server*
- Configuración phpMyAdmin se visualiza en la figura 4.28 *sudo apt-get install phpmyadmin sudo nano /etc/apache2/apache2.conf Include /etc/phpmyadmin/apache.conf /etc/init.d/apache2 restart*

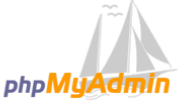

Bienvenido a phpMyAdmin

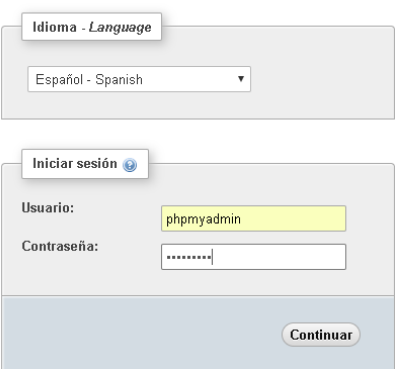

*Fig. 4. 28 Visualización de phpMyAdmin*

*Elaborado por: Investigadora*

Configuración de WordPress

*sudo rm \**

*cd /var/www/html/*

*sudo wget http://wordpress.org/latest.tar.gz*

*sudo tar xzf latest.tar.gz*

*sudo mv wordpress/\* . sudo rm -rf wordpress latest.tar.gz sudo chown -R www-data: . mysql -upi -praspberry mysql> create database wordpress;*

Para realizar cada conexión con los diferentes programas instalados se debe saber la ip que está utilizando en la Raspberry, la cual se sabe con el comando "*sudo ifconfig"* o configurarla con una ip estática como ejemplo 192.168.0.102*.*

## **4.6.4. Visualización**

Para la interfaz de visualización de los datos almacenados se emplea el servidor WordPress, el cual es un gestor de contenido Web, ya que la información se carga directamente en el servidor siendo su principal característica. Para lo cual se debe crear un usuario y una contraseña. En la figura 4.29 se presenta la configuración de la página Web donde será almacenada la base

de datos del sistema ambulatorio.

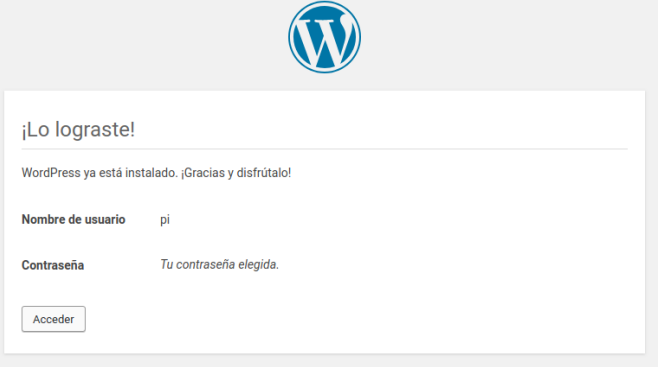

*Fig. 4. 29 Configuración de WordPress*

*Elaborado por: Investigadora*

El servidor web realizado en WordPress se visualiza en la figura 4.30, el cual presenta el menú principal.

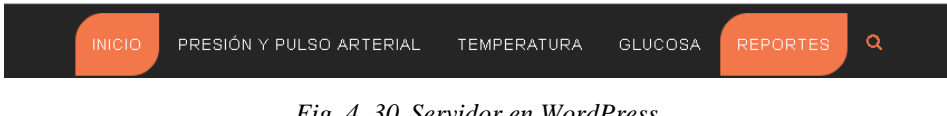

*Fig. 4. 30 Servidor en WordPress*

*Elaborado por: Investigadora*

El servidor web está conformado por 5 menús clasificados de la siguiente forma:

**Inicio:** En el menú inicio se detalla una introducción actual de la Diabetes Mellitus en la actualidad.

**Presión y Pulso Arterial**: En el menú Presión y Frecuencia Cardiaca contiene la información en graficas con hora y fecha de la presión sistólica, presión diastólica y pulso arterial.

**Temperatura:** En el menú temperatura se detalla la temperatura del paciente con fecha y hora de la medición.

**Glucosa:** El menú glucosa contiene la medición de la glucosa con la información según la medida obtenida como: Sin Diabetes, Pre-Diabetes y Diabetes.

**Reportes:** El menú Reportes contiene la información detallada en tablas del número de mediciones, fecha y hora.

## **4.7. Construcción del Dispositivo**

En la construcción del dispositivo se empleó en material MDF y Acrílico para la visualización de resultados, con un tamaño adecuado y portátil para poder utilizarlo se forma segura y precisa sin brindar incomodidad al paciente como lo indica la figura 4.31.

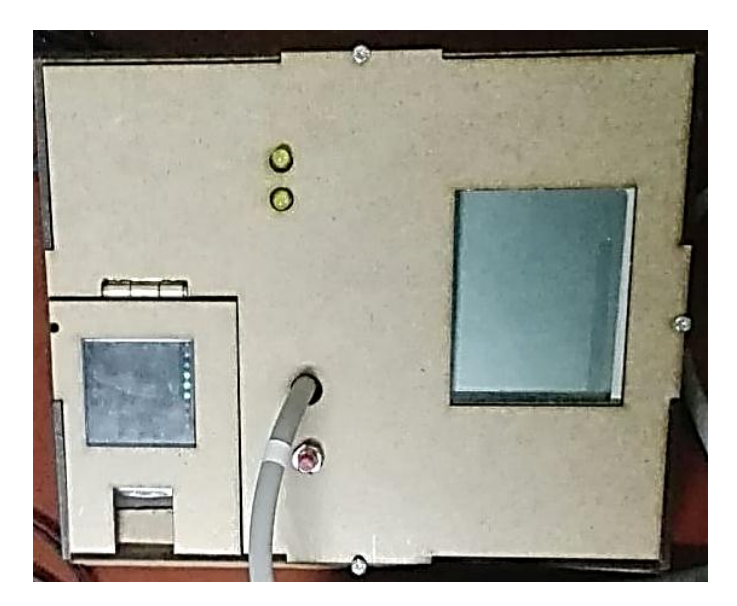

*Fig. 4. 31 Diseño gráfico del Sistema Ambulatorio Elaborado por: Investigadora*

#### **4.7.1. Diagramas Esquemáticos**

La simulación del diagrama esquemático se realizó en el software EAGLE debido a la gran disponibilidad de librerías y componentes. El circuito esquemático del sistema ambulatorio se detalla a continuación:

En la figura 4.32 se describe la placa NodeMCU el cual procesa la presión arterial, pulso arterial y temperatura corporal, leds para la activación y procesamiento, y un botón para encender y apagar el circuito.

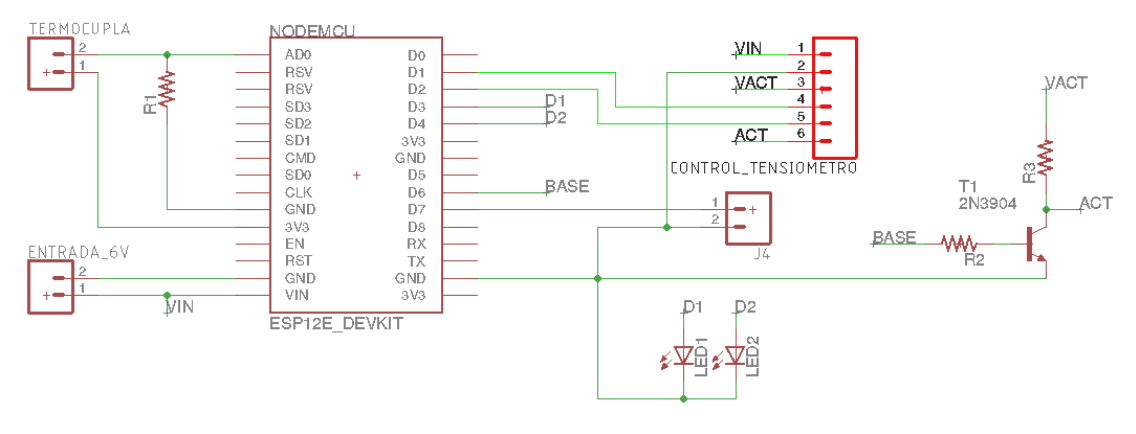

*Fig. 4. 32 Diagrama Esquemático NodeMCU*

*Elaborado por: Investigadora*

La placa NodeMCU establece conexión vía WI-FI con la Raspberry pi modelo B, para que los datos sean almacenados en el servidor. El glucómetro se conecta vía Bluetooth 4.0 con el teléfono y después de la conexión envía los datos almacenados al servidor.

#### **4.7.2. Diagramas PCB**

El diagrama PBC se diseña las pistas de las placas para reducir espacio para el prototipo, para el diseño del diagrama se emplea EAGLE como lo indica la figura 4.33.

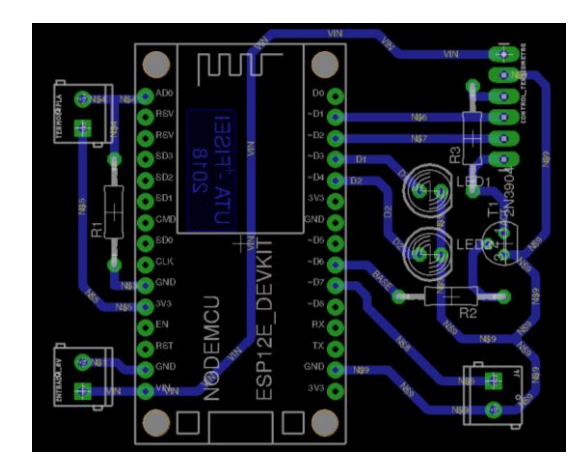

*Fig. 4. 33 Diagrama PBC Elaborado por: Investigadora*

## **4.7.3. Placa Electrónica**

Para la elaboración de la placa electrónica se empleó la técnica de planchado para lo cual se siguen los siguientes pasos: Primero se imprime a laser el circuito del Diagrama PBC en papel couché, después se recorta la baquelita y se limpia la superficie de impurezas con alcohol, al terminar se pega el circuito en la baquelita y se procede a planchar de 10 a 15 minutos, una vez concluido se le coloca en agua fría por una hora, a continuación se elimina el cobre utilizando cloruro férrico, una vez concluido se procede a quitar las impurezas con alcohol y para perforar y hacer el montaje de la placa como se muestra en la figura 4.34.

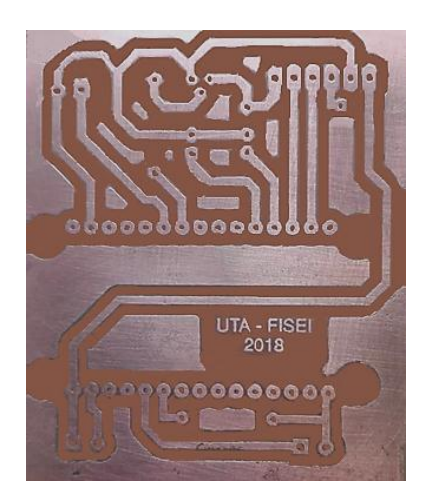

*Fig. 4. 34 Placa Electrónica Elaborado por: Investigadora*

Una vez finalizada la construcción de las placas del dispositivo y el case MDF se acoplan de tal manera para obtener el prototipo final que se muestra en la figura 4.35.

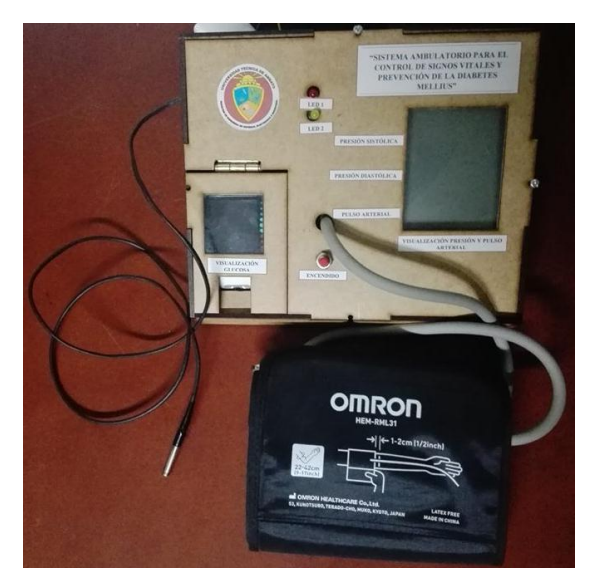

*Fig. 4. 35 Prototipo final Elaborado por: Investigadora*

## **4.8. Pruebas de Funcionamiento**

Para verificar el funcionamiento del prototipo del sistema ambulatorio para el control de signos vitales y prevención de la Diabetes mellitus se realizan las pruebas con el prototipo.

De la misma forma se debe verificar que no exista errores durante el almacenamiento de los valores de los signos vitales (presión y pulso arterial y temperatura corporal) así como la medición de la glucosa. Las mediciones se realizaron el 24 de julio del presente año del presente año al medio día.

De la misma forma se debe verificar no exista errores durante el almacenamiento de la información en el servidor web y base de datos.

## **A. Signos Vitales**

En la figura 4.36 se muestra los valores de las mediciones tomadas a una persona adulta mujer cuyos datos se pueden visualizar en el prototipo.

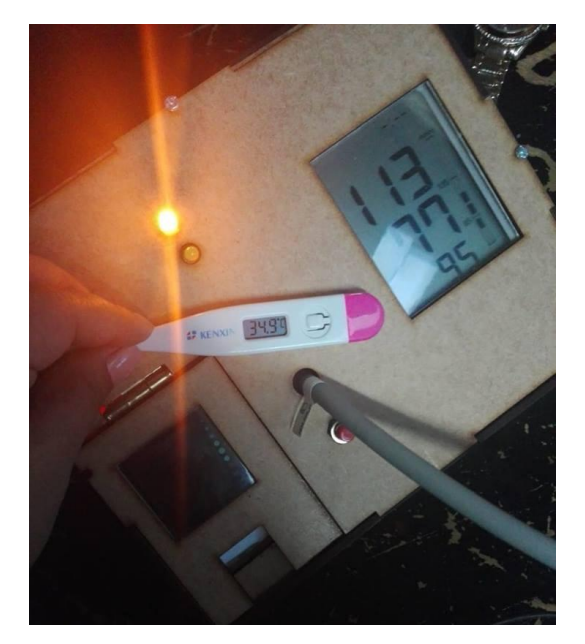

*Fig. 4. 36 Signos vitales con el prototipo*

*Elaborado por: Investigadora*

En la figura 4.37 se visualiza los datos que se almacenan en la base de datos señalando la medición que corresponden al número 8.

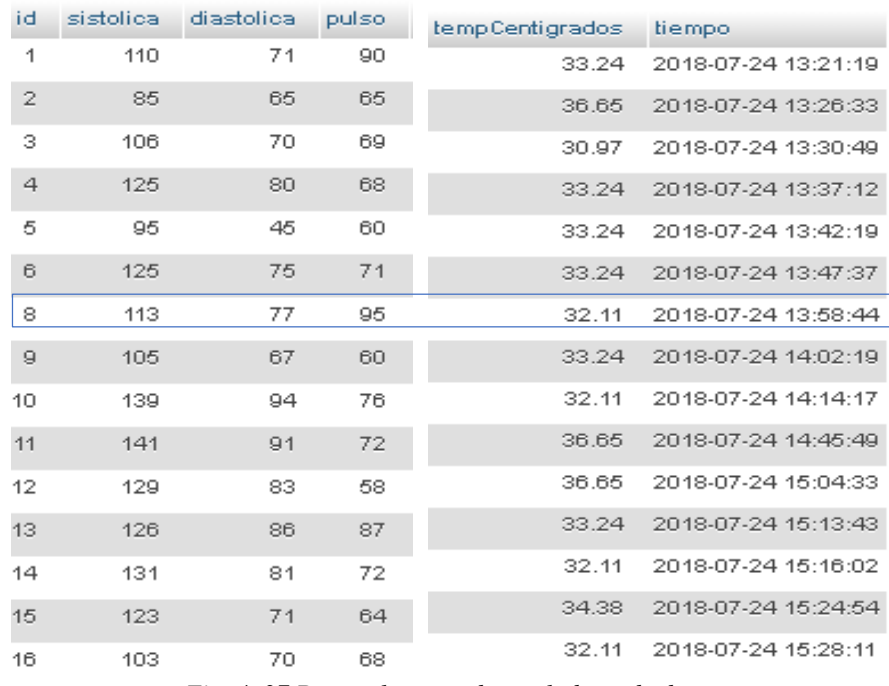

*Fig. 4. 37 Datos almacenados en la base de datos*

En la figura 4.38 se visualiza los datos que se almacenan en el servidor web de la presión sistólica.

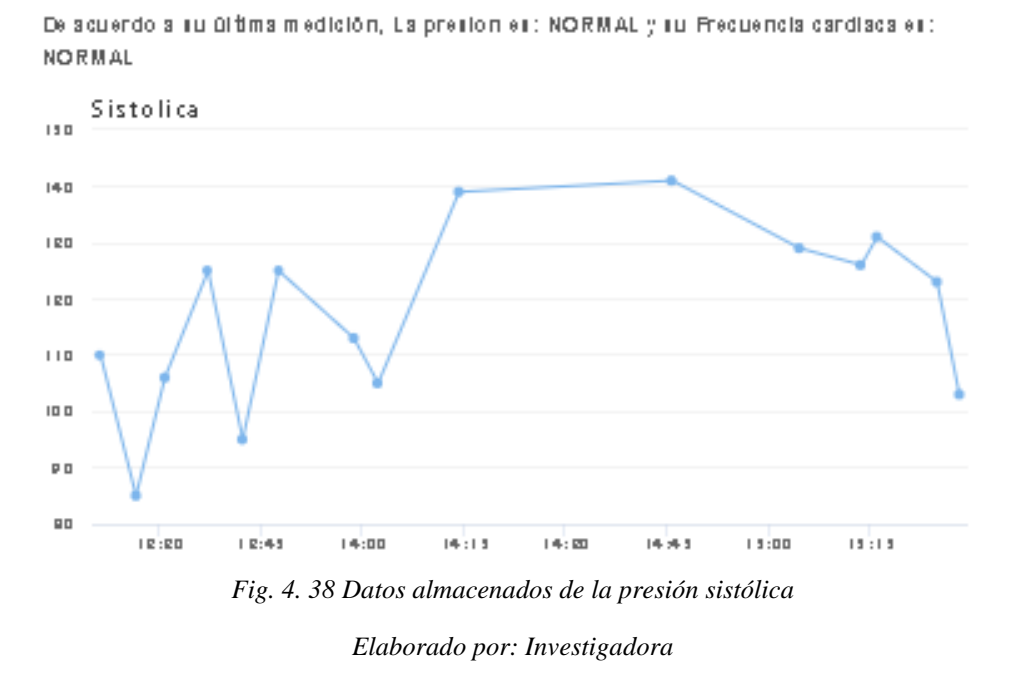

En la figura 4.39 se visualiza los datos que se almacenan en el servidor web de la presión diastólica.

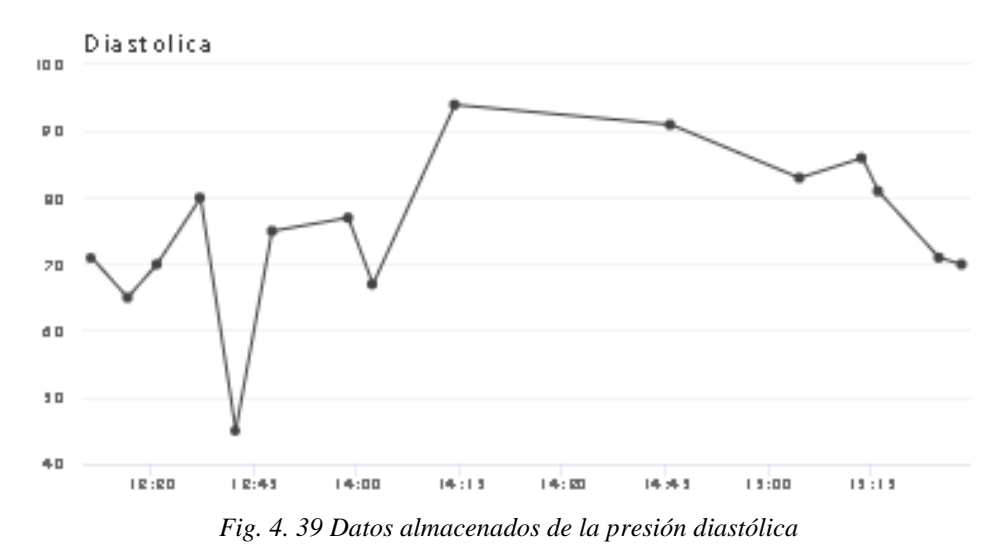

*Elaborado por: Investigadora*

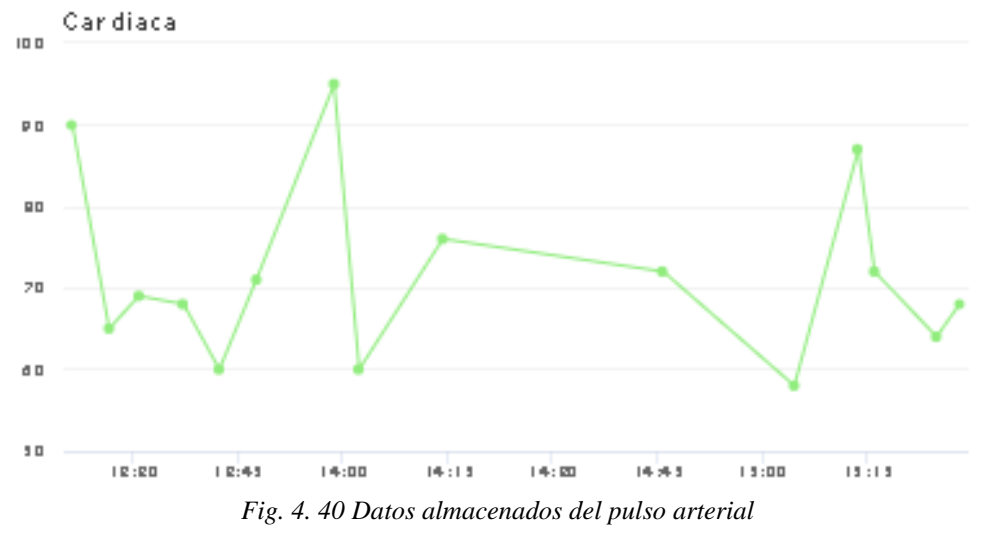

En la figura 4.40 se visualiza los datos que se almacenan en el servidor web del pulso arterial.

*Elaborado por: Investigadora*

En la figura 4.41 se visualiza los datos que se almacenan en el servidor web de la temperatura corporal.

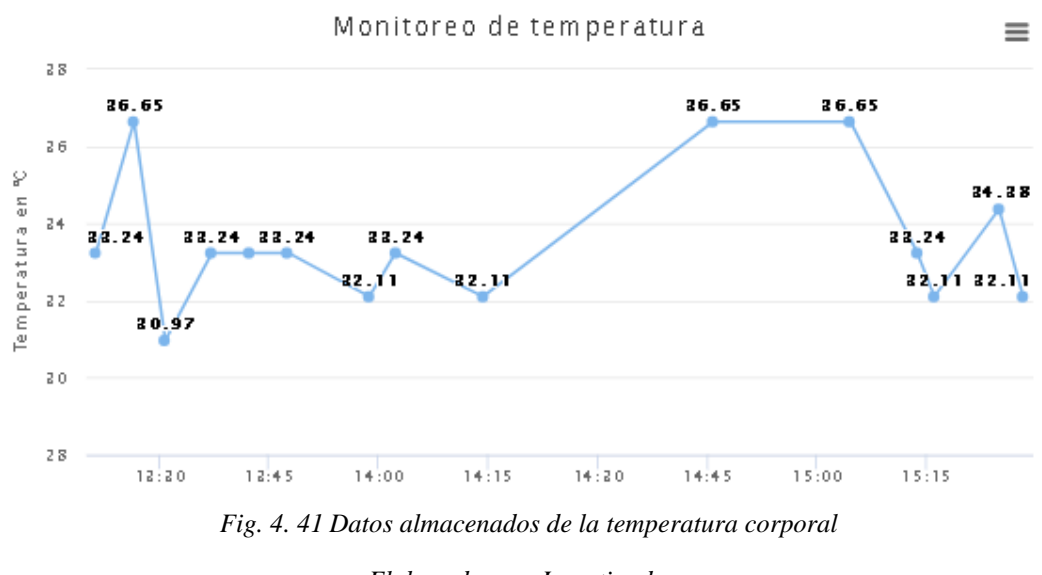

Su último análisis refleja un valor de temperatura: HIPOTERMIA

## *Elaborado por: Investigadora*

## **B. Glucosa**

En la figura 4.42 se visualiza la medición de la glucosa de una mujer con fecha del 3 de agosto del presente año a las 4:26 pm.

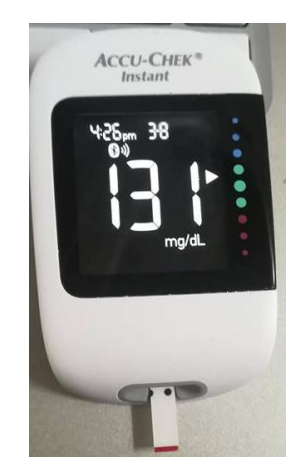

*Fig. 4. 42 Medición de la glucosa Elaborado por: Investigadora*

En la figura 4.43 se visualiza los datos almacenados en la aplicación con la hora y fecha correspondiente a la medición realizada.

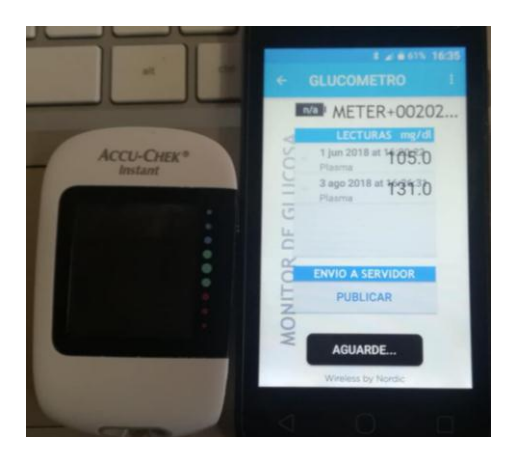

*Fig. 4. 43 Medición de la glucosa en la aplicación Elaborado por: Investigadora*

## **4.9. Interpretación de Resultados**

Una vez realizado el proceso de las pruebas de funcionamiento tanto del prototipo como del almacenamiento de las mediciones realizadas se procede a determinar la fiabilidad y porcentaje de error con respecto a los equipos médicos utilizados comúnmente.

Analizando los datos obtenidos se procede a realizar el cálculo de errores que permita determinar la fiabilidad y porcentaje de error para ello se emplea el cálculo de errores:

**Error Absoluto (Ea):** se define como la diferencia entre el *V* alor Real y el *V* alor medido, su valor puede ser positivo o negativo, pero generalmente  $|Ea| \ll V$  alor medido. Como lo indica la ecuación (3).

$$
ErrorAbsolute(a) = |V\,alorReal - V\,alor\,medido|(3)
$$

**Error Relativo (Er):** Se define como el cociente entre el valor del valor absoluto y el valor real multiplicado para 100 y así obtener el porcentaje de error. Como lo indica la ecuación (4)

$$
ErrorRelative(Er) = |\frac{ErrorAbsolute(a)}{Value real}| \times 100 (4)
$$

#### **A. Signos vitales**

Los resultados en los signos vitales hay una gran diferencia de datos esto se debe a que no se puede ejecutar en el mismo instante la medición de la presión sistólica, presión diastólica, pulso cardiaco y temperatura corporal con el prototipo y un tensiómetro que se emplee comúnmente por los pacientes las mediciones se realizaron el 4 de agosto del presente año. Las mediciones con el prototipo se realizaron al medio día y con el tensiómetro y termómetro digital en la tarde del mismo día.

| $N^{\circ}$    | <b>Tensiómetro</b>  | Prototipo | <b>Error</b>    | <b>Error</b>    |
|----------------|---------------------|-----------|-----------------|-----------------|
|                | <b>SCIAN LD-535</b> |           | <b>Absoluto</b> | <b>Relativo</b> |
| 1              | 110                 | 110       | 0               | 0.00            |
| $\overline{2}$ | 86                  | 85        | 1               | 1.16            |
| 3              | 107                 | 106       | 1               | 0.93            |
| $\overline{4}$ | 125                 | 125       | $\overline{0}$  | 0.00            |
| 5              | 97                  | 95        | $\overline{2}$  | 2.06            |
| 6              | 127                 | 125       | $\overline{2}$  | 1.57            |
| 7              | 115                 | 113       | $\overline{2}$  | 1.74            |
| 8              | 104                 | 105       | 1               | 0.96            |
| 9              | 140                 | 141       | 1               | 0.71            |
| 10             | 142                 | 141       | 1               | 0.70            |
| 11             | 130                 | 130       | $\overline{0}$  | 0.00            |
| 12             | 126                 | 126       | $\overline{0}$  | 0.00            |
| 13             | 130                 | 131       | 1               | 0.77            |
| 14             | 124                 | 123       | 1               | 0.81            |
| 15             | 103                 | 103       | $\overline{0}$  | 0.00            |
|                |                     |           | 0.87            | 0.76            |

*Tabla 4. 15 Analisis de valores de la presión sistolica*

Los resultados de la tabla 4.15 se determina que el prototipo presenta un porcentaje de error en la medición de 0.76%, la medición presenta un error absoluto promedio de 0.87 mmHg por lo que el prototipo se aproxima al valor real obtenido del tensiómetro SCIAN LD-535, con una fiabilidad de 99.24 % con respecto a la presión sistólica.

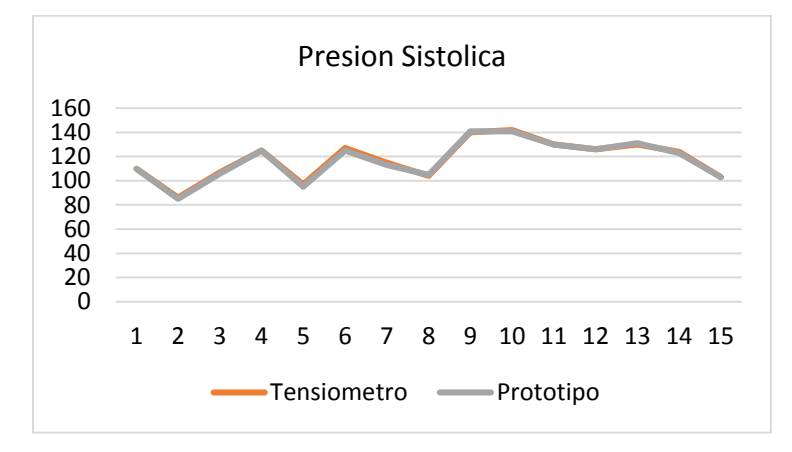

*Fig. 4. 44 Analisis de valores de la presión sistolica*

*Elaborado por: Investigadora*

En la figura 4.44 se visualiza la comparación de los valores de la presión sistólica obtenidas del tensiómetro y del prototipo.

| $N^{\circ}$    | <b>Tensiómetro</b>  | Prototipo | <b>Error</b>    | <b>Error</b>    |
|----------------|---------------------|-----------|-----------------|-----------------|
|                | <b>SCIAN LD-535</b> |           | <b>Absoluto</b> | <b>Relativo</b> |
| 1              | 72                  | 71        | 1               | 1.39            |
| $\overline{2}$ | 65                  | 65        | $\overline{0}$  | 0.00            |
| 3              | 70                  | 70        | $\overline{0}$  | 0.00            |
| $\overline{4}$ | 79                  | 80        | 1               | 1.27            |
| 5              | 44                  | 45        | $\mathbf{1}$    | 2.27            |
| 6              | 74                  | 75        | $\mathbf{1}$    | 1.35            |
| 7              | 77                  | 77        | $\overline{0}$  | 0.00            |
| 8              | 65                  | 67        | $\overline{2}$  | 3.08            |
| 9              | 94                  | 94        | 0               | 0.00            |
| 10             | 90                  | 91        | 1               | 1.11            |
| 11             | 83                  | 83        | $\overline{0}$  | 0.00            |
| 12             | 86                  | 86        | $\overline{0}$  | 0.00            |
| 13             | 80                  | 81        | 1               | 1.25            |
| 14             | 71                  | 71        | $\overline{0}$  | 0.00            |
| 15             | 71                  | 70        | 1               | 1.41            |
|                |                     |           | 0.6             | 0.88            |

*Tabla 4. 16 Analisis de valores de la presión diastolica*

En la tabla 4.16 se analiza que el prototipo presenta un porcentaje de error en la medición de 0.6%, la medición presenta un error absoluto promedio de 0.88 mmHg por lo que el prototipo se aproxima al valor real obtenido del tensiómetro SCIAN LD-535, con una fiabilidad de 99.12% con respecto a la presión diastólica.

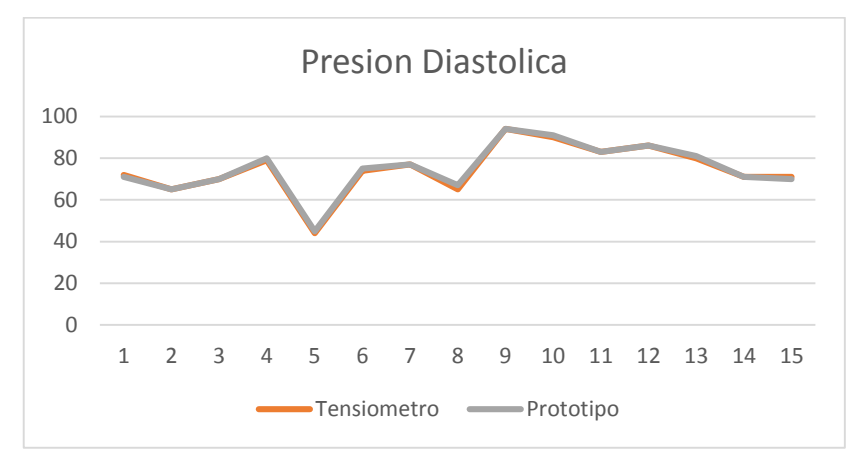

*Fig. 4. 45 Analisis de valores de la presión diastolica*

*Elaborado por: Investigadora*

En la figura 4.45 se visualiza la comparación de los valores de la presión diastólica obtenidas del tensiómetro y del prototipo.

| $N^{\circ}$    | <b>Tensiómetro</b><br><b>SCIAN-LD535</b> | Prototipo | <b>Error</b><br><b>Absoluto</b> | <b>Error</b><br><b>Relativo</b> |
|----------------|------------------------------------------|-----------|---------------------------------|---------------------------------|
| 1              | 89                                       | 90        | 1                               | 1.12                            |
| $\overline{2}$ | 65                                       | 65        | $\overline{0}$                  | 0.00                            |
| 3              | 70                                       | 69        | 1                               | 1.43                            |
| $\overline{4}$ | 69                                       | 68        | 1                               | 1.45                            |
| 5              | 60                                       | 60        | $\overline{0}$                  | 0.00                            |
| 6              | 69                                       | 71        | $\overline{2}$                  | 2.90                            |
| 7              | 95                                       | 95        | $\overline{0}$                  | 0.00                            |
| 8              | 60                                       | 60        | 0                               | 0.00                            |
| 9              | 76                                       | 76        | $\overline{0}$                  | 0.00                            |
| 10             | 71                                       | 72        | 1                               | 1.41                            |
| 11             | 58                                       | 58        | $\overline{0}$                  | 0.00                            |
| 12             | 87                                       | 87        | $\overline{0}$                  | 0.00                            |
| 13             | 72                                       | 72        | $\overline{0}$                  | 0.00                            |
| 14             | 64                                       | 64        | $\overline{0}$                  | 0.00                            |
| 15             | 69                                       | 68        | 1                               | 1.45                            |
|                |                                          |           | 0.47                            | 0.65                            |

*Tabla 4. 17 Analisis de valores al pulso arterial*

En la tabla 4.17 se analiza que el prototipo presenta un porcentaje de error en la medición de 0.65% en comparación al tensiómetro SCIAN LD-535, la medición presenta un error absoluto promedio de 0.47 mmHg por lo que el prototipo se aproxima al valor real obtenido con una fiabilidad de 99.35% con respecto al pulso arterial.

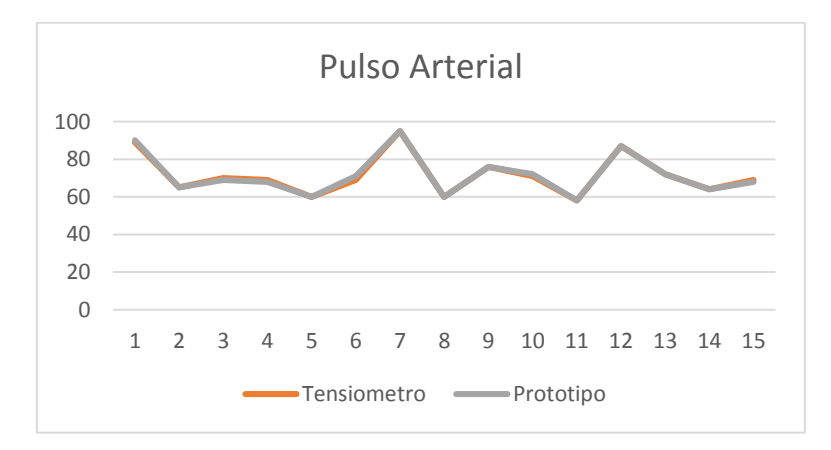

*Fig. 4. 46 Analisis de valores del pulso arterial*

#### *Elaborado por: Investigadora*

En la figura 4.46 se visualiza la comparación de los valores del pulso arterial obtenidas del tensiómetro y del prototipo.

| $N^{\circ}$    | <b>Termómetro Digital</b> | <b>Prototipo</b> | <b>Error</b>    | <b>Error</b>    |
|----------------|---------------------------|------------------|-----------------|-----------------|
|                | <b>KENXIN</b>             |                  | <b>Absoluto</b> | <b>Relativo</b> |
| $\mathbf{1}$   | 36.7                      | 33.24            | 3.46            | 9.43            |
| $\overline{2}$ | 35.6                      | 36.65            | 1.05            | 2.95            |
| 3              | 34.4                      | 30.97            | 3.43            | 9.97            |
| 4              | 36.3                      | 33.24            | 3.06            | 8.43            |
| 5              | 35.07                     | 33.24            | 1.83            | 5.22            |
| 6              | 35.07                     | 33.24            | 1.83            | 5.22            |
| 7              | 34.9                      | 32.11            | 2.79            | 7.99            |
| 8              | 35                        | 33.24            | 1.76            | 5.03            |
| 9              | 34.7                      | 32.11            | 2.59            | 7.46            |
| 10             | 35.9                      | 36.65            | 0.75            | 2.09            |
| 11             | 36.65                     | 36.65            | 0               | 0.00            |
| 12             | 36.7                      | 33.24            | 3.46            | 9.43            |
| 13             | 35.3                      | 32.11            | 3.19            | 9.04            |
| 14             | 34.1                      | 34.38            | 0.28            | 0.82            |
| 15             | 35.3                      | 32.11            | 3.19            | 9.04            |
|                |                           |                  | 2.178           | 6.14            |

*Tabla 4. 18 Analisis de valores de la temperatura corporal*

De los resultados obtenidos en la tabla 4.18 se determina que la termocupla encargada de medir la temperatura corporal presenta un porcentaje de error de 6.14% en comparación con a un termómetro digital de marca KENXIN, por lo que se presenta un valor absoluto promedio de 2.178°C. Sin embargo, presenta una fiabilidad de 93.86% en la medición.

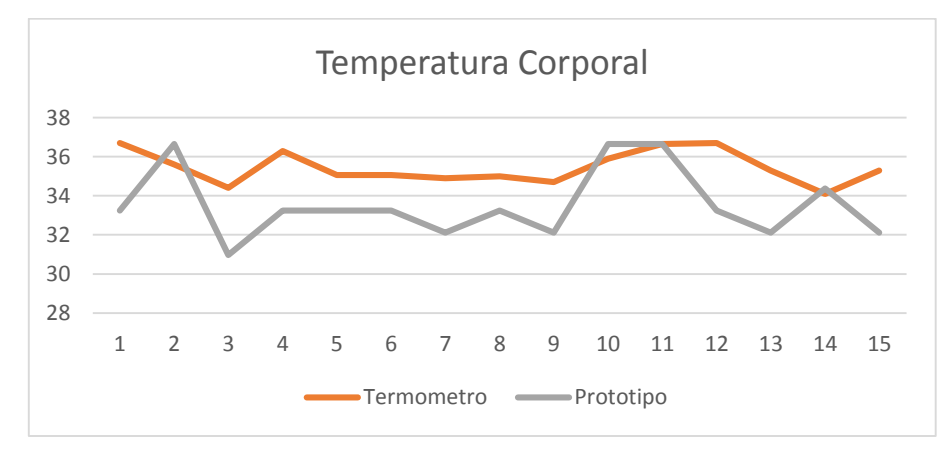

*Fig. 4. 47 Analisis de valores de la temperatura corporal Elaborado por: Investigadora*

En la figura 4.47 se visualiza la comparación de los valores de la temperatura corporal obtenidas del termómetro digital y del prototipo.

Una vez analizado los datos del prototipo con otros equipos se realiza un margen de error general para obtener el promedio de error del sistema ambulatorio.

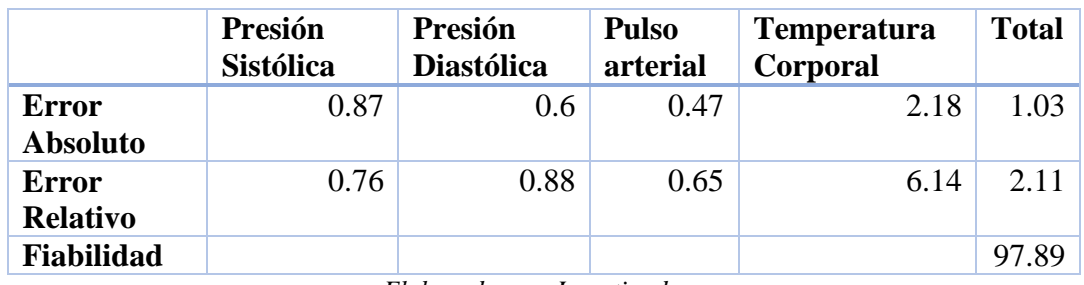

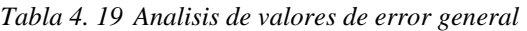

En la tabla 4.19 se obtuvo un promedio de erro absoluto de 1.03, un promedio de error relativo de 2.11 con una fiabilidad del sistema de 97.89.

Una vez analizados los datos con el margen de error absoluto se procede a reducir el error de la temperatura en el software IDE de Arduino para obtener los datos más exactos como lo indica la siguiente línea de código.

//error agregado

TEMP =  $((ADC - 932.254) * (-1.1363)) + 2.178;$ 

Una vez agregado el margen de error los valores serán más próxima a la temperatura corporal real de las personas teniendo una fiabilidad mayor.

| $N^{\circ}$      | <b>Termómetro</b><br><b>Digital KENXIN</b> | Prototipo | <b>Error</b><br><b>Absoluto</b> | <b>Error</b><br><b>Relativo</b> |
|------------------|--------------------------------------------|-----------|---------------------------------|---------------------------------|
| $\mathbf{1}$     | 35.9                                       | 36.56     | 0.66                            | 1.81                            |
| $\boldsymbol{2}$ | 35.8                                       | 35.42     | 0.38                            | 1.07                            |
| $\mathbf{3}$     | 35.9                                       | 35.42     | 0.48                            | 1.36                            |
| 4                | 36.1                                       | 35.42     | 0.68                            | 1.92                            |
| 5                | 35.8                                       | 35.42     | 0.38                            | 1.07                            |
| 6                | 35.4                                       | 35.42     | 0.02                            | 0.06                            |
| 7                | 34.5                                       | 34.28     | 0.22                            | 0.64                            |
| 8                | 33.8                                       | 33.15     | 0.65                            | 1.96                            |
| $\boldsymbol{9}$ | 36                                         | 35.24     | 0.76                            | 2.16                            |
| 10               | 35.9                                       | 35.42     | 0.48                            | 1.36                            |
| 11               | 34.6                                       | 34.28     | 0.32                            | 0.93                            |
| 12               | 35.7                                       | 35.42     | 0.28                            | 0.79                            |
| 13               | 36.4                                       | 35.42     | 0.98                            | 2.77                            |
| 14               | 37.4                                       | 38.83     | 1.43                            | 3.68                            |
| 15               | 36                                         | 35.42     | 0.58                            | 1.64                            |
|                  |                                            |           | 0.55                            | 1.55                            |

*Tabla 4. 20 Analisis de la temperatura corporal modificada*

*Elaborado por: Investigadora*

De los resultados obtenidos en la tabla 4.20 se determina que al aumentar el margen de error se obtiene que la termocupla encargada de medir la temperatura corporal presenta un porcentaje de error de 0.55% en comparación con a un termómetro digital, por lo que se presenta un valor absoluto promedio de 1.55°C. Sin embargo, presenta una fiabilidad de 98.45% en la medición.

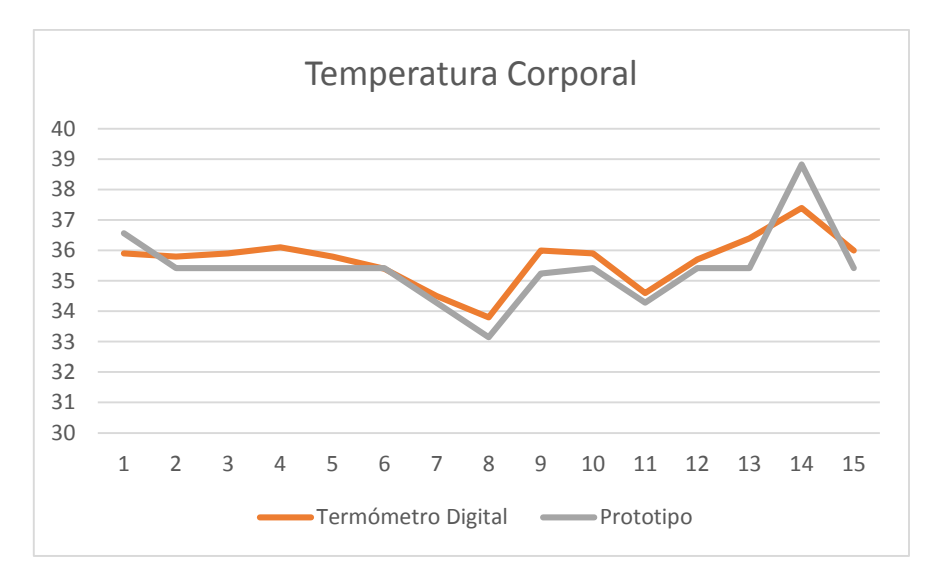

*Fig. 4. 48 Analisis de valores de la temperatura corporal modificado Elaborado por: Investigadora*

En la figura 4.48 se visualiza la comparación de los valores de la temperatura corporal obtenidas del termómetro digital y del prototipo.

Una vez analizado los datos del prototipo con otros equipos se realiza un margen de error general para obtener el nuevo promedio de error del sistema ambulatorio.

|                                 | Presión<br><b>Sistólica</b> | Presión<br><b>Diastólica</b> | <b>Pulso</b><br>arterial | <b>Temperatura</b><br>Corporal | <b>Total</b> |
|---------------------------------|-----------------------------|------------------------------|--------------------------|--------------------------------|--------------|
| <b>Error</b><br><b>Absoluto</b> | 0.87                        | 0.6                          | 0.47                     | 0.55                           | 0.62         |
| <b>Error</b><br><b>Relativo</b> | 0.76                        | 0.88                         | 0.65                     | 1.55                           | 0.96         |
| <b>Fiabilidad</b>               |                             |                              |                          |                                | 99.04        |

*Tabla 4. 21 Analisis de valores de error general modificada*

*Elaborado por: Investigadora*

En la tabla 4.21 se obtuvo un promedio de erro absoluto de o.62, un promedio de error relativo de 0.96 con una fiabilidad del sistema de 99.04.

#### **B. Glucosa**

Los valores de la glucosa no se puede realizar una comparación y determinar un porcentaje de error debido a que los datos se envían por bluetooth almacenados en la base de datos y visualizados en el servidor web.

# **GLUCOSA**

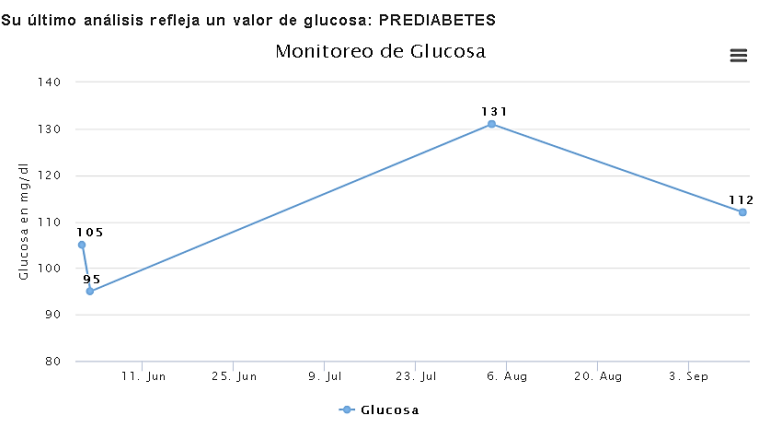

*Fig. 4. 49 Medición de la glucosa en la aplicación Elaborado por: Investigadora*

#### **4.10. Presupuesto**

El presupuesto para la implementación del prototipo del sistema ambulatorio para el control de signos vitales y prevención de la diabetes mellitus, se divide el presupuesto en diseño y construcción. Para establecer el presupuesto del diseño se considera el total de las horas empleadas, se considera el análisis del salario básico de un ingeniero en Electrónica y Comunicaciones establecido por el Ministerio del Trabajo que corresponde a 858 dólares mensuales [14]. Se considera un promedio de 21 días laborables por año, mediante la ecuación 4 se obtiene el salario por día:

$$
Salariodiario = \frac{Salariomensual}{biaslaborables} (4)
$$

$$
Salariodiario = \frac{858}{21}
$$

$$
Salariodiario = 40.86 [dólares]
$$

Es conocido que el día está constituido de 8 horas laborables, aplicando la siguiente ecuación 5 se obtiene la remuneración por hora de trabajo.

$$
Salaria_{hora} = \frac{Salaria_{diario}}{Horas_{laborables}}(5)
$$
\n
$$
Salaria_{diario} = \frac{40,86}{8}
$$

 $Salario_{diario} = 5,11$  [dólares]

Se estiman 88 horas de investigación empleadas para el diseño, simulación y pruebas de funcionamiento; se obtiene el presupuesto de diseño del proyecto de investigación indicado en la tabla 4.22.

*Tabla 4. 22 Presupuesto del diseño del sistema*

|                              |  |              |    | <b>Item   Descripción   Unidad   Cantidad   Valor Unitario   Valor Final</b> |         |  |
|------------------------------|--|--------------|----|------------------------------------------------------------------------------|---------|--|
|                              |  | Diseño Horas | 88 | 5.11                                                                         | -449.68 |  |
| Elaborado por: Investigadora |  |              |    |                                                                              |         |  |

En la tabla 4.23 se describe los dispositivos, sensores, módulos y elementos electrónicos empleados en la construcción del prototipo.

| <b>Ítem</b>             | Descripción        | <b>Unidad</b>            | Cantidad       | <b>Valor</b><br><b>Unitario</b> | <b>Valor</b><br><b>Total</b> |
|-------------------------|--------------------|--------------------------|----------------|---------------------------------|------------------------------|
| $\mathbf{1}$            | Tensiómetro        | mmHg                     | 1              | 85                              | 85                           |
| $\overline{2}$          | Termocupla         | $\rm ^{\circ}C$          | 1              | 6                               | 6                            |
| $\overline{\mathbf{3}}$ | Glucómetro         | mg/dl                    | $\mathbf{1}$   | 46                              | 46                           |
| $\overline{\mathbf{4}}$ | NodeMCU            | -                        | $\mathbf{1}$   | 13                              | 13                           |
| 5                       | Raspberry          | $\overline{\phantom{0}}$ | $\mathbf{1}$   | 55                              | 55                           |
| 6                       | Fuente             | V                        | $\mathbf{1}$   | 9                               | 9                            |
| 7                       | Resistencia        | Ohm                      | $\mathbf{1}$   | 0.10                            | 0.10                         |
| 8                       | Cables             | $\overline{a}$           | $\mathbf{1}$   | 2.50                            | 2.50                         |
| 9                       | Leds               |                          | $\overline{2}$ | 0.20                            | 0.40                         |
| 10                      | Sócalos            | -                        | $\overline{4}$ | 0.25                            | 1                            |
| 11                      | Espadines          |                          | $\overline{2}$ | 0.50                            | $\mathbf{1}$                 |
| 12                      | Placa              | $\overline{a}$           | $\mathbf{1}$   | 6                               | 6                            |
| 13                      | Cloruro<br>férrico |                          | $\mathbf{1}$   | 3                               | 3                            |
| 14                      | Impresiones        |                          | 4              | 0.25                            | 1                            |
| 15                      | Case MDF           |                          | $\mathbf{1}$   | 30                              | 30                           |
|                         |                    |                          |                | Subtotal                        | 259                          |
|                         |                    |                          |                | Iva $(12%)$                     | 31.08                        |
|                         |                    |                          |                | <b>Total</b>                    | 290.08                       |

*Tabla 4. 23 Presupuesto de la construcción del sistema* 

Una vez realizado el presupuesto de diseño y el presupuesto de la construcción se obtiene el presupuesto total indicado en la tabla 4.24.

|                             | <b>Item   Descripción   Unidad   Cantidad   Valor</b> |       |    | Unitario     | <b>Valor</b><br>Final |
|-----------------------------|-------------------------------------------------------|-------|----|--------------|-----------------------|
|                             | Diseño                                                | Horas | 88 | 5.11         | 449.68                |
| $\mathcal{D}_{\mathcal{L}}$ | Construcción Dólares                                  |       |    | 290.08       | 290.08                |
|                             |                                                       |       |    | <b>Total</b> | 739.76                |

*Tabla 4. 24 Presupuesto total del sistema* 

Finalmente, el presupuesto total para la implementación del sistema ambulatorio para el control de signos vitales y prevención de la diabetes mellitus es de 739.76 dólares, este valor es bajo en comparación a otros sistemas de monitoreo de señales vitales o de diabetes ya que no existe uno que realice los dos monitoreos. Por lo que si se llega a realizar más dispositivos el costo sería más bajo ya que no se consideraría el presupuesto de diseño siendo más accesible para los pacientes que requieran un control de signos vitales y prevención de diabetes mellitus.

*Elaborado por: Investigadora*

# **CAPÍTULO V**

## **CONCLUSIONES Y RECOMENDACIONES**

## **5.1. Conclusiones**

Concluido el presente trabajo de investigación se establecen las siguientes conclusiones:

- Mediante el análisis de los diferentes dispositivos empleados en el control de signos vitales se seleccionaron los equipos que permitieron adquirir las diferentes variables, así para los valores de presión arterial y pulso cardíaco se empleó la comunicación I2C mientras que para obtener los valores de glucosa se empelo la comunicación vía Bluetooth 4.0.
- Una vez analizado el hardware interno del tensiómetro se encontró el equivalente a la memoria 24C08, con pines SDA y SCL de donde se obtuvo la lectura de los bancos de memoria con la comunicación I2C a través de la conexión y programación con la placa NodeMCU.
- Una vez conectada la termocupla se realizó un análisis de datos con un termómetro digital para lo cual se utilizó el método de mínimos cuadrados entre el valor ADC y la temperatura, obteniendo la ecuación de temperatura enviada por un puerto analógico. Además, en el proceso de pruebas de funcionamiento del dispositivo realizado con 15 pacientes se determinó, que en cuanto al valor de la temperatura corporal existe un margen de error de 2.178 °C debido a esto se desarrolló un proceso de compensación que asegure mayor confiabilidad en la medición.
- Al examinar el hardware interno del glucómetro se encontró el módulo bluetooth cc2541 de Nordic Semiconductor, mediante la aplicación nRFConnect se vinculó con un celular Android para él envió del nivel de la glucosa, mientras que para publicar los valores al servidor web se modificó la aplicación nRFToolbox para adaptarla y cambiarla de nombre a "Receptor de Información Biomédica".
- Se empleo tecnología inalámbrica bajo el estándar 802.11 debido a que permitió enviar los datos de las diferentes variables sensadas hacia el servidor LAMP alojado en la Raspberry Pi, así como gestionar la información a través de dispositivos terminales conectados a la red local "Sistema Ambulatorio", la placa electrónica NodeMCU cuenta con tecnología WIFI con librerías para conectarse a la red y enviar datos almacenados al sitio web "WordPress".

 Para la construcción del dispositivo propuesto se empleó hardware de bajo costo y consumo energético, lo que implica mayor tiempo de autonomía para el control y prevención de los pacientes con Diabetes Mellitus. De igual forma se desarrolló una interfaz amigable con el usuario de manera que los datos e información puedan ser visualizados desde la comodidad de su hogar.

## **5.2. Recomendaciones**

- Emplear dispositivos que permitan adquirir diferentes variables de una forma segura y confiable.
- Analizar el hardware interno de los dispositivos a utilizar para que al momento de obtener los datos no haya problemas en la obtención de variables.
- Comprobar las mediciones de los diferentes dispositivos con otros equipos para obtener una mayor confiabilidad de las mediciones realizadas.
- Verificar la conexión vía bluetooth entre el teléfono y el glucómetro para el envió del nivel de glucosa.
- Verificar que el prototipo esté conectado correctamente al tomacorriente y a la red local "Sistema Ambulatorio" para el envío de señales al servidor web.
- Al momento de realizar las mediciones de los signos vitales la persona debe permanecer en reposo de 5 a 10 minutos para que los valores medidos sean confiables.

# **Bibliografía**

- [1] Organización Mundial de la Salud, «Diabetes,» Organización Mundial de la Salud, 15 Noviembre 2017. [En línea]. Available: http://www.who.int/es/news-room/factsheets/detail/diabetes.
- [2] Organización Mundial de la Salud, «Informe Mundial sobre la Diabetes,» Organización Mundial de la Salud, 2016. [En línea]. Available: http://apps.who.int/iris/bitstream/handle/10665/204877/WHO\_NMH\_NVI\_16.3\_spa.pdf;j sessionid=802F1118760A714E7B167B8B75B86D37?sequence=1.
- [3] Organización Mundial de la Salud, «Diabetes,» Julio 2017. [En línea]. Available: http://www.who.int/mediacentre/factsheets/fs312/es/.
- [4] WORLD BANK DATA TEAM, «Nuevas clasificaciones de los países según su nivel de ingreso: 2017-18,» Banco Mundial, 01 Julio 2015. [En línea]. Available: http://www.bancomundial.org/es/news/press-release/2015/07/01/new-world-bank-updateshows-bangladesh-kenya-myanmar-and-tajikistan-as-middle-income-while-south-sudanfalls-back-to-low-income.
- [5] Encuesta Nacional de Salus y Nutrición ENSANUT, «Diabetes,» 06 10 2014. [En línea]. Available: http://www.ecuadorencifras.gob.ec/documentos/webinec/Estadisticas\_Sociales/ENSANUT/MSP\_ENSANUT-ECU\_06-10-2014.pdf.
- [6] Instituto Nacional de Estadística y Censos, «Ecuador en Cifras,» 2014. [En línea]. Available: http://www.ecuadorencifras.gob.ec/documentos/webinec/Poblacion\_y\_Demografia/Nacimientos\_Defunciones/Publicaciones/Anuario\_Nacimi entos\_y\_Defunciones\_2014.pdf.
- [7] El Comercio, «Nuevos negocios al servicio de diabéticos,» Ambato, 2013.
- [8] Ministerio de Salud Pública, «Ley de prevención, proteción y atención de la Diabetes,» Salud, 11 marzo 2014. [En línea]. Available: http://www.salud.gob.ec/wpcontent/uploads/downloads/2014/09/Normativa-Ley-de-Prevenci%C3%B3n-Protecci%C3%B3n-y-Atenci%C3%B3n-de-la-Diabetes.pdf.
- [9] infosalus, «El impacto económico de la diabetes,» 17 Marzo 2015. [En línea]. Available: http://www.infosalus.com/salud-investigacion/noticia-impacto-economico-diabetes-20150317100937.html.
- [10] A. Sánchez, «Sistema de telemedicina para monitorear los niveles de Glucosa en pacientes con Diabetes,» Universiada Técnica de Ambato, 11 2014. [En línea]. Available: http://repositorio.uta.edu.ec/jspui/handle/123456789/8510.
- [11] F. Placencia, «Indumentaria Electrónica para el monitoreo continuo de señales vitales,» Universidad Técnica de Ambato, [En línea]. Available: http://repositorio.uta.edu.ec/jspui/handle/123456789/23064.
- [12] V. Murray, «Real-time diabetic retinopathy patient screening using multiscale AM-FM methods,» Universiada de Ingenieria y Tecnologia, 30 Octubre 2012. [En línea]. Available: http://repositorio.utec.edu.pe/handle/UTEC/39.
- [13] G. Vallejo, «Sistema de Monitoreo de Signos Vitales y Alerta de Accidentes para Personas con Problemas de Movilidad,» Universidad Técnica de Ambato, Octubre 2014. [En línea]. Available: http://repositorio.uta.edu.ec/jspui/handle/123456789/15108.
- [14] D. Jiménez, «Sistema de ubicación y monitoreo de señales vitales en adultos mayores y personas con alzheimer,» Universidad Técnica de Ambato, Abril 2018. [En línea]. Available: http://repositorio.uta.edu.ec/jspui/handle/123456789/27796.
- [15] L. Joseph, T. Routh y G. D. Lin Joe, «Monitoreo de glucosa en individuos con diabetes usando un sistema y modelo de sensor / telemetría implantado a largo plazo,» Universiada de Ingenieria y Tecnologia, 20 Octubre 2016. [En línea]. Available: https://ieeexplore.ieee.org/document/7600444.
- [16] S. Jeyapriya y R. Ramalakshmi, «Monitoreo de glucosa y control de diabetes mediante GSM y sistema automático de inyección de insulina para cuerpos humanos,» Escuela Politecnica Nacional, 01 Marzo 2018. [En línea]. Available: https://ieeexplore.ieee.org/document/8303082.
- [17] A. Gani, A. V. Gribok, Y. Lu, W. K. Ward, R. A. Vigersky y J. reifman, «Modelos de glucosa universal para predecir la concentración de glucosa subcutánea en seres humanos,» 23 Octubre 2009. [En línea]. Available: https://ieeexplore.ieee.org/document/5291722/authors#authors.
- [18] W. Tomasi, «Sistemas de Comunicaciones,» de Sistemas de Comunicaciones Electrónicas, Phoenix Arizona, Prentice Hall, 2003, p. 2.
- [19] S. Gomáriz, D. Biel, J. Matas y M. Reyes, Teoría de control diseño electrónico, Barcelona: Edicions Universiadad Politécnica de Cataluña, 1998.
- [20] B. Alvarez, «sistemas de Control,» 2004. [En línea]. Available: https://upcommons.upc.edu/bitstream/handle/2099.1/3330/34059-5.pdf.
- [21] R. Hernández, «Clasificación sistemas de control,» de Introducción a los sistemas de control, Mexico, Pearson, 2010, pp. 5-6.
- [22] A. Serna, A. Ros y C. Rico, «Introducción,» de Guia Practica de Sensores, España, Creaciones Copyright S. L., 2010, pp. 3-7.
- [23] J. López, «Tecnología Inalámbrica,» 28 Enero 2012. [En línea]. Available: https://es.slideshare.net/eduardoudl1991/tecnologa-inalmbrica-11304971.
- [24] F. Santos, «Tecnologías Inalámbricas para la Comunicacion,» Temas para la Educación, nº 4, pp. 2-5, 2009.
- [25] F. Garcia, «fergarciac,» 25 Enero 2013. [En línea]. Available: https://fergarciac.wordpress.com/2013/01/25/entorno-de-desarrollo-integrado-ide/.
- [26] M. Paz, «Ambulatorio,» Definición ABC, 19 Agosto 2014. [En línea]. Available: https://www.definicionabc.com/salud/ambulatorio.php.
- [27] J. Mediavilla, «Guías Clínicas Diabetes mellitus,» Boehringer Ingelheim y Lilly, Burgos, 2015.
- [28] P. Kishore, «Diabetes mellitus,» 2017. [En línea]. Available: http://www.msdmanuals.com/es-ec/hogar/trastornos-hormonales-ymetab%C3%B3licos/diabetes-mellitus-dm/diabetes-mellitus.
- [29] Diabetes Bienestar y Salud, «¿Cuáles son los niveles óptimos de glucosa?,» Diabetes, Diciembre 2012. [En línea]. Available: https://www.diabetesbienestarysalud.com/guiadiabetes/cuales-son-los-niveles-optimos-de-glucosa/2013/02/.
- [30] Ministerio de Salud Pública de Ecuador, «Diabetes Mellitus tipo 2,» Guía Práctica Clínica (GPC), 2017. [En línea]. Available: file:///C:/Users/userhp/Downloads/Diabetesmellitus\_GPC-ecuador.pdf.
- [31] Ministerio de Sanidad y Consumo, «Guías de Práctica Clínica en el SNS,» Gobierno de España, 2008. [En línea]. Available: file:///C:/Users/userhp/Downloads/GPC\_429\_Diabetes\_2\_Osteba\_compl.pdf.
- [32] SARSTEDT AG & Co. KG, «CONSEJO DEL MES EXTRACCIÓN DE SANGRE CAPILAR,» Sarstedt, 2018. [En línea]. Available: https://www.sarstedt.com/es/productos/novedades/consejo-del-mes-extraccion-de-sangrecapilar/.
- [33] P. Santos, «Sistemas de medición de la glucosa,» 14 Octubre 2013. [En línea]. Available: https://santospatricia.wordpress.com/2013/10/14/sistemas-de-medicion-de-glucosa/.
- [34] M. Solans, A. Kotzava y C. Almazán, «Sistemas de monitorización continua de la glucosa,» Junio 2010. [En línea]. Available: http://directivos.publicacionmedica.com/contenido/images/monitorizacion\_glucosa.pdf.
- [35] I. Larrea, «Todo sobre el glucómetro,» Locatel, 12 Marzo 2015. [En línea]. Available: http://bitacoramedica.com/todo-sobre-el-glucometro/.
- [36] Acon Diabetes Care, «Productos,» [En línea]. Available: http://www.medicalexpo.es/prod/acon-diabetes-care-international/product-80626- 521906.html. [Último acceso: 2017].
- [37] I. Larrea, «Todo sobre el Glucómetro,» 12 Marzo 2015. [En línea]. Available: http://bitacoramedica.com/todo-sobre-el-glucometro/.
- [38] A. Aguayo y P. Lagos, «Guia Clinica de control de signos vitales,» Universidad Pedro de Valdivia, [En línea]. Available: http://academico.upv.cl/doctos/KINE-4068/%7B328B1B37- 2C2A-4747-8B38- 169806A27753%7D/2012/S1/GUIA%20TECNICA%20DE%20CONTROL%20DE%20SI GNOS%20VITALES%20KINE.pdf.
- [39] Médica Store S., «Puntos anatómicos donde tomar la presión arterial,» 09 Diciembre 2016. [En línea]. Available: https://grupomedicastore.mx/blog/puntos-anatomicos-donde-tomarla-presion-arterial-n42.
- [40] Heart and Vascular Institute, «Signos Vitales,» The George Wasshington university, 2017. [En línea]. Available: http://www.gwheartandvascular.org/education/enespanol/enfermedades/enfermedades\_signosvitales/.
- [41] La Nueva España, «Cómo medir correctamente la temperatura del cuerpo,» 01 Julio 2015. [En línea]. Available: http://www.lne.es/vida-y-estilo/salud/expertos/2015/07/01/medircorrectamente-temperatura-cuerpo/1780375.html.
- [42] Ribas Medicina S. L., «Tensiómetro Brazo Scian LD-732,» Scian, [En línea]. Available: http://www.feo.ro/image/data/Dispozitive-medicale/Tensiometre/Incheietura/Scian-ld-732/Manual-tensiometru-de-incheietura-scian-ld-732-limba-engleza.pdf.
- [43] omron, «Monitor de Presión Arterial,» omronhealthcare, [En línea]. Available: https://www.omronhealthcare.la/recs/static/especificaciones/hem-7130.pdf.
- [44] MCI electronics, «Sensor de temperatura LilyPad,» MCI electronics, 2017. [En línea]. Available: http://www.mcielectronics.cl/en\_US/shop/product/lilypad-temperature-sensor-10373.
- [45] T. Beam, «LM35 Sensor de temperatura,» 19 Octubre 2017. [En línea]. Available: http://teslabem.com/lm35-sensor-de-temperatura.html.
- [46] ARIAN Control & Instrumentacion, «Pt100, su operación, instalación y tablas.,» [En línea]. Available: http://www.arian.cl/downloads/nt-004.pdf.
- [47] Abbot, «Manual de Usuario,» FreeStyle Optium, 14 Julio 2014. [En línea]. Available: https://freestyleserver.com/Payloads/IFU/FS2/ART21106-101\_rev-B.pdf.
- [48] Accu-Chek , «Accu-Chek Instant,» Roche, [En línea]. Available: https://www.accuchek.com.ec/medidores-de-glucosa/accu-chek-instant. [Último acceso: 17 Octubre 2018].
- [49] VivaChek Laboratories, "Regulatory Information," VivaChek Ino Blood Glucose Monitoring System, [Online]. [2011] [Online]. https://www.accessdata.fda.gov/cdrh\_docs/reviews/K160179.pdf.
- [50] Olmes, «Pic 16f877a,» calameo, [En línea]. Available: https://es.calameo.com/read/004778208d0c98b6b6121.
- [51] Handson Techology, «ESP8266 NodeMCU WiFi Devkit,» handsontec, [En línea]. Available: http://www.handsontec.com/pdf\_learn/esp8266-V10.pdf.
- [52] Electronic Projects, «Teensy USB Development Board,» Electronic Projects, [En línea]. Available: https://www.pjrc.com/teensy/.
- [53] R. Velasco, «Orange Pi PC, un duro rival para Raspberry Pi 2 de tan sólo 15 dólares,» Redes Zone, 13 Septiembre 2015. [En línea]. Available: https://www.redeszone.net/2015/09/13/orange-pi-pc-un-duro-rival-para-raspberry-pi-2-detan-solo-15-dolares/.
- [54] J. Pastor, «Raspberry Pi 3 Model B+,» XATACA, 25 Abril 2018. [En línea]. Available: https://www.xataka.com/ordenadores/raspberry-pi-3-model-b-analisis-mas-potencia-ymejor-wifi-para-un-minipc-que-sigue-asombrando.
- [55] G. Coley, «BeagleBone Black System Reference Manual,» beagleboard.org, 11 Abril 2013. [En línea]. Available: https://cdn-shop.adafruit.com/datasheets/BBB\_SRM.pdf.
- [56] Carrod electronica, «M24C08 WBN6 Memoria EEPROM,» Carrod Electrónica Online S., 2014. [En línea]. Available: https://www.carrod.mx/products/memoria-eprom-24c08-bn6.
- [57] Testo Argentina S.A., «Sensores de resistencia de platino,» Testo, 2018. [En línea]. Available: http://www.academiatesto.com.ar/cms/sensores-de-resistencia-de-platino.
- [58] Texas Instruments, «CC2541,» Texas Instruments, 2018. [En línea]. Available: http://www.ti.com/product/CC2541.
- [59] V. García, «Amplicadores operacionales,» Electrónica práctica aplicada, 9 Noviembre 2010. [En línea]. Available: https://www.diarioelectronicohoy.com/blog/el-amplificadoroperacional.
- [60] Analog Devices, «Aducm350,» Analog Devices, 2018. [En línea]. Available: http://www.analog.com/en/products/aducm350.html#product-overview.
- [61] Nordic Semiconductor, «nRF Connect,» Nordic Semiconductor, [En línea]. Available: https://www.nordicsemi.com/eng/Products/Nordic-mobile-Apps/nRF-Connect-for-Mobile/(language)/eng-GB.
- [62] Nordic Semiconductor, «nRF Toolbox,» Nordic Semiconductor, 2018. [En línea]. Available: https://www.nordicsemi.com/eng/Products/Nordic-mobile-Apps/nRF-Toolbox-App/(language)/eng-GB.
- [63] Bluetooth SIG, Inc, «Servicios del GATT,» Bluetooth, 14 Julio 2018. [En línea]. Available: https://www.bluetooth.com/specifications/gatt/services.

# **Anexos**

# **Anexo A:**

# **MANUAL DE USUARIO**

# **Sistema ambulatorio para el control de signos vitales y prevención de la diabetes mellitus**

# **Introducción**

En este documento se describe como utilizar el prototipo del sistema ambulatorio, el cual permitirá a la persona monitorear en tiempo real los signos vitales y el nivel de glucosa, para los signos vitales se debe colocar el brazalete y la termocupla una vez realizada la medición se procede a conectar el glucómetro Accu-chek Instant con bluetooth 4.0 mediante el programa nRF-Conect ya establecida la conexión se procede a publicar los datos almacenados en la aplicación Receptor de Información Biomédica de una manera fácil y sencilla.

# **Objetivo del manual**

Enseñar a las personas a utilizar el sistema ambulatorio, el mismo que permitirá registrar sus signos vitales y el nivel de diabetes para controlar de una manera más eficaz el avance de la enfermedad.

## **Uso Recomendado**

El sistema es recomendado para las personas que tienen diabetes y para sus familiares, ya que está diseñado para enviar las mediciones a un servidor web y base de datos. El prototipo se realizó para ayudar al monitoreo del paciente que se encuentre en su hogar donde debe tener conexión inalámbrica vía WI-FI por ende se puede visualizar los datos almacenados de cualquier dispositivo inalámbrico que tenga conexión a la misma red.

## **Dispositivos conectados**

- $\checkmark$  Tensiómetro Omron Hem-7130
- $\checkmark$  Termocupla pt-100
- Glucómetro Accu-chek Instant
- $\checkmark$  Raspberry pi modelo B
- $\checkmark$  Circuito de conexión con la placa NodeMCU
- $\checkmark$  Fuente de alimentación para el circuito de 6V 1A
- $\checkmark$  Fuente de alimentación para la Raspberry pi modelo B de 5V 2 A

# **Prototipo parte frontal**

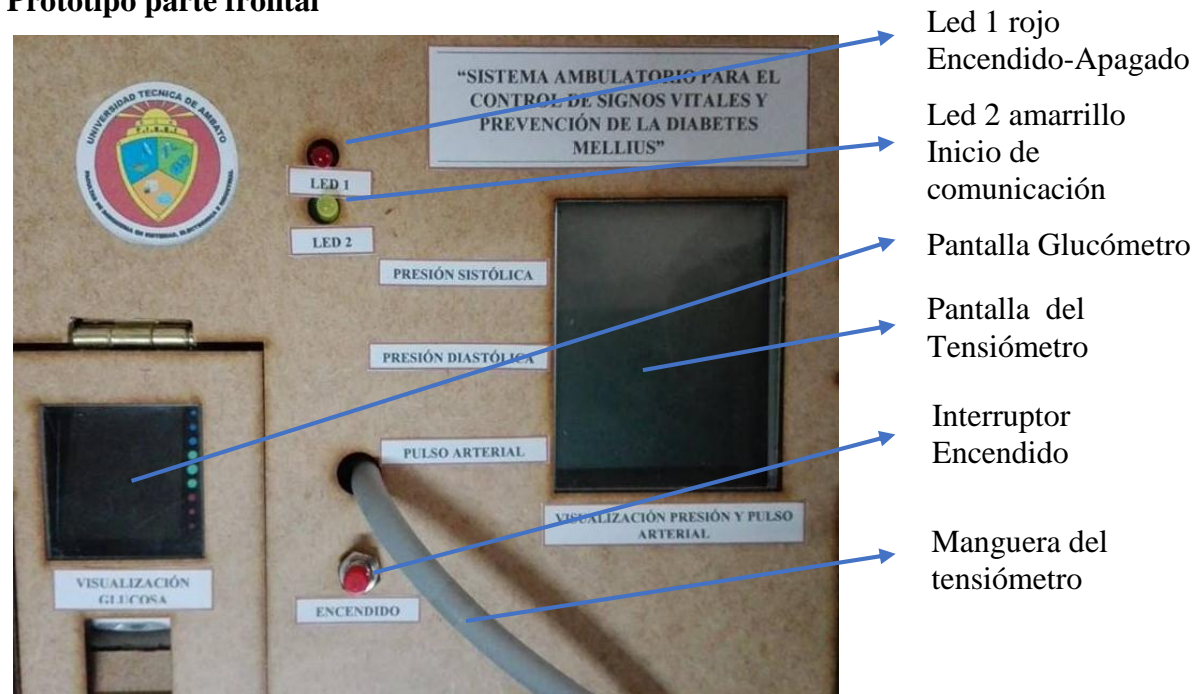

*Fig. 5. 1 Prototipo parte frontal Elaborado por: Investigadora*

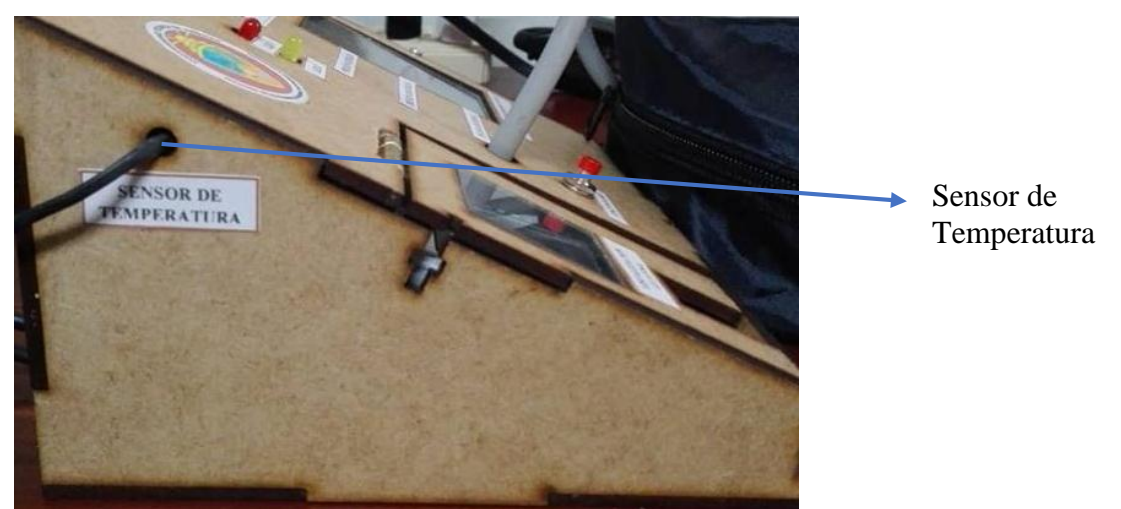

# **Prototipo parte lateral**

*Fig. 5. 2 Prototipo parte lateral Elaborado por: Investigadora*

# **Prototipo parte posterior**

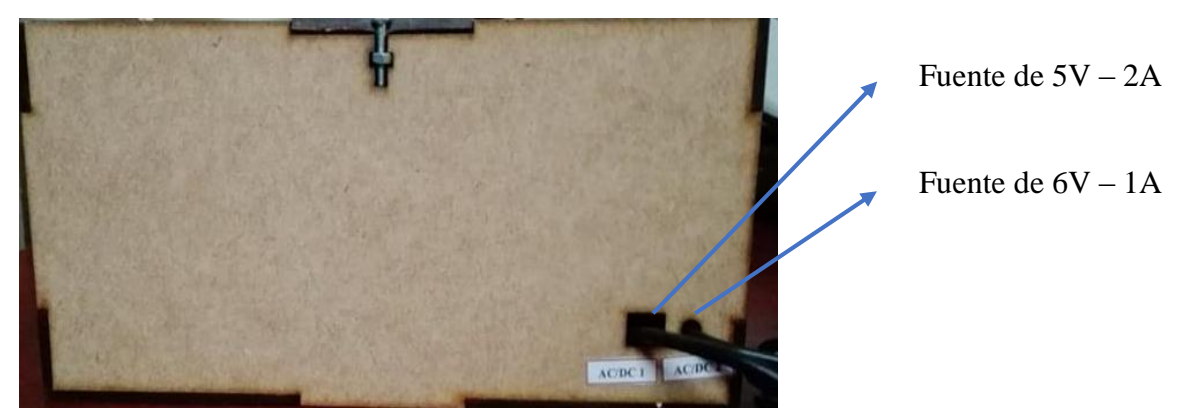

*Fig. 5. 3 Prototipo parte posterior Elaborado por: Investigadora*

# **Guía de Uso**

1) Coloque el dispositivo en un lugar seguro y enchufe las fuentes al tomacorriente y el led rojo de encendido/apagado se quedará encendido como se visualiza en la figura 5.4.

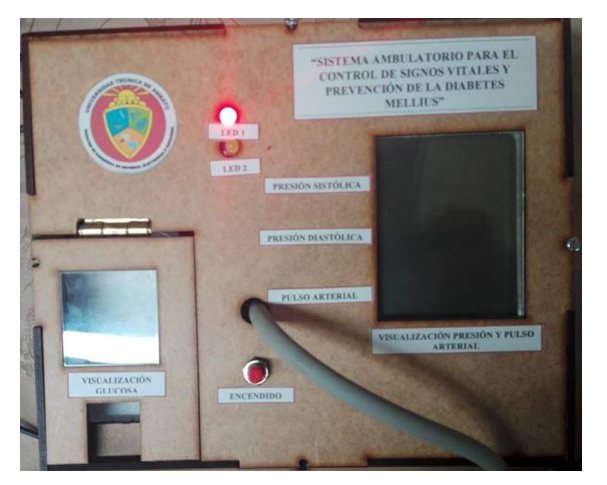

*Fig. 5. 4 Prototipo finalizado Elaborado por: Investigadora*

2) Una vez encendido el prototipo coloque el brazalete en el brazo izquierdo recuerde que la persona debe estar sentada correctamente y la termocupla en la axila del otro brazo como en la figura 5.5.

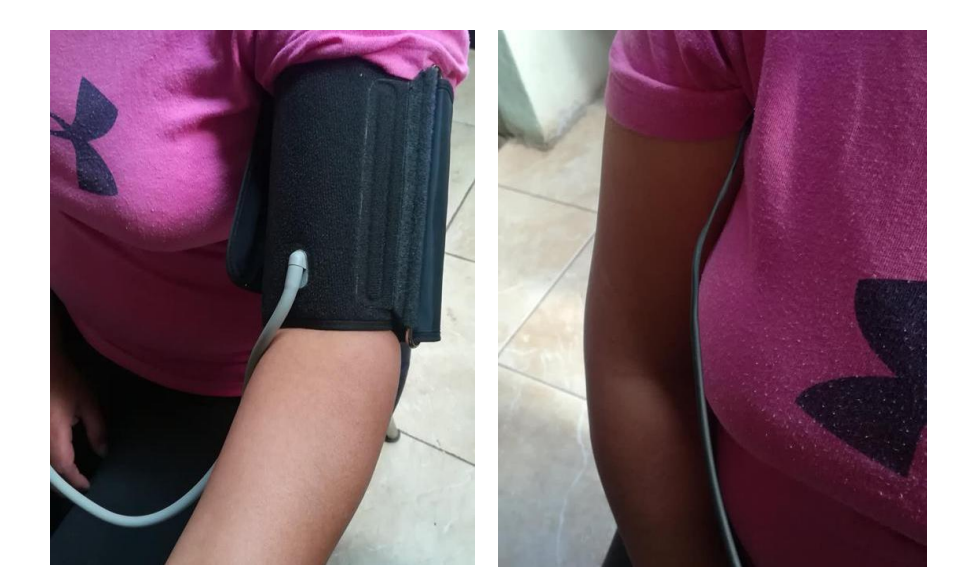

*Fig. 5. 5 Ubicación del brazalete y sensor de temperatura Elaborado por: Investigadora*

3) El proceso de medición visualizada en la figura 5.6 dura alrededor de un minuto, una vez realizada la medición se apagará el led amarillo indicando que la medición en enviada al servidor web donde se encuentran los datos. La información del tensiómetro se encuentra en el manual ubicado en el Anexo B.

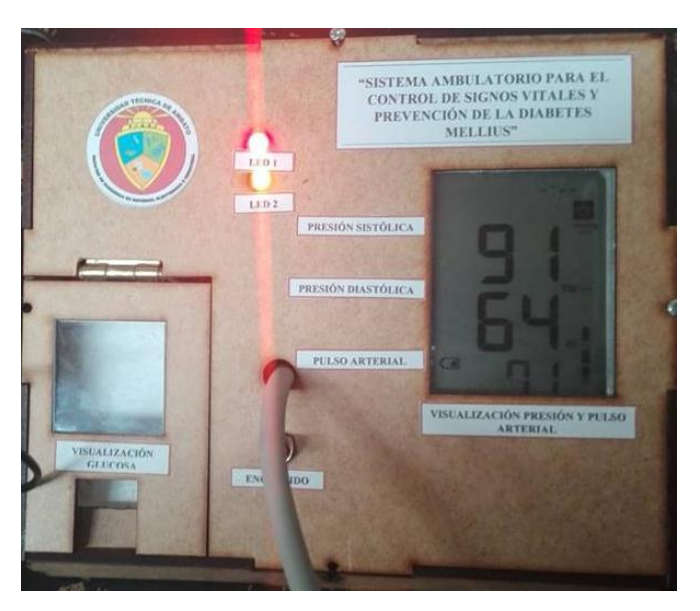

*Fig. 5. 6 Datos obtenidos del prototipo Elaborado por: Investigadora*

4) Se procede a realizar el análisis de la glucosa como lo indica la figura 5.7 como se lo realiza regularmente, la información del glucómetro se visualiza en el anexo C.

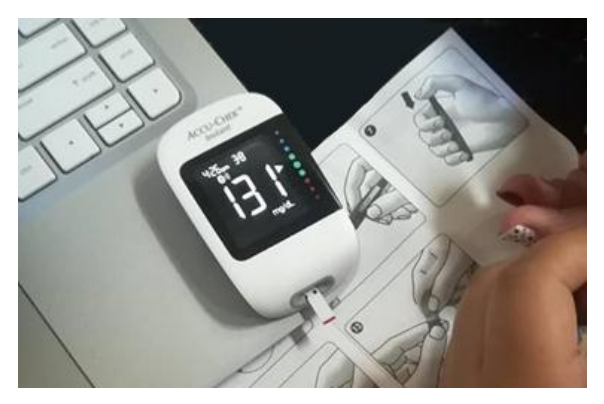

*Fig. 5. 7 Medición de la glucosa Elaborado por: Investigadora*

5) Una vez realizada la medición se procede a encender el glucómetro presionando el botón del lado derecho por 3 segundos con juntamente con un celular en el cual previamente este instalado nRF-Conect para establecer vía bluetooth 4.0 como lo indica la figura 5.8.

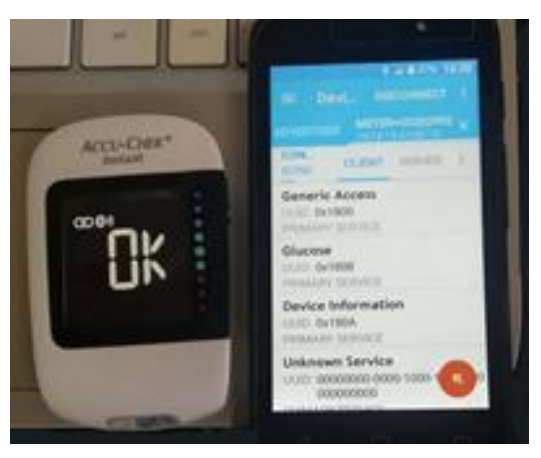

*Fig. 5. 8 Conexión del glucómetro y el celular vía Bluetooth Elaborado por: Investigadora*

6) Realizada la conexión se procede abrir desde el celular la aplicación Receptor de información biomédica en el cual se presiona la pestaña publicar y los datos se almacenan en el servidor web y base de datos, un ejemplo en la figura 5.9 del envió de información al celular.

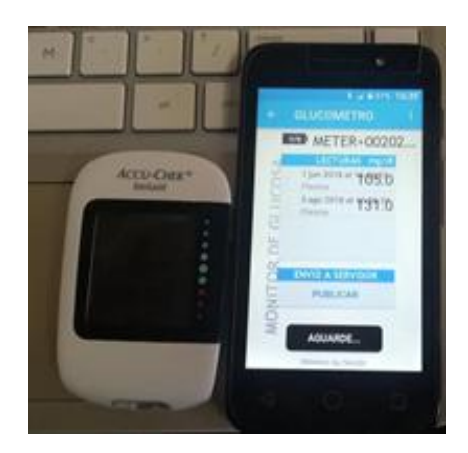

*Fig. 5. 9 Envió de datos al celular Elaborado por: Investigadora*

7) Para comprobar y visualizar los datos se debe dirigir desde un celular o computadora al enlace 192.168.0.102 y se visualiza el servidor web como lo indica la figura 5.10.

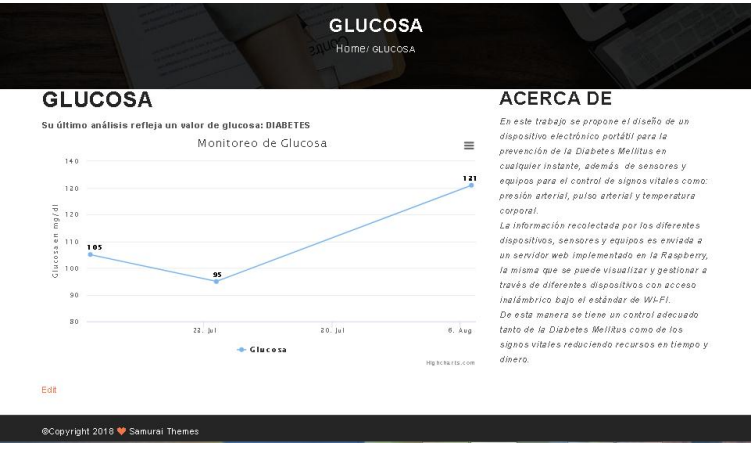

*Fig. 5. 10 Visualización de la información*

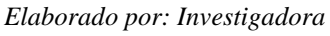

- 8) El led amarillo de inicio de comunicación se encenderá una vez enviado los datos, pero si el led empieza a parpadear significa que hay un error de comunicación.
- 9) Espere 30 segundos y pasado el tiempo desconecte las fuentes y guarde en un lugar seguro el prototipo.
- 10) Repita el procedimiento cada vez que realice una medición de los signos vitales y glucosa.

## **Anexo B**

# Manual de Usuario del Tensiómetro de brazo OMRON HEM-7130

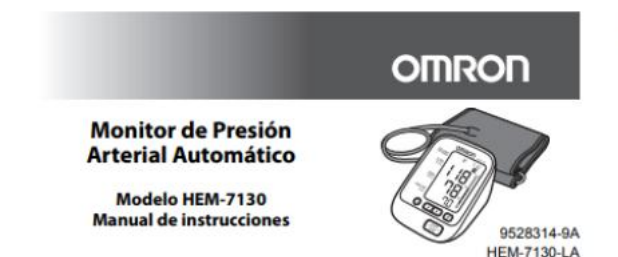

#### Introducción

Gracias por comprar el Monitor de Presión Arterial Automático OMRON HEM-7130. Su nuevo monitor de presión arterial utiliza el método oscilométrico de medición de la presión arterial. Esto significa que el monitor detecta el movimiento de la sangre a través de su arteria braquial y convierte los movimientos en una lectura digital. Un monitor oscilométrico no necesita estetoscopio, por lo tanto, el monitor es fácil de usar Aplicación

Este dispositivo es un monitor digital diseñado para medir la presión arterial y el pulso en la población de pacientes adultos. El dispositivo detecta la presencia de latidos irregulares durante la medición y da una señal de advertencia con el resultado de la medición.

[1] Lea este manual de instrucciones completamente antes de usar el dispositivo. Guarde el manual para futura referencia. Si desea información específica sobre<br>su propia presión arterial, CONSULTE A SU MÉDICO.

#### Información importante de seguridad

A Advertencia: Indica una situación potencialmente peligrosa que, si no se<br>evita, puede provocar la muerte o lesiones graves.

#### (Uso general)

- ANO ajuste su medicamento sobre la base de los resultados de las mediciones de este monitor de presión arterial. Tome su medicamento como lo recetó su médico. Solamente un médico está calificado para diagnosticar y tratar la presión arterial alta.
- A Este dispositivo no está diseñado para ser utilizado como dispositivo de diagnóstico. A Consulte a su médico antes de usar el dispositivo para cualquiera de las<br>siguientes afecciones: arritmias comunes, como latidos prematuros atriales o ventriculares o fibrilación auricular, arterioesclerosis, mala perfusión, diabetes, edad, embarazo, preeclampsia, enfermedades renales. Tenga en cuenta que moverse, temblar o tiritar por parte del PACIENTE puede afectar los resultados de la medición.

- ANo use el dispositivo en un brazo lastimado o bajo tratamiento médico.
- ANo coloque el brazalete en el brazo durante un goteo intravenoso o una transfusión de sangre.
- A Consulte a su médico antes de utilizar el dispositivo en un brazo con derivación arteriovenosa (A-V).
- A No use el dispositivo simultáneamente con otros equipos médicos eléctricos (ME). ANo use el dispositivo en la misma área de un equipo quirúrgico de alta
- frecuencia (AF), equipo de imagen de resonancia magnética (IRM) o equipo de tomografía computarizada (TAC), o en un ambiente rico en oxígeno. AEI tubo de aire o el adaptador de CA podrían causar estrangulación accidental
- en infantes
- A Contiene piezas pequeñas que podrían causar un peligro de asfixia si las traga un infante.

#### (Uso opcional del adaptador de CA)

- ANo use el adaptador de CA si el dispositivo o el cable de alimentación está dañado. Apague el dispositivo y desconecte el cable de alimentación de inmediato.
- A Enchufe el adaptador de CA en un tomacorrientes con el voltaje adecuado. No use un tomacorrientes con varios conductos de salida.
- A Nunca enchufe ni desenchufe el cable de alimentación del tomacorrientes eléctrico con las manos mojadas

▲ Precaución: Indica una situación potencialmente peligrosa que, si no se evita, puede provocar lesiones leves o moderadas al usuario

#### Precauciones generales

- No doble el brazalete con fuerza ni doble demasiado el tubo de aire.
- . No presione el tubo de aire mientras toma una medición Para desconectar el enchufe macho de aire, sáquelo desde la conexión con el monitor, no del tubo.
- No deje caer el monitor ni lo exponga a vibraciones o golpes fuertes.
- · No infle el brazalete si no está colocado alrededor del brazo.
- · No use el dispositivo fuera del entorno especificado. Esto podría causar una lectura incorrecta
- · Respete las normas locales aplicables al desechar el dispositivo, los componentes y accesorios opcionales. Violar las normas establecidas para su eliminación puede provocar contaminación ambiental.

#### 1. Conozca su dispositivo

#### Contenido:

Monitor, brazalete, 4 pilas "AA", estuche, manual de instrucciones

L. Brazalete

 $[9 - 17$ ]

K. Tubo de aire

Enchufe macho de aire

# **Monitor:**

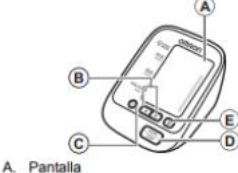

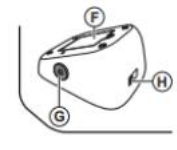

- Botón de memoria IE.
- Compartimiento de las pilas
- G. Enchufe hembra de aire Η.
	- Enchufe del adaptador de CA (para el adaptador de CA opcional)
	-

(circunferencia de brazo de 22 - 42 cm

#### **Brazalete:**

Fecha/Hora

B.

c.

D.

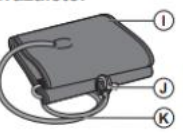

Botones Arriba/Abajo

Botón de configuración de la

Botón START/STOP (Iniciar/Detener)

#### Pantalla:

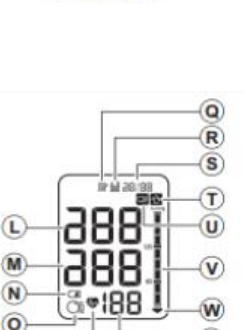

Ľ. Presión arterial sistólica

 $\binom{P}{P}$ 

- M. Presión arterial diastólica
- N. Símbolo de pila baja 0.
- Símbolo de guía de ajuste del brazalete P Símbolo de latido
- (Destella durante la medición)
- O. Símbolo de memoria
- Símbolo de valor promedio Pantalla de Fecha/Hora
- IS. T. Símbolo de error de movimiento

 $\circled{x}$ 

- $\mathbf{u}$ Símbolo de latido irregular
- $\vee$ Indicador del nivel de la presión arterial
- W. Simbolo de desinfiado
- $\mathbf{x}$ Pantalla de visualización del
- pulso/Número de memoria

118

#### o al paciente o daños al equipo u otros bienes.

#### (Uso general)

- A Consulte siempre a su médico. Es peligroso que se autodiagnostique según los resultados de las mediciones y que decida usted mismo sobre su tratamiento.
- A Consulte a su médico antes de usar el dispositivo para cualquiera de las siquientes afecciones:
- -Si ha tenido una mastectomía.
- ·Las personas con problemas graves de flujo sanguíneo o trastomos de la
- sangre, ya que inflar el brazalete puede provocar magulladuras.<br>ANo tome más mediciones de las necesarias. Hacerlo podría causar moretones debido a la interferencia del flujo sanguíneo.
- ARetire el brazalete si no comienza a desinflarse durante la medición.
- ▲Este dispositivo no debe utilizarse en infantes u otras personas que no puedan
- expresar sus intenciones.<br>
ANo utilice el dispositivo para ningún otro fin que no sea la medición de la presión arterial
- $\Delta$ Use únicamente el brazalete aprobado para este dispositivo. Si utiliza otros
- brazaletes, es posible que obtenga resultados incorrectos en la medición.<br>ANo utilice un teléfono celular u otros dispositivos que emitan campos
- electromagnéticos cerca del dispositivo. Esto podría ocasionar el mal funcionamiento del dispositivo.
- ANo desarme el monitor o el brazalete. Esto podría causar una lectura incorrecta. ANo lo use en un lugar con humedad o donde pueda salpicarle agua al
- dispositivo. Hacerlo podría dañar el dispositivo. ANo utilice el dispositivo en un vehículo en movimiento (automóvil, avión).

instrucciones si se sabe que su presión sistólica es superior a los 210 mmHg. Inflar el dispositivo a una presión más alta que la necesaria puede provocar magulladuras en el lugar donde se aplique el brazalete.

#### (Uso opcional del adaptador de CA)

Alnserte el enchufe de alimentación en el tomacorrientes por completo.

A Cuando desconecte el enchufe de alimentación del tomacorrientes, no jale del cable de alimentación. Asegúrese de jalar del enchufe de alimentación de manera segura.

- A Cuando manipule el cable de alimentación, tenga cuidado de no hacer lo
	- siguiente
		- No lo dañe No lo rompa
		- No lo tuerza
			- No lo enrolle durante el uso

ALimpie el polvo del enchufe de alimentación.

A Desconecte el monitor cuando no se utilice.

- A Desconecte el enchufe de alimentación antes de limpiarlo.
- AUse únicamente un adaptador de CA de OMRON diseñado para este dispositivo. El uso de adaptadores no compatibles podría dañar y/o ser peligroso para el dispositivo.

#### (Uso de pilas)

- ANo coloque las pilas con las polaridades incorrectamente alineadas.
- AUtilice sólo 4 pilas "AA" alcalinas o de manganeso en este dispositivo. No utilice otro tipo de pilas. No use pilas nuevas y usadas al mismo tiempo.
- A Quite las pilas si el dispositivo no se utilizará durante tres meses o más.

#### 1.2 Antes de tomar una medición

- Siga estas instrucciones para avudar a asegurar una lectura correcta: 1. Evite bañarse, tomar bebidas alcohólicas o cafeína, fumar, hacer ejercicio y comer durante 30 minutos antes de tomar una medición. Descanse
- durante al menos 15 minutos antes de tomar la medición. 2. El estrés eleva la presión arterial. Evite tomar mediciones en momentos de estrés
- 3. Las mediciones se deben llevar a cabo en un lugar tranquilo
- 4. Quite toda vestimenta ajustada del brazo.
- 5. Siéntese en una silla con las piernas descruzadas y los pies apoyados sobre el piso. Coloque su brazo en una mesa de modo que el brazalete quede al mismo nivel que su corazón.
- 6. Permanezca quieto y no hable durante la medición.
- 7. Lleve un registro de las lecturas de presión arterial y del pulso para que las vea su médico. Una sola medición no brinda una indicación precisa de su verdadera presión arterial. Es necesario tomar varias mediciones y registrarlas durante un periodo. Trate de medir su presión arterial todos los días a la misma hora para obtener mediciones constantes.

#### 1.1 Símbolos de la pantalla

#### Símbolo de latido irregular (51)

Cuando el monitor detecta un ritmo irregular dos o más veces durante la medición, aparece en la pantalla el símbolo de latido irregular con los<br>resultados de su medición. El latido irregular se define como un ritmo que es 25% inferior o 25% superior al ritmo promedio que se detecta mientras el monitor mide la presión arterial sistólica y diastólica.

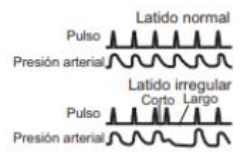

Si el símbolo de latido irregular aparece con los resultados de su medición, le recomendamos que consulte a su médico.

#### Simbolo de error de movimiento (國)

El símbolo de error de movimiento se muestra si mueve su cuerpo durante la medición. Retire el brazalete y espere de 2 a 3 minutos Tome otra medición y quédese quieto durante la medición.

#### Símbolo de valor promedio (b)

El símbolo de valor promedio aparece en la pantalla cuando presiona y mantiene presionado el botón de memoria por más de 3 segundos. El valor promedio más reciente aparece en la pantalla.

#### Simbolo de guia de ajuste del brazalete ((1))

- Si el brazalete se colocó demasiado suelto, podría causar mediciones no confiables. Si el brazalete se coloca demasiado suelto, aparece la guía de ajuste del brazalete ()).
- Esta es la función que se usa como ayuda para determinar si el brazalete se colocó lo suficientemente ajustado.

#### Indicador de nivel de la presión arterial

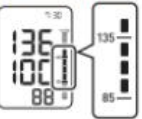

Directrices de ESH-ESC<sup>\*</sup> del año 2013 para el control de la hipertensión arterial

Definición de la hipertensión según los niveles de presión arterial en el consultorio y en el hogar

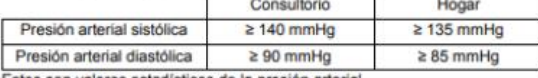

Estos son valores estadísticos de la presión arterial.<br>"Sociedad Europea de Hipertensión (ESH, por sus siglas en inglés) y

Sociedad Europea de Cardiología (ESC, por sus siglas en inglés).

3. Ajústelo bien con el velcro.

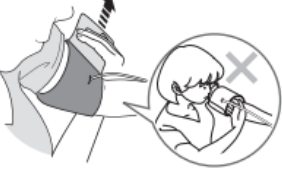

Notas:

· Cuando realice una medición con el brazo derecho, el tubo de aire estará al lado de su codo. Tenga cuidado de no apoyar el brazo sobre el tubo de aire.

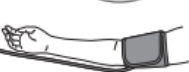

· La presión arterial puede diferir entre el brazo derecho y el brazo izquierdo y los valores medidos de la presión arterial pueden ser diferentes. OMRON recomienda usar siempre el mismo brazo para realizar la medición. Si los valores entre ambos brazos difieren de forma considerable, consulte con su médico qué brazo debe utilizar para las mediciones.

- 
- No le haga alteraciones. No lo doble o jale por la fuerza. No lo pellizque.
	- No lo coloque debajo de objetos pesados.

#### 2. Preparación

### 2.1 Colocación de las pilas

- 1. Quite la tapa del compartimiento de las pilas.
- 2. Coloque 4 pilas "AA" como se indica en el compartimiento de las pilas.

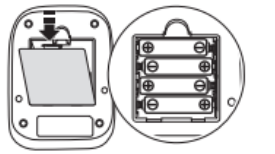

- 3. Vuelva a colocar la tapa del compartimiento de las pilas. **Notas** 
	- ocuando aparezca el símbolo de pilas bajas ( $\Box$ ) en la pantalla, apague el monitor y luego reemplace todas las pilas al mismo tiempo. Se recomienda el uso de pilas alcalinas de larga duración.
	- · Los valores de las mediciones continúan almacenados en la memoria incluso después de cambiar las pilas.
	- · Es posible que las pilas suministradas tengan menor duración.
	- · Respete las normas locales aplicables al desechar el dispositivo, los componentes y accesorios opcionales. Violar las normas establecidas para su eliminación puede provocar contaminación ambiental.

#### 2.2 Configuración de fecha y hora

Configure el monitor con la fecha y hora correctas antes de tomar una primera medición.

1. Presione el botón (9)

#### 2. Oprima < o > para cambiar el año.

Oprima el botón  $\circledcirc$  para confirmar el año y luego el mes destellará. Repita los mismos pasos para cambiar el mes, el día, la hora y los minutos.

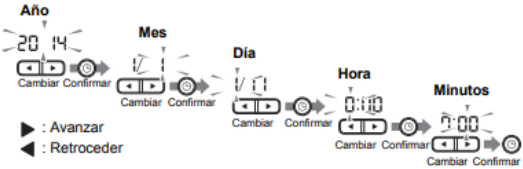

- 3. Presione el botón START/STOP (Iniciar/Detener) para apagar el monitor.
	- Notas:
	- · Si se reemplazan las pilas, se necesitará reconfigurar la fecha y la hora.<br>· Si no se configura la fecha y hora, aparecerá "-:--" durante o después
	- de la medición.

#### 3. Uso del dispositivo

#### 3.1 Colocación del brazalete

- Quite toda vestimenta o manga arremangada ajustadas de la parte superior del brazo izquierdo.<br>No coloque el brazalete sobre ropa gruesa.
- 1. Introduzca el enchufe macho de aire
	- en el enchufe hembra de aire firmemente.

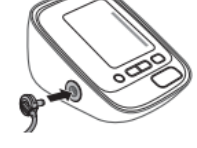

2. Cologue el brazalete de modo que quede firmemente envuelto alrededor de la parte superior del brazo.

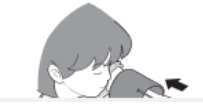

#### 3.2 Cómo sentarse correctamente

Para medir la presión arterial, debe estar relajado y sentado cómodamente, en una temperatura ambiente confortable. Evite bañarse, tomar bebidas alcohólicas o cafeína, fumar, hacer ejercicio o comer durante 30 minutos antes de tomar una medición.

- · Siéntese en una silla con las piernas descruzadas y los pies apoyados sobre el piso.
- · Siéntese erguido con la espalda derecha.
- · Siéntese apoyando la espalda y el brazo.
- · El brazalete debe estar colocado en su brazo

al mismo nivel que su corazón.

#### 3.3 Cómo tomar una medición

- Notas:
- · Para detener una medición, presione el botón START/STOP
- (Iniciar/Detener) una vez para desinflar el brazalete. · Permanezca quieto y callado mientras se mide la presión arterial.
- 1. Presione el botón START/STOP (Iniciar/Detener). El brazalete comenzará a inflarse automáticamente

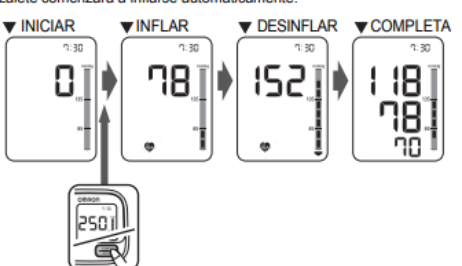

#### Si su presión sistólica es superior a 210 mmHg

Una vez que el brazalete comience a inflarse, presione el botón START/STOP (Iniciar/Detener) y manténgalo presionado hasta que el monitor infle entre 30 y 40 mmHg más que su presión sistólica esperada.

#### Notas:

El monitor no se infla a más de 299 mmHg.

 $\Delta$ Inflar el dispositivo a una presión más alta que la necesaria puede provocar magulladuras en el lugar donde se aplique el brazalete.

#### 2. Retire el brazalete del brazo.

3. Presione el botón START/STOP (Iniciar/Detener) para apagar el monitor.

El monitor almacena automáticamente el resultado de la medición en su memoria

Se apagará automáticamente después de 2 minutos.

Nota: Espere entre 2 y 3 minutos antes de tomar otra medición. Esperar entre mediciones permite que las arterias regresen al estado en el que se encontraban antes de tomar una medición.

#### Uso del modo Invitado

El monitor almacena valores de mediciones en la memoria. El modo Invitado se puede usar para tomar una sola medición para otro usuario. Los valores de las mediciones no se almacenan en la memoria cuando se selecciona el modo Invitado.

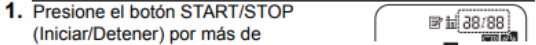

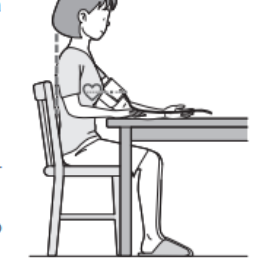

2. Coloque el brazalete de modo que quede firmemente envuelto alrededor de la parte superior del brazo.

> El borde inferior del brazalete debe estar entre 1 y 2 cm (1/2 pulgada) por encima del codo. El tubo de aire<br>queda en la parte interna del brazo y alineado con el dedo medio.

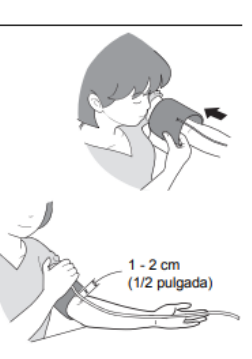

 $\mathcal{I}$ 

#### Uso del modo Invitado

El monitor almacena valores de mediciones en la memoria.<br>El modo Invitado se puede usar para tomar una sola medición para otro La suario. Los valores de las mediciones no se almacenan en la memoria cuando se selecciona el modo Invitado.

1. Presione el botón START/STOP (Iniciar/Detener) por más de

3 segundos. La pantalla de Fecha/Hora desaparecerá.

- 2. Suelte el botón START/STOP (Iniciar/Detener) cuando la Fecha/Hora desaparezca de la pantalla.<br>El brazalete comenzará a inflarse automáticamente.
- ANO ajuste su medicamento sobre la base de los resultados de las mediciones de este monitor de presión arterial. Tome su medicamento como lo recetó su médico.<br>Solamente un médico está calificado para diagnosticar y tratar la presión arterial alta.
- A Este dispositivo no está diseñado para ser utilizado como dispositivo de diagnóstico.
- ▲ Consulte siempre a su médico. Es peligroso que se autodiagnostique según los resultados de las mediciones y que decida usted mismo sobre su tratamiento.
- Alnflar el dispositivo a una presión más alta que la necesaria puede provocar magulladuras en el lugar donde se aplique el brazalete.

#### 3.4 Cómo utilizar la función de memoria

El monitor almacena automáticamente los resultados de hasta 60 series de mediciones. También puede calcular un valor promedio sobre la base de los valores de las últimas 3 mediciones tomadas en un periodo de 10 minutos.

#### Notas:

- Si sólo hay dos valores de mediciones en la memoría para ese período, el<br>• Si sólo hay dos valores dos valores.<br>• Si hay un valor de medición en la memoría para ese período, este aparece
- en la pantalla como el promedio. · Si la memoria está llena, el monitor eliminará el valor más antiguo.
- Al visualizar la lectura tomada sin configurar fecha y hora, aparecerá "-:--" en la pantalla en lugar de la fecha y hora.

#### Para ver los valores de las mediciones almacenadas en la memoria

1. Presione el botón 國.

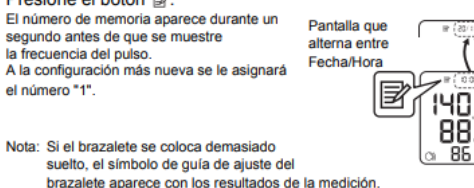

- 2. Presione el botón < o ► para ver los valores almacenados
	- en la memoria.
	- : Para ver los valores antiguos
	- >: Para ver los valores más recientes

#### Para ver el valor promedio

1. Presione el botón r por más de 3 segundos.

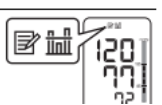

#### Para ver el valor promedio

1. Presione el botón y por más de 3 segundos.

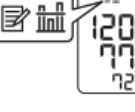

■山38/88

Notas:

- · Si la medición anterior se tomó sin configurar
- la fecha y la hora, el valor promedio no se calcula.
- · Si no hay resultados de mediciones almacenados en la memoria, aparecerá la pantalla que se ve a la derecha.
	-

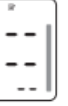

#### Para borrar todos los valores almacenados en la memoria

- 1. Presione el botón  $\mathbb B$  mientras aparece el símbolo de memoria.
- 2. Mientras presiona el botón h m presione el botón **START/STOP** (Iniciar/Detener) por más de 3 segundos.

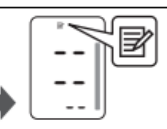

Nota: No se pueden borrar parcialmente los valores almacenados en la memoria

Se borrarán todos los valores para el usuario que usted seleccione.

#### 4. Mensajes de error y solución de problemas

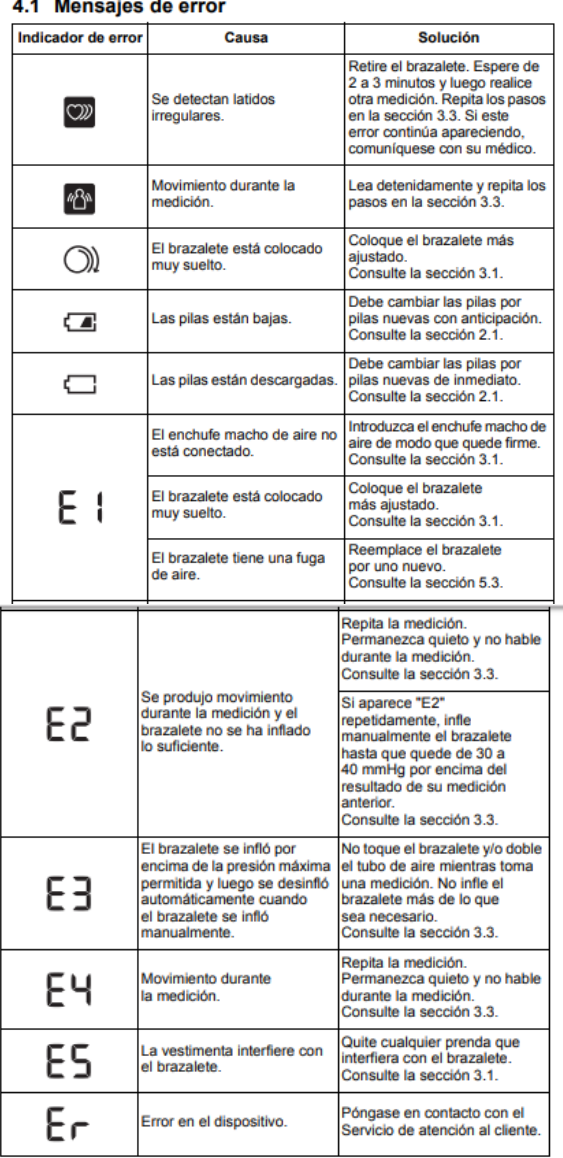

#### 4.2 Solución de problemas

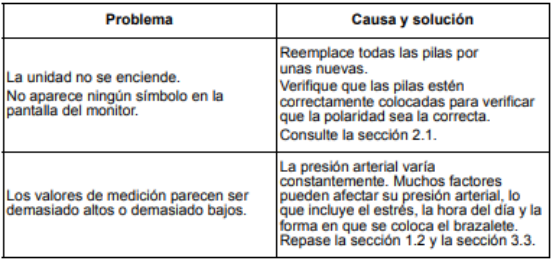

### 5. Mantenimiento y almacenamiento

#### 5.1 Mantenimiento

Para proteger su dispositivo de cualquier daño, observe lo siguiente: · Guarde el dispositivo y los componentes en un lugar limpio y seguro.

- · No use limpiadores abrasivos o volátiles.
- · No lave el dispositivo ni ninguno de sus componentes, ni los sumerja en agua.
- · No use gasolina, diluyentes o solventes similares para limpiar el dispositivo.

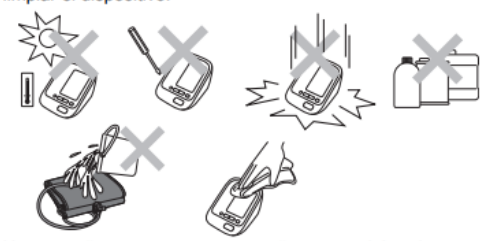

- · Use un paño suave y seco o un paño suave y húmedo con jabón neutro para limpiar el monitor y el brazalete.
- · Los cambios o las modificaciones que no hayan sido aprobados por el fabricante dejarán sin efecto la garantía del usuario. No desarme ni trate de reparar el dispositivo ni los componentes. Consulte al Servicio de atención al cliente.

#### 5.2 Almacenamiento

condiciones:

- Mantenga el dispositivo en su estuche cuando no esté en uso. 1. Desconecte el enchufe macho de aire del enchufe hembra de aire.
- 2. Envuelva cuidadosamente el tubo de aire en el brazalete.

Nota: No doble demasiado el tubo de aire.

- 3. Coloque el monitor y el brazalete en el estuche.
	- No guarde el dispositivo en las siguientes -Si el dispositivo está mojado. En lugares expuestos a temperaturas extremas,<br>humedad, la luz directa del sol, polvo o vapores corrosivos como la lejía. ·En lugares expuestos a vibraciones, golpes o<br>donde pueda estar en una posición inclinada.

**Brazalete** 

#### 5.3 Accesorios médicos opcionales

Circunferencia del brazo 17 - 22cm (7"- 9")

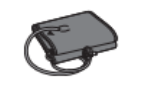

Brazalete estándar pequeño<br>(Modelo: HEM-CS24)

**Adaptador de CA** 

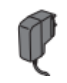

Circunferencia del brazo 22 - 42 cm (9" - 17")

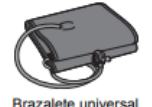

(Modelo: HEM-RML31)

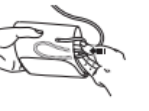

122

#### 6. Especificaciones

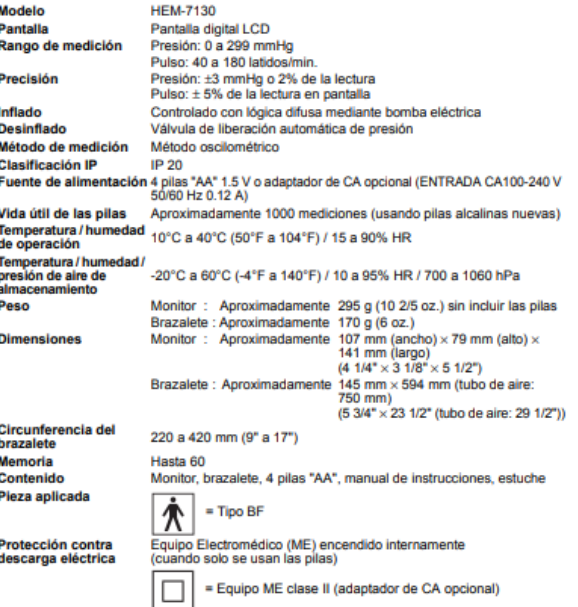

Notas:

- · Estas especificaciones están sujetas a cambio sin previo aviso.
- · En el estudio de validación clínica, se usó la quinta fase en 85 sujetos para determinar la presión arterial diastólica.
- · Este dispositivo está investigado clínicamente según el requerimiento de ISO 81060-2:2013.
- · El dispositivo no se ha validado para su uso en pacientes en estado de embarazo.
- · La clasificación IP son grados de protección suministrados por IEC 60529.

#### 7. Declaración de la FCC

ADVERTENCIA DE LA FCC

Los cambios o las modificaciones que no estén expresamente aprobados por la parte responsable del cumplimiento pueden anular la autoridad del usuario para operar el equipo.

#### Nota:

Este equipo ha sido probado y cumple con los límites de un dispositivo digital de Clase B, de acuerdo con la parte 15 de las normas FCC. Estos límites fueron diseñados para proporcionar una protección razonable contra interferencias perjudiciales cuando se utilice el equipo en una instalación residencial. Este equipo genera, utiliza y puede irradiar energía de radiofrecuencia y, si no se instala y se<br>utiliza de acuerdo con las instrucciones, puede provocar interferencias perjudiciales en las comunicaciones por radio. Sin embargo, no hay garantías de que no se producirán interferencias en una instalación en particular. Si este equipo provoca interferencias perjudiciales a la recepción de radio o televisión, lo que se puede determinar apagando y encendiendo el equipo, se sugiere que el usuario intente corregir la interferencia a través de una o más de las siguientes medidas: · Reoriente o reubique la antena receptora.

- 
- · Aumente la distancia entre el equipo y el receptor.<br>· Conecte el equipo a un tomacorrientes que esté en un circuito distinto de aquél al que se encuentra conectado el receptor.
- · Consulte al distribuidor o a un técnico experimentado en radio/TV para asistencia.

#### 8. Garantía limitada

Se garantiza que el Monitor de Presión Arterial Automático HEM-7130 y sus componentes, sin incluir las pilas, estarán libres de defectos en materiales y mano de obra dentro de los períodos de garantía descritos más abajo:

 $\mathcal{A}=\mathcal{A}$  ,  $\mathcal{A}=\mathcal{A}=\mathcal{A}$ 

Monitor: 5 años Brazalete: 1 año

 $\overline{a}$ 

#### 9. Guía y declaración del fabricante

Monitor de Presión Arterial Automático OMRON<br>Información para los documentos incluidos en el ámbito de aplicación del IEC60601-1-2:2007<br>Modelo: HEM-7130, lo que incluye el adaptador de CA

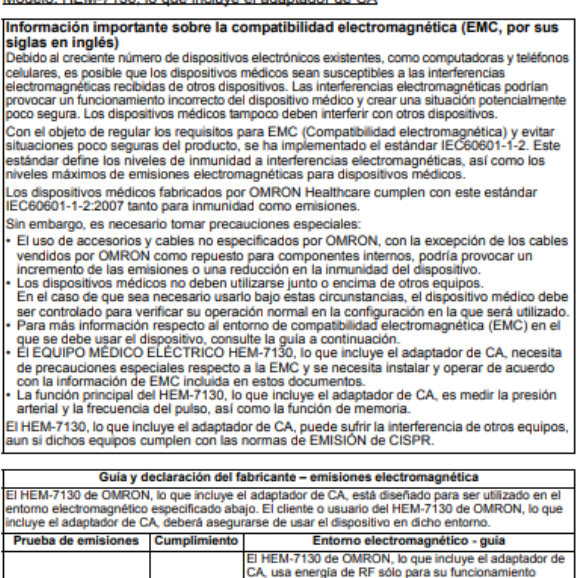

Emisiones RF CISPR 11 Grupo 1 CA, usa energia de RF solo para su funcionamiento<br>interno. Por lo tanto, sus emisiones RF son muy bajas y es<br>improbable que provoquen interferencias en equipos<br>electrónicos cercanos. Emisiones RF CISPR 11 Clase B Emisiones armónicas<br>IEC 61000-3-2 El uso del HEM-7130 de OMRON, lo que incluye el<br>adaptador de CA, es adecuado en cualquier ámbito,<br>incluso ámbitos domésticos y los conectados directamente<br>a la red pública de bajo voltaje que abastece a los edificios<br>desti Clase A Fluctuaciones de voltaje misiones de fluctuaciones y Cumple parpadeo de tensión<br>IEC61000-3-3

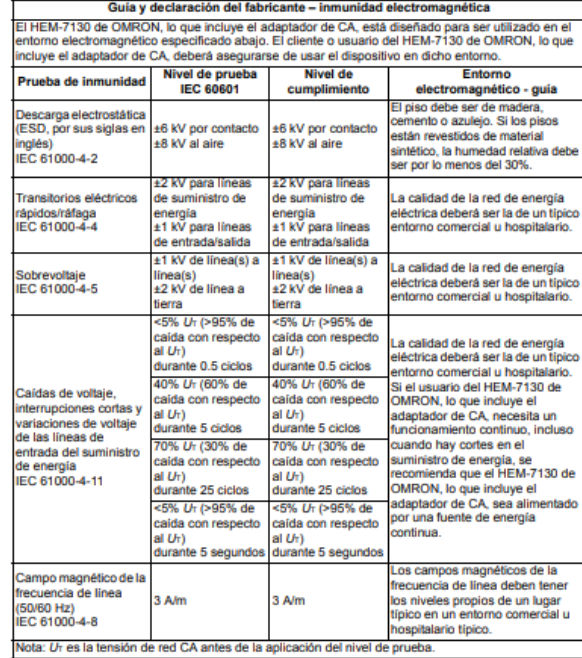

Estos períodos son válidos desde la fecha de compra, si se usa de acuerdo con las instrucciones que se suministran con el monitor.

Esta garantía se extiende únicamente al comprador original.

A consideración nuestra, repararemos o reemplazaremos, sin costo alguno, cualquier equipo cubierto por la antedicha garantía. La reparación o el reemplazo son nuestra única responsabilidad y su único recurso en virtud de la garantía provista

Si su dispositivo requiere servicio dentro del plazo de la garantía, comuníquese con un distribuidor autorizado de OMRON en su país.

LA GARANTÍA ANTES MENCIONADA ES LA ÚNICA GARANTÍA PROVISTA POR OMRON EN RELACIÓN CON ESTE PRODUCTO, Y POR MEDIO DE LA PRESENTE OMRON NIEGA CUALQUIER OTRA GARANTÍA, EXPLÍCITA O IMPLÍCITA, LO QUE INCLUYE LAS GARANTÍAS IMPLÍCITAS DE COMERCIABILIDAD Y APTITUD PARA PROPÓSITOS PARTICULARES. LAS GARANTÍAS IMPLÍCITAS Y OTROS TÉRMINOS IMPUESTOS POR LEY, SI EXISTIERAN. SE LIMITAN AL PERIODO DE DURACIÓN DE LA GARANTÍA EXPRESA

OMRON NO SERÁ RESPONSABLE POR LA PÉRDIDA DE USO, NI POR NINGÚN OTRO COSTO, GASTO O DAÑO ESPECIAL, FORTUITO, **CONSECUENTE O INDIRECTO.** 

Esta garantía le proporciona derechos legales específicos y usted puede tener L'extreme la proposación de la contrata de la regulación de la contrata de la especiales,<br>es posible que algunas de las limitaciones y exclusiones antes mencionadas no apliquen en su caso.

PARA COMUNICARSE CON EL SERVICIO DE ATENCIÓN AL CLIENTE EN PUERTO RICO, LLAME AL 1-800-634-4350.

PARA COMUNICARSE CON EL SERVICIO DE ATENCIÓN AL CLIENTE EN MÉXICO, LLAME AL 01-800-277-2509.

PARA COMUNICARSE CON EL SERVICIO DE ATENCIÓN AL CLIENTE EN<br>OTROS PAÍSES, COMUNÍQUESE CON NUESTROS DISTRIBUIDORES **LOCALES. VISITE** 

www.omronhealthcare.com/latin-america-distributors

Distancias de separación recomendadas entre equipos de comunicación por RF portátiles y<br>móviles y el HEM-7130 de OMRON, lo que incluye el adaptador de CA

móviles y el HEM-7130 de OMRON, lo que incluye el adaptador de CA<br>El HEM-7130 de OMRON, lo que incluye el adaptador de CA<br>el micho el composito de OMRON, lo que incluye el adaptador de CA, está destinado para ser usado en

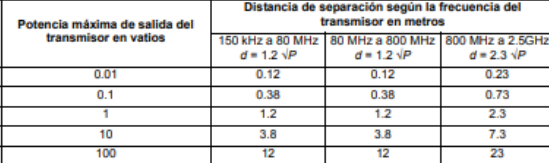

.<br>Para transmisores con una potencia máxima de salida que no figure en la tabla precedente, la<br>distancia de separación recomendada d'en metros (m) se puede determinar por medio de la ecuación<br>que se aplica a la frecuencia en vatios (W), según el fabricante del transmisor.<br>Nota: A 80 MHz y 800 MHz, se aplica la distancia para el rango de frecuencias más alto.

Nota: Es posible que estas directrices no se apliquen en todas las situaciones. La propagación<br>electromagnética es afectada por la absorción y el reflejo en estructuras, objetos y perso

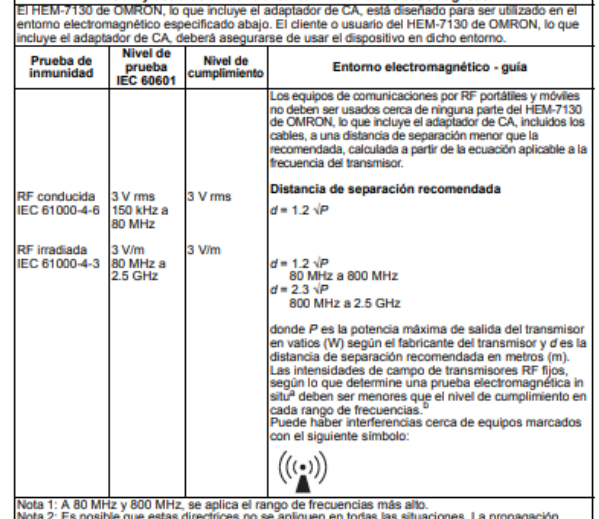

Guia y declaración del fabricante - inmunidad electromagnética

г

electromagnética es afectada por la absorción y el reflejo en estructuras, objetos y personas. electiomagnética es alectadas por la absorción y el reliejo en estudiunas, objetos y personales la campa de las transmissions fijos, tales como estaciones de base para<br>el las intensidades de campo de los transmissions fijo erva uni compariso o usossuar el un postrivo riem-7130 de OMRON, ló que incluye el adaptador o<br>En el rango de frecuencias de 150 kHz a 80 MHz, las intensidades de campo deben ser<br>menores que 3 V/m.

Distribuido por: OMRON HEALTHCARE, INC.<br>Illinois, U.S.A.

Fabricado por:

OMRON DALIAN Co., Ltd.<br>No. 3, Song Jiang Road,<br>Economic and Technical Development Zone,<br>Dalian 116600, CHINA

www.omronhealthcare.la @ 2014 OMRON HEALTHCARE, INC.

Hecho en China

# Anexo C

# Manual de Usuario del análisis de la Glucosa con Accu-Chek Instant

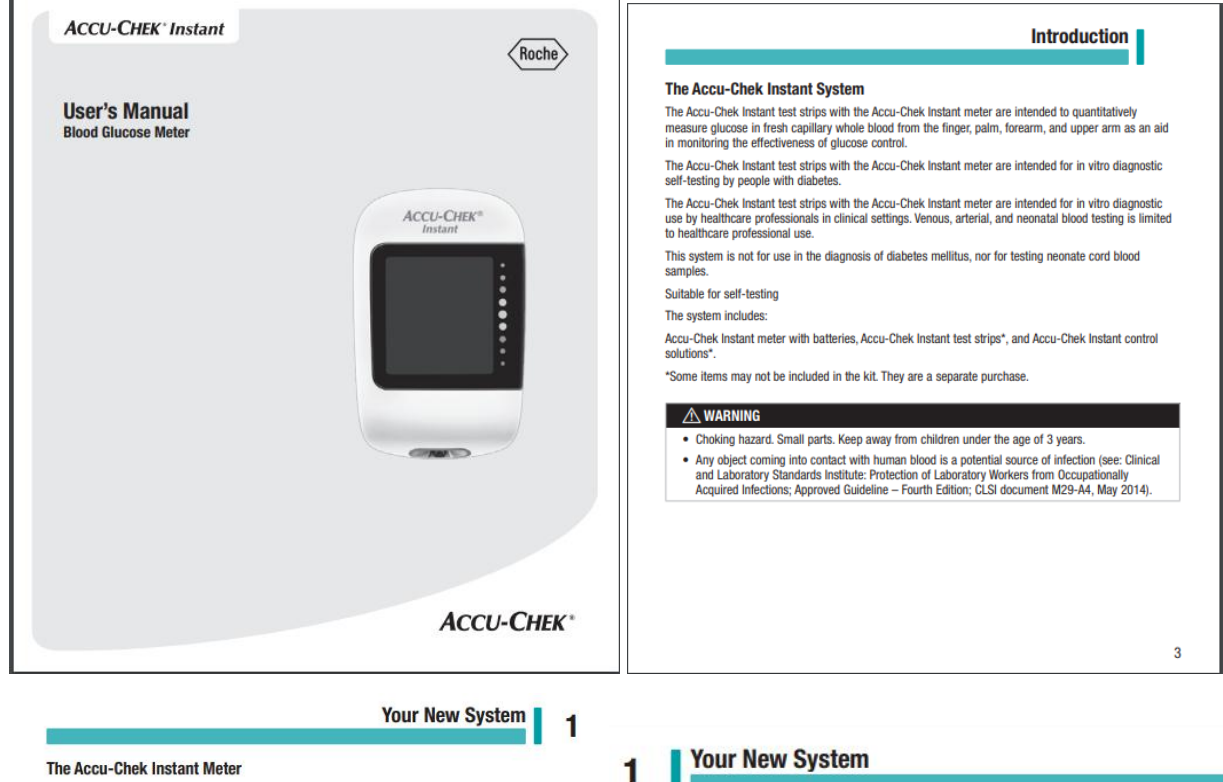

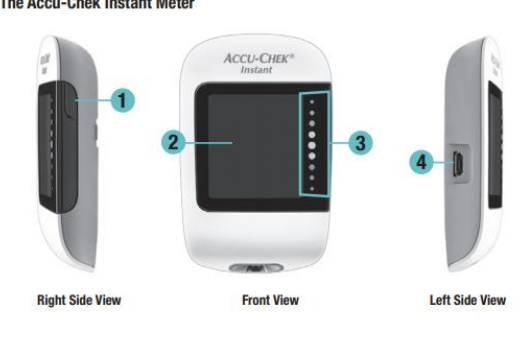

- 1. Meter Button<br>Press to turn the meter on and off,
- move to the next screen, or make a selection.
- 2. Display<br>Shows results, messages, and test<br>results stored in memory.
- 
- 3. Target Range Indicator<br>Indicates whether your blood glucose result<br>falls above, within, or below a pre-set range of values.
- 4. Micro USB Port Transfers data from the meter to a computer (PC).

**Your New System** 

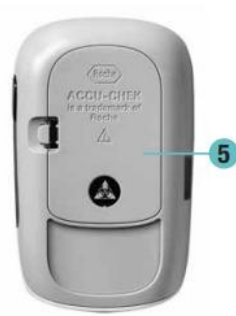

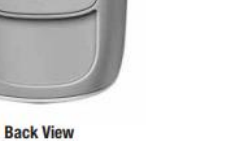

5. Battery Door Open to replace batteries.

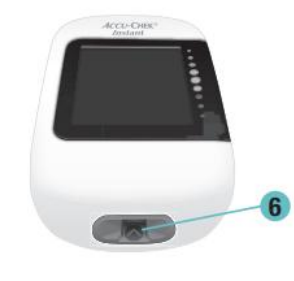

**Underside View** 

**6. Test Strip Slot** Insert test strip here.

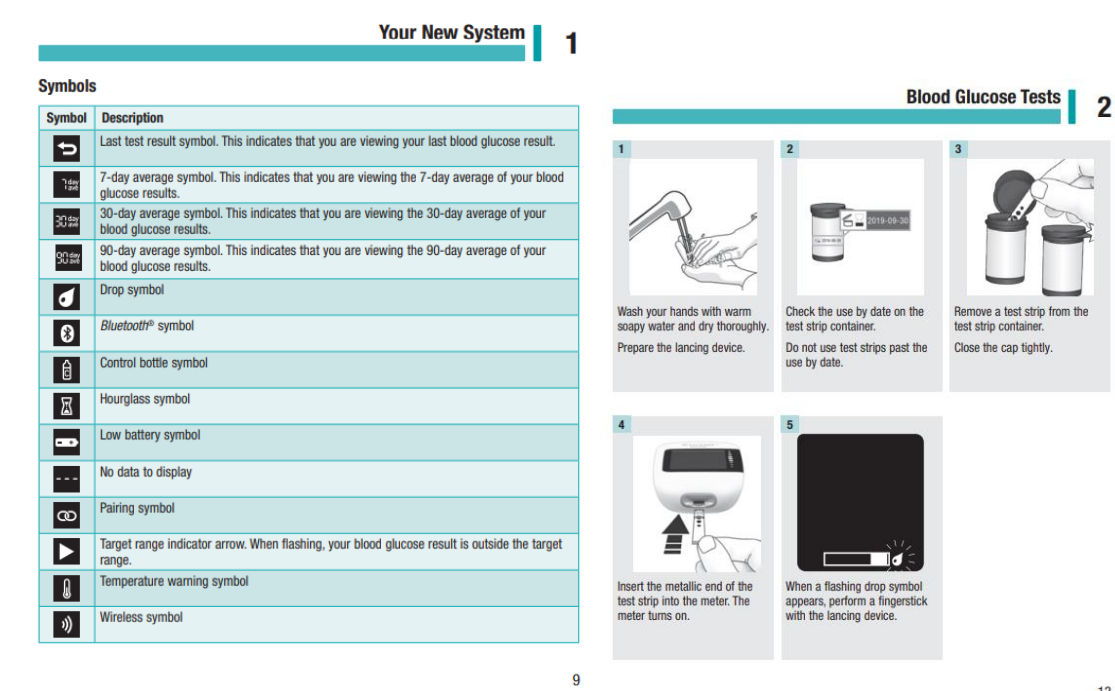

#### **Blood Glucose Tests**  $\overline{2}$

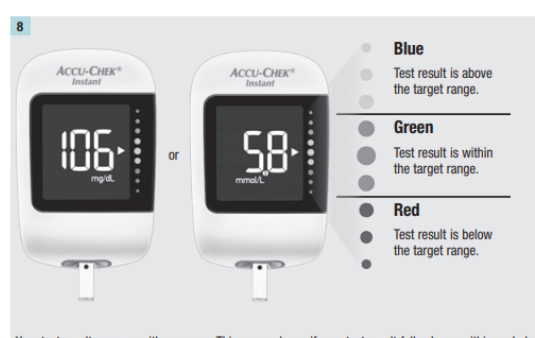

Your test result appears with an arrow. This arrow shows if your test result falls above, within, or below the target range.<sup>\*</sup> The target range is represented by the green region of the target range indicator. The arrow will flash if your test result falls above or below this range. Remove and discard the used test strip.

\*The target range is set by default at 70-160 mg/dL (3.9-8.9 mmol/L). To change the target range, pair<br>the meter to a mobile device, or connect it to a PC with diabetes management software installed. Consult<br>your healthcar

**Blood Glucose Tests**  $\overline{2}$ 

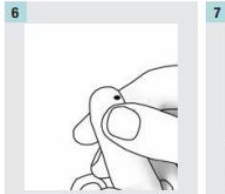

 $6\phantom{a}$ 

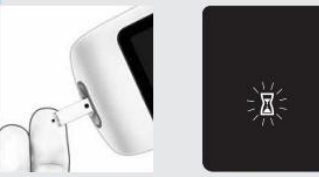

Gently squeeze your finger to assist the blood flow. This helps you get a blood drop.

Touch the yellow edge of the test strip to the blood drop. Remove your finger from the test strip when the flashing hourglass symbol appears. Do not put blood on top of the test strip.

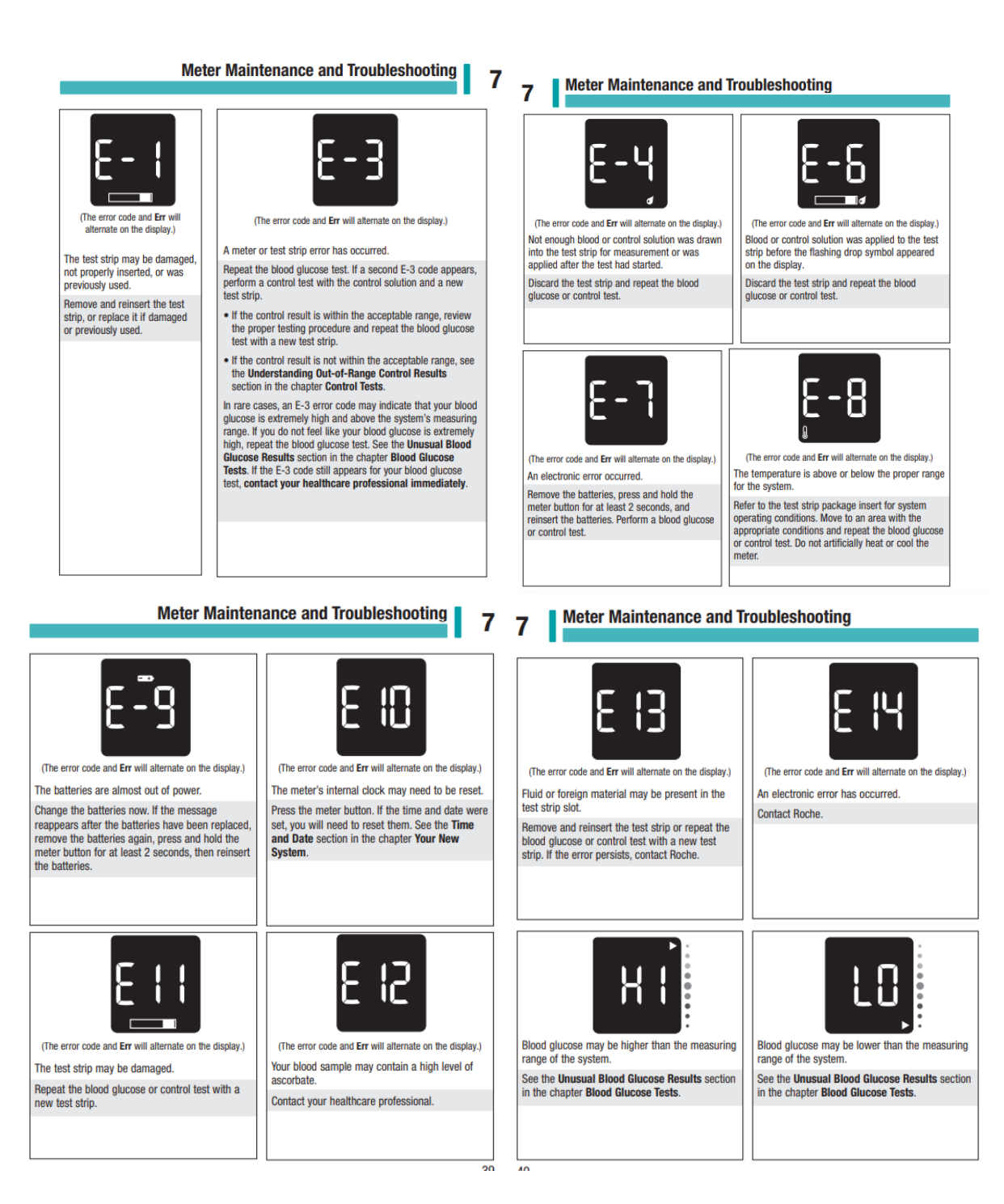

# **Anexo D**

Manual de características técnicas de la Raspberry pi modelo B

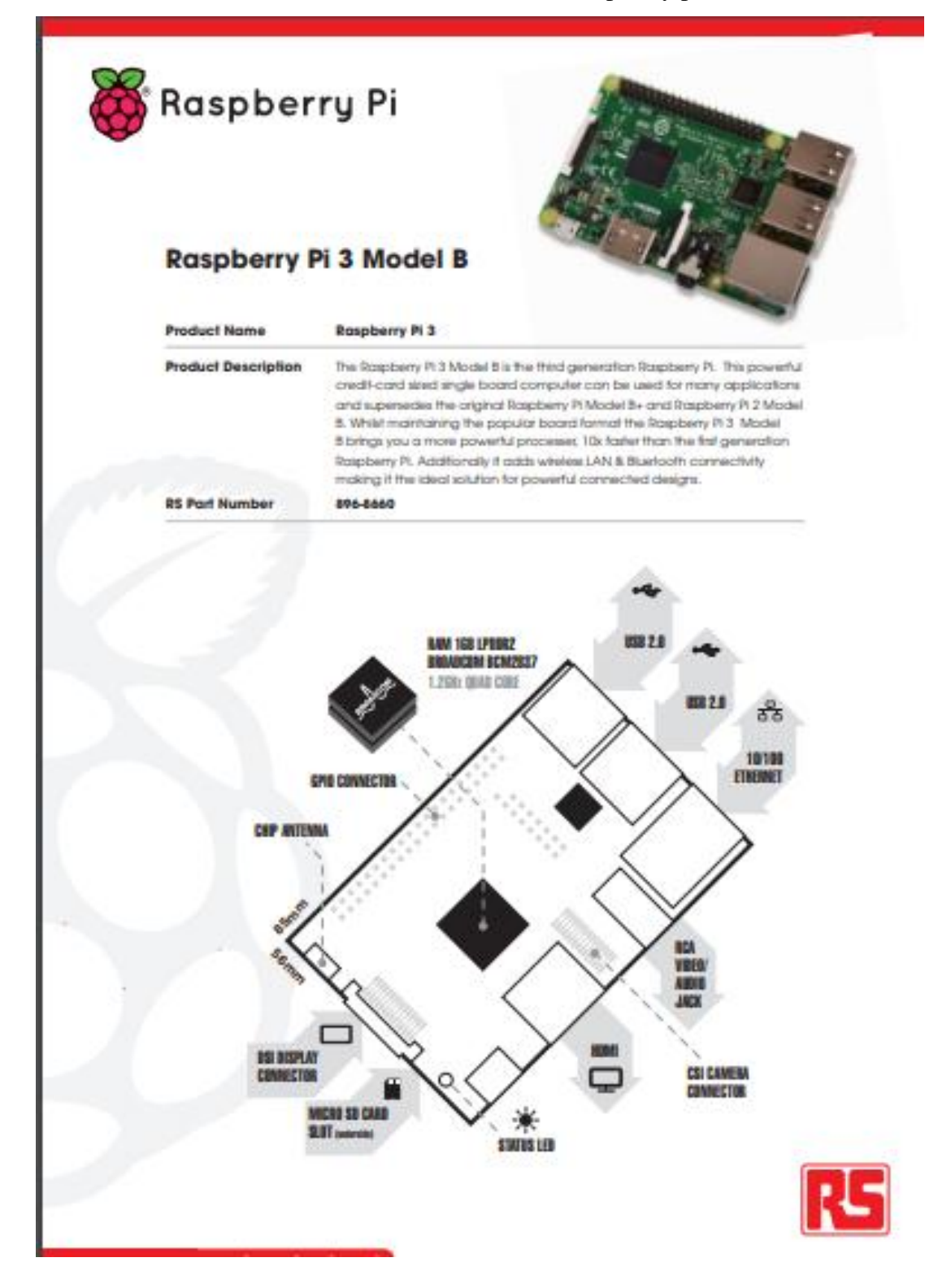

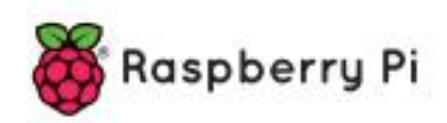

# Raspberry Pi 3 Model B

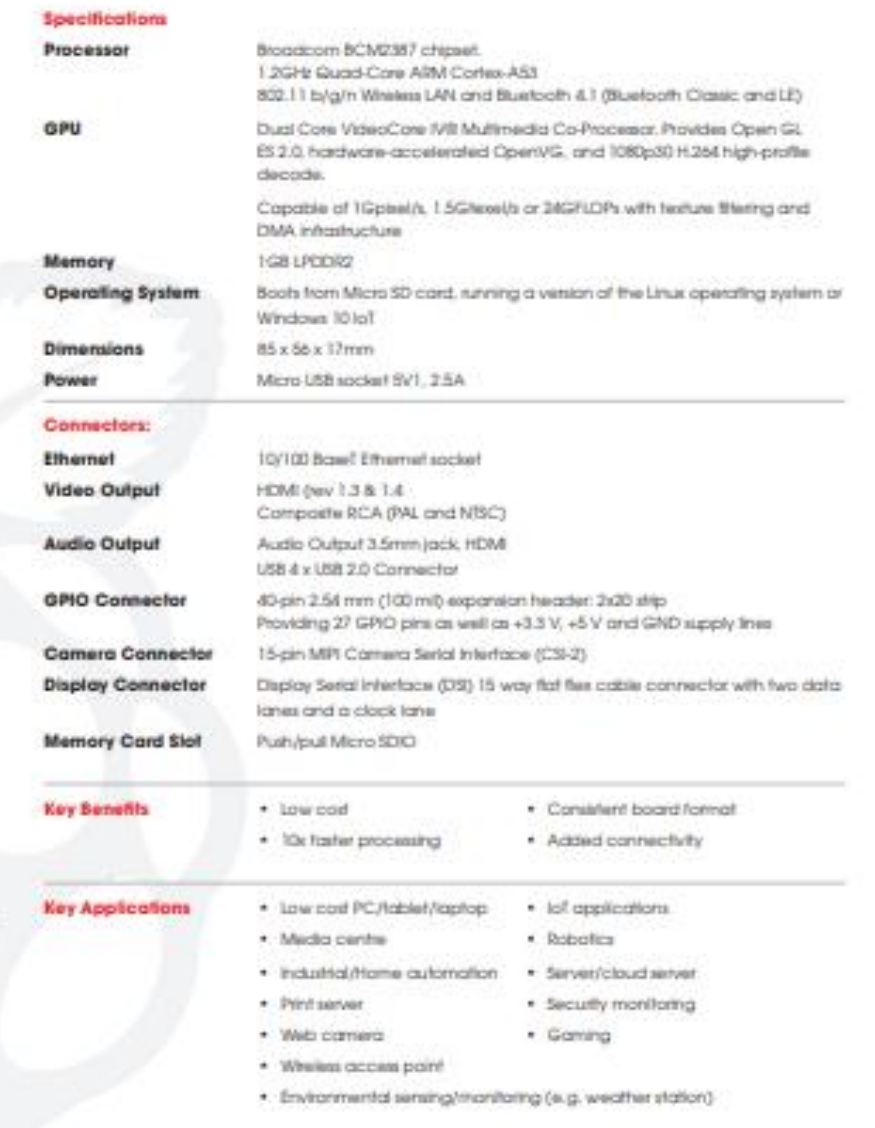

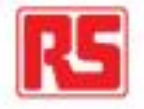

## Anexo E

Características técnicas de la termocupla PT-100

# Sensores PT100 y termopares

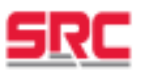

Diferencias entre sensores PT100 y Termopares

Los sensores de temperatura mas comunes son constituidos por termopares y PT100.

El termopar es un sensor extremadamente simple y fiable que está constituido de dos materiales metálicos de naturaleza diversa unidos por dos uniones llamadas "unión fría" y "unión caliente". El grado de temperatura que detectan estas uniones genera una diferencia de potencial estrechamente dependiente de la naturaleza de los materiales.

El sensor pt100 es un elemento pasivo constituido de un material metálico cuyo valor resistivo es estrechamente dependiente de la temperatura. Los standar industriales utilizados se fabrican en platino o níquel con un valor resistivo de 100 Ohmnios a 0°C DIN.

La utilización de estos sensores de temperatura viene valorado en función del uso y del campo de temperatura.

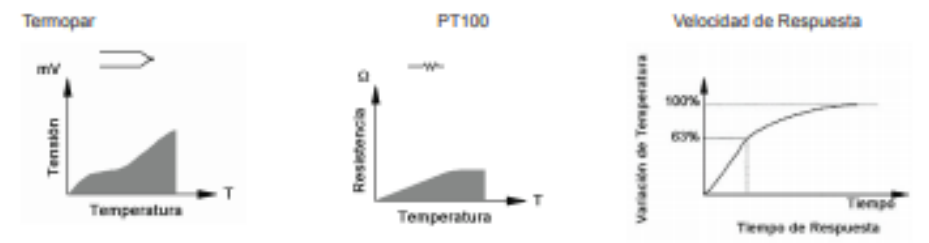

La instalación de estos sensores prevé normalmente la utilización de cables especiales para alta temperatura, vainas de protección, conexiones particulares, etc...

SRC proyecta y produce termopares y sensores PT100 completamente ensamblados a todo tipo de accesorios; siendo estos sensores conformes a las normativas internacionales del sector.

#### Como Escoger su sensor

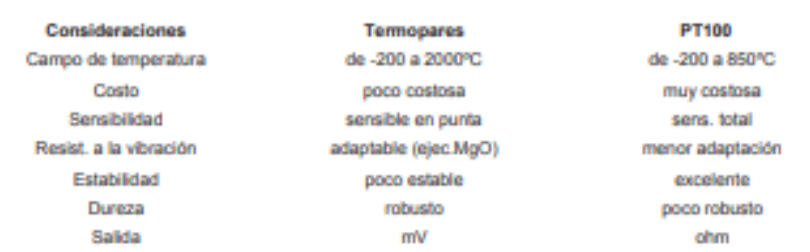

Los sensores indicados en las anteriores tablas conforman los siguientes estándares

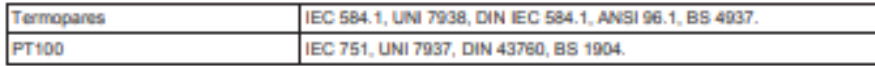

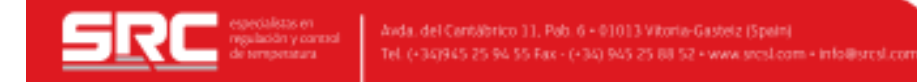

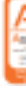

# PT100 - Características

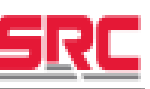

El sensor PT100 es el corazón sensible a la temperatura de cualquier termómetro de resistencia. Aparte de la forma de montaje, son sus características las que básicamente determinan las propiedades técnicas de medida del sensor.

#### PT100 - Construcción y funcionamiento-

Dependiendo de la forma de construcción, la parte bobinada de las PT100 en forma de hilo o cinta de platino, sensible a la temperatura, va encapsulada en un cuerpo cerámico o de vidrio, o bien se encuentra como fina capa sobre una plaquita cerámica. Los terminales del elemento de medida están unidos a la parte resistiva activa de forma que resistan a las vibraelemnic

En el caso de las PT100 múltiples, las bobinas respectivas se identifican por el diferente largo de los pares de terminales. El principio activo de las PT100 es la modificación de su resistencia eléctrica, que varía según la temperatura a la que son sometidas. Como elemento extendido, la PT100 recoge el valor medio de la temperatura existente a toda su longitud.

#### PT100-Normas-

Todas las PT100 de platino suministradas y montadas por SRC cumplen con los valores básicos y las desviaciones admitidas de la norma DIN IEC 751. Los valores DIN rigen para un valor nominal de 100 Ohmnios.

La estabilidad de temperatura de la PT100 con respecto a sus valores medidos asimismo cumple - o excede - las exigencias **DINIEC** 

#### PT100 - Tipos y montajes-

Para obtener una medida de temperatura segura con PT100 de platino, es necesario que sus características mecânicas y técnicas de medida (Tamaño, forma, resistencia a vibraciones, rango de temperatura, tiempo de respuesta, resistencia al aislamiento, etc.) sean las adecuadas para la clase de medida y las condiciones del lugar de aplicación.

Aparte de la necesidad de seleccionar el modelo de PT100 adecuado, es de especial importancia el montaje en el lugar donde se quiera medir. Ello requiere un alto grado de conocimiento, por lo que les aconsejamos el asesoramiento de nuestro técnico en aplicaciones.

#### PT100 - precauciones-

Es frecuente que cables en ambientes muy húmedos se deterioren y se produzca un paso de corriente entre ellos a traves de humedad condensada. Aunque mínima, esta corriente "fugada" hará aparecer en el lector una temperatura menor que la real

Estas fugas también pueden ocurrir en óxido, humedad ó polvo que cubre los terminales.

Por la descripción hecha de los métodos de medición, queda claro que a diferencia de los termopares, no es posible conectar 2 unidades lectoras a un mismo Pt100 pues cada una suministra su corriente de excitación.

En el momento de comprar un Pt100 se debe tener presente que existen distintas calidades y precios para el elemento sensor que va en el extremo del sensor Pt100. Los de mejor calidad están hechos con un verdadero alambre de platino, en tanto que existen algunos sensores económicos hechos en base a una pintura conductora sobre un substrato de alúmina (cerámica) Estos últimos son menos precisos.

En general no se debe montar un Pt100 en lugares sometidos a mucha vibración pues es probable que se fracture.

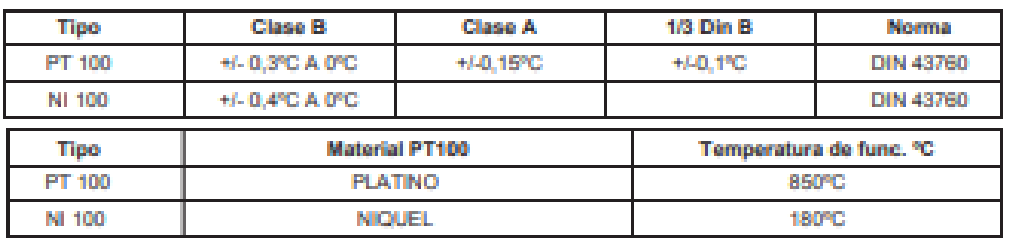

PT100 - tolerancias y temperatura máxima de funcionamiento

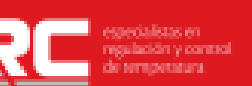

Avda, del Cantábrico 11, Pab. 6 - 01013 Vitoria-Gasteiz (Spain) Tel. (+343945-25-94-55 Fax - (+34) 945-25-88-52 + www.srcsLcom + info@srcsLcon

# Termopares - características

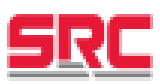

Normalmente los termopares son construidos de modo que se adapten a las condiciones de trabajo. Los datos fundamentales para sacar el elemento termométrico aplicable son: Tipo de termopar, diámetro de los hilos y longitud.

El campo de temperatura de los elementos termométricos viene dado por la tabla de calibración y tolerancias, mientras que el diámetro del hilo viene dado por la temperatura máxima de utilización y del tiempo de respuesta considerado. Si se coloca un cable de diámetro elevado la duración del elemento será mayor pero el tiempo de respuesta siempre serà inferior. La longitud del elemento captador viene dada tanto en función del tipo de utilización y de la estructura del proceso de trabajo como por el tipo de protección del elemento termométrico.

#### Termopares -construcción

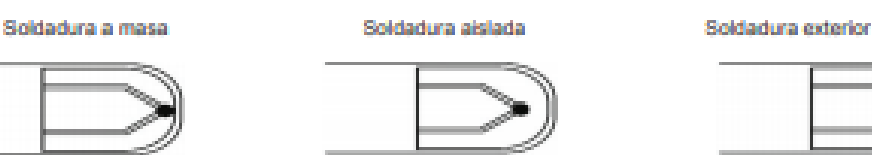

#### Termopares - Tolerancias

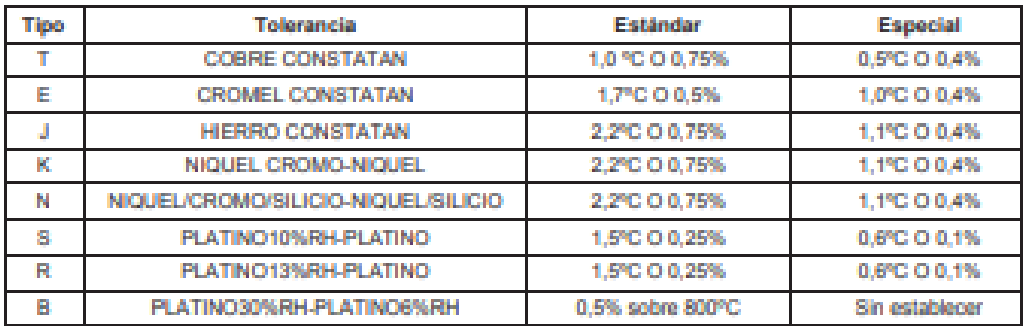

#### Termopares - Temperatura de funcionamiento-

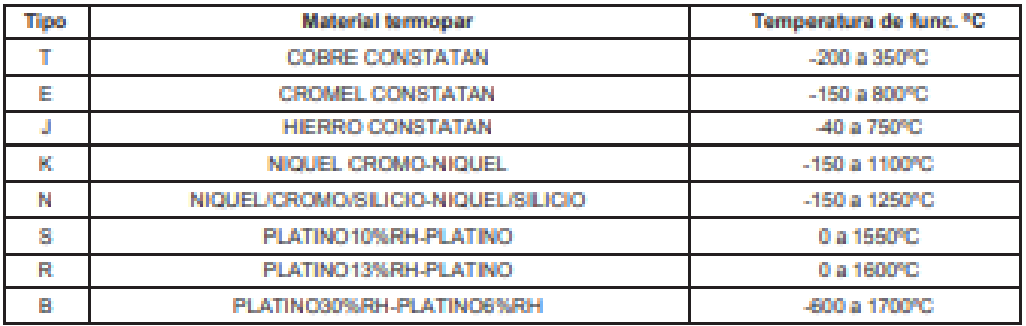

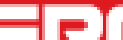

execution of an anti-<br>
meaning correct note that del Cartathrico 11, Pab. 6 - 01013 Vitoria-Gastelz (Spain)

## **Anexo F**

Programación en el Software IDE de Arduino de los signos vitales

```
#include <Arduino.h>
#include <ESP8266WiFi.h>
#include <ESP8266WiFiMulti.h>
#include <ESP8266HTTPClient.h>
ESP8266WiFiMulti WiFiMulti;
#include <Wire.h>
byte banco = 0x50; //banco de trabajo
int indice = 96; //posicion del numero de mediciones
int posSis = 185; //posicion en memoria de la ps
int posDia = 186; //posicion en memoria de la pd
int posFre = 187; //posicion en memoria de la fc
int contador=0; //auxiliar
//Variables para obtener lectura de presion
int Psis; 
int Pdia;
int Fcar;
int k1 = 25; //Cte de conversion de PSistolica leida
int control = 12; //pin de activacion de tensiometro
int activador = 13; // pin de activacion del sistema completo
int indicador1 = 0; //indicadores
int indicador2 = 2; //indicadores 
//Variables para obtener lectura de temperatura
int temPin = A0; //pin de lectura
int ADC = 0; //acumulador de ADC
float TEMP = 0.0; //variable para resultado de temperatura
void setup() 
{
Serial.begin(9600);
Wire.begin();
pinMode(control, OUTPUT);
digitalWrite(control,HIGH);
pinMode(activador, INPUT_PULLUP);
pinMode(indicador1,OUTPUT);
pinMode(indicador2,OUTPUT);
digitalWrite(indicador1,LOW);
digitalWrite(indicador2,LOW);
for (uint8_t t = 4; t > 0; t--)
 {
Serial.printf("[Configurando] ESPERA %d...\n", t);
Serial.flush();
delay(1000);
  }
WiFi.mode(WIFI_STA);
WiFiMulti.addAP("SISTEMA AMBULATORIO", "raspberry");
digitalWrite(indicador1,HIGH);
Serial.println("INICIALIZACION OK");
}
void loop() 
{ 
if(!digitalRead(activador))
```
 { while(!digitalRead(activador)); realizarMedicion(); } } void realizarMedicion() { /\*Encender indicador\*/ digitalWrite(indicador2,HIGH); /\*Escribir en banco de memoria la posicion anterior para registro de nueva medida\*/ escribirI2C(banco, indice, 1); //consultarHttp(); //listarMemoria();  $\frac{1}{2}$  delay(600000); /\*Activar el dispotivo\*/ digitalWrite(control,LOW); delay(2500); digitalWrite(control,HIGH); /\*Esperar medicion\*/ delay(60000); /\*Obtener valor de presion en posicion 1(despues de cada medida incrementa)\*/ obtenerPresion(); /\*Reescribir la posicion 1 (escribir con valor de uno)\*/ escribirI2C(banco, indice, 1); /\*obtenemos valor de temperatura que previamente se ha estado \*/ obtenerTemperatura(); /\*publicar los valores en el server\*/ publicarHttp(); /\*Desactivar el dispotivo\*/ digitalWrite(control,LOW); delay(2500); digitalWrite(control,HIGH); /\*Apagar indicador \*/ digitalWrite(indicador2,LOW); } void obtenerPresion() {  $Psis = leerI2C(posSis) + k1;$ Pdia = leerI2C(posDia); Fcar = leerI2C(posFre); Serial.print("Sistolica: "); Serial.print(Psis); Serial.print(", Diastolica:"); Serial.print(Pdia); Serial.print(", Frecuencia Cardiaca: "); Serial.println(Fcar); } void obtenerTemperatura() { unsigned int lectura $ADC = 0$ ; for(int i=0;  $i<10$ ;  $i++$ ) {  $lecturaADC += analogRead(temPin);$  }  $ADC = lecturaADC/10;$ 

```
//error agregado
TEMP = ((ADC - 932.254) * (-1.1363)) + 2.178;Serial.print("ADC =");
Serial.print(ADC);
Serial.print("TEMP = ");
Serial.println(TEMP);
}
void publicarHttp()
{
if((WiFiMulti.run)) == WL CONNECTED)) {
HTTPClient http;
Serial.print("[HTTP] begin...\n");
https://192.168.1.12/test.html", "7ª 9c f4 db 40 d3 62 5ª 6e 21 bc 5c cc 66 c8 3e a1 45 59 38");
//HTTPS
String cadena = "http://192.168.0.102/codigos/presytemp.php?psis="+
(String)Psis+"&pdia="+(String)Pdia+"&pulso="+(String)Fcar+"&temperatura="+(String)TEMP;
Serial.println(cadena);
//http.begin("http://192.168.0.102/codigos/presytemp.php?psis=0&pdia=0&pulso=0&temperatura=0"); //HTTP
http.begin(cadena); //HTTP
Serial.print("[HTTP] GET...\n");
// Genera conexion HTTP
int httpCode = http.GET();// Verifica si la respuesta es positiva
if(httpCode > 0)\{// Obtiene la respuesta del server y el codigo
Serial.printf("[HTTP] GET... codigo: %d\n", httpCode);
// Datos encontrados en el server
if(httpCode == HTTP_CODE_OK) 
    {
String payload = http.getString(); //obtiene respuesta de la pagina
Serial.println(payload);
    }
   } 
else 
\left\{\right\}Serial.printf("[HTTP] GET... error: %s\n", http.errorToString(httpCode).c_str());
/*indicar error*/
for(int i = 0; i < 10; i++)
    {
digitalWrite(indicador2,HIGH);
delay(250);
digitalWrite(indicador2,LOW);
delay(250);
    }
   }
http.end();
  }
delay(10000);
}
void consultarHttp()
{
```

```
if((WiFiMulti.run() == WL\_CONNECTED)) {
HTTPClient http;
Serial.print("[HTTP] begin...\n");
http://192.168.0.102/codigos/rango.php";
Serial.println(cadena);
http.begin(cadena); //HTTP
Serial.print("[HTTP] GET...\n");
// Genera conexion HTTP
int httpCode = http.GET();
// Verifica si la respuesta es positiva
if(httpCode > 0) {
// Obtiene la respuesta del server y el codigo
Serial.printf("[HTTP] GET... codigo: %d\n", httpCode);
// Datos encontrados en el server
if(httpCode == HTTP_CODE_OK) 
     {
String payload = http.getString(); //obtiene respuesta de la pagina
Serial.println(payload);
     }
   } 
else 
\{Serial.printf("[HTTP] GET... error: %s\n", http.errorToString(httpCode).c_str());
   }
http.end();
  }
delay(10000);
}
void listarMemoria()
{
Serial.println("--------Memoria--------");
while(contador \leq 255)
  {
Wire.beginTransmission(banco);
Wire.write(contador);
Wire.endTransmission();
Serial.print(contador);
Serial.print("");
Wire.requestFrom(banco, (byte)8);
Serial.println(Wire.read());
delay(20);
contador++;
  }
contador =0;
}
void escribirI2C(uint8_t addr, uint8_t reg, uint8_t val) 
{
Wire.beginTransmission(addr);
Wire.write(reg);
Wire.write(val);
Wire.endTransmission();
int leerI2C(uint8_t reg)
{
```
Wire.beginTransmission(banco); Wire.write(reg); Wire.endTransmission(); Wire.requestFrom(banco, (byte)8); Serial.println(Wire.read()); return(Wire.read()); }

# **Anexo G**

Programación en el Software Android Studio para la glucosa

package no.nordicsemi.android.nrftoolbox.gls;

import android.app.Activity; import android.bluetooth.BluetoothGatt; import android.bluetooth.BluetoothGattCharacteristic; import android.bluetooth.BluetoothGattService; import android.content.Context; import android.os.Handler; import android.util.SparseArray; import android.view.View;

import org.json.JSONException;

import java.io.IOException; import java.util.Calendar; import java.util.Deque; import java.util.LinkedList; import java.util.UUID; import no.nordicsemi.android.ble.BleManager; import no.nordicsemi.android.ble.Request; import no.nordicsemi.android.log.Logger;

import no.nordicsemi.android.nrftoolbox.parser.GlucoseMeasurementContextParser;

import no.nordicsemi.android.nrftoolbox.parser.GlucoseMeasurementParser;

import no.nordicsemi.android.nrftoolbox.parser.RecordAccessControlPointParser;

import no.nordicsemi.android.nrftoolbox.utility.DebugLogger;

import no.nordicsemi.android.nrftoolbox.publicar;

```
@SuppressWarnings("unused")
```

```
public class GlucoseManager extends BleManager<GlucoseManagerCallbacks> {
        private static final String TAG = "GlucoseManager";
```
public final static UUID GLS\_SERVICE\_UUID = UUID.fromString("00001808-0000-1000-8000- 00805f9b34fb");

private final static UUID GM\_CHARACTERISTIC = UUID.fromString("00002A18-0000-1000-8000- 00805f9b34fb");

private final static UUID GM\_CONTEXT\_CHARACTERISTIC = UUID.fromString("00002A34-0000-1000-8000-00805f9b34fb");

private final static UUID GF\_CHARACTERISTIC = UUID.fromString("00002A51-0000-1000-8000- 00805f9b34fb");

private final static UUID RACP\_CHARACTERISTIC = UUID.fromString("00002A52-0000-1000-8000- 00805f9b34fb");

private final static int OP\_CODE\_REPORT\_STORED\_RECORDS = 1; private final static int OP\_CODE\_DELETE\_STORED\_RECORDS = 2; private final static int OP\_CODE\_ABORT\_OPERATION = 3; private final static int OP\_CODE\_REPORT\_NUMBER\_OF\_RECORDS = 4; private final static int

OP\_CODE\_NUMBER\_OF\_STORED\_RECORDS\_RESPONSE = 5; private final static int OP\_CODE\_RESPONSE\_CODE = 6;

private final static int OPERATOR\_NULL = 0; private final static int OPERATOR\_ALL\_RECORDS = 1; private final static int OPERATOR\_LESS\_THEN\_OR\_EQUAL = 2; private final static int OPERATOR\_GREATER\_THEN\_OR\_EQUAL = 3; private final static int OPERATOR\_WITHING\_RANGE = 4; private final static int OPERATOR\_FIRST\_RECORD = 5; private final static int OPERATOR\_LAST\_RECORD = 6;

private final static int FILTER\_TYPE\_USER\_FACING\_TIME = 2; private final static int RESPONSE\_SUCCESS = 1; private final static int RESPONSE\_OP\_CODE\_NOT\_SUPPORTED = 2; private final static int RESPONSE\_INVALID\_OPERATOR  $= 3$ ; private final static int RESPONSE\_OPERATOR\_NOT\_SUPPORTED = 4; private final static int RESPONSE\_INVALID\_OPERAND = 5; private final static int RESPONSE\_NO\_RECORDS\_FOUND = 6; private final static int RESPONSE\_ABORT\_UNSUCCESSFUL  $= 7$ ; private final static int RESPONSE\_PROCEDURE\_NOT\_COMPLETED = 8; private final static int RESPONSE\_OPERAND\_NOT\_SUPPORTED = 9;

private BluetoothGattCharacteristic mGlucoseMeasurementCharacteristic; private BluetoothGattCharacteristic mGlucoseMeasurementContextCharacteristic; private BluetoothGattCharacteristic mRecordAccessControlPointCharacteristic;

private final SparseArray<GlucoseRecord> mRecords = new SparseArray<>(); private boolean mAbort; private Handler mHandler; private static GlucoseManager mInstance;

///pc private publicar peticion  $=$  new publicar(); public String datos[][] = new String[30][2];

///

public static GlucoseManager getGlucoseManager(final Context context) {

```
if (mInstance == null)
```
mInstance = new GlucoseManager(context);

return mInstance;

}

public GlucoseManager(final Context context) {

```
super(context);
mHandler = new Handler();
```
}

@Override

protected BleManagerGattCallback getGattCallback() {

```
return mGattCallback;
```
}

private final BleManagerGattCallback mGattCallback = new BleManagerGattCallback() {

@Override

protected Deque<Request> initGatt(final BluetoothGatt gatt) {

final LinkedList<Request> requests = new LinkedList < $\gtrsim$  ();

requests.add(Request.newEnableNotificationsRequest(mGlucoseMeasurementCharacteristic));

if (mGlucoseMeasurementContextCharacteristic != null) {

requests.add(Request.newEnableNotificationsRequest(mGlucoseMeasurementContextCharacteristic));

} requests.add(Request.newEnableIndicationsRequest(mRecordAccessControlPointCharacteristic));

// The gatt.setCharacteristicNotification(...) method is called in BleManager during enabling

// notifications or indications (see BleManager#internalEnableNotifications/Indications).

// However, on Samsung S3 with Android 4.3 it looks like the 2 gatt calls

// (gatt.setCharacteristicNotification(...) and gatt.writeDescriptor(...)) are called

// too quickly, or from a wrong thread, and in result the notification listener is not set,

// causing onCharacteristicChanged(...) callback never being called when a notification comes.

// Enabling them here, like below, solves the problem.

// However... the original approach works for the Battery Level CCCD, which makes it even weirder.

gatt.setCharacteristicNotification(mGlucoseMeasurementCharacteristic, true);

if (mGlucoseMeasurementContextCharacteristic != null) {

gatt.setCharacteristicNotification(mGlucoseMeasurementContextCharacteristic, true);

gatt.setCharacteristicNotification(mRecordAccessControlPointCharacteristic, true);

return requests;

}

}

@Override

public boolean isRequiredServiceSupported(final BluetoothGatt gatt) {

final BluetoothGattService service = gatt.getService(GLS\_SERVICE\_UUID);

if (service  $!=$  null) {

mGlucoseMeasurementCharacteristic = service.getCharacteristic(GM\_CHARACTERISTIC);

mGlucoseMeasurementContextCharacteristic = service.getCharacteristic(GM\_CONTEXT\_CHARACTERISTIC); mRecordAccessControlPointCharacteristic = service.getCharacteristic(RACP\_CHARACTERISTIC);

return mGlucoseMeasurementCharacteristic != null && mRecordAccessControlPointCharacteristic != null;

}

@Override

protected boolean isOptionalServiceSupported(BluetoothGatt gatt) {

return mGlucoseMeasurementContextCharacteristic != null;

}

@Override protected void onDeviceDisconnected() {

mGlucoseMeasurementCharacteristic = null;

}

mGlucoseMeasurementContextCharacteristic = null;

mRecordAccessControlPointCharacteristic = null;

}

### @Override

protected void onCharacteristicWrite(final BluetoothGatt gatt, final BluetoothGattCharacteristic characteristic) {

Logger.a(mLogSession, "\"" + RecordAccessControlPointParser.parse(characteristic) + "\" sent");

}

@Override

public void onCharacteristicNotified(final BluetoothGatt gatt, final BluetoothGattCharacteristic characteristic) {

final UUID uuid = characteristic.getUuid();

if (GM\_CHARACTERISTIC.equals(uuid)) {

Logger.a(mLogSession, "\"" + GlucoseMeasurementParser.parse(characteristic) + "\" received");

int offset  $= 0$ ;

final int flags = characteristic.getIntValue(BluetoothGattCharacteristic.FORMAT\_UINT8, offset);

offset  $+= 1$ ;

final boolean timeOffsetPresent = (flags & 0x01) > 0; final boolean typeAndLocationPresent = (flags & 0x02)  $> 0;$ 

final int concentrationUnit = (flags  $& 0x04) > 0$  ? GlucoseRecord.UNIT\_molpl : GlucoseRecord.UNIT\_kgpl;

final boolean sensorStatusAnnunciationPresent = (flags  $\&$  0x08) > 0;

final boolean contextInfoFollows = (flags  $\&$  0x10) > 0;

 $\ell$  create and fill the new record final GlucoseRecord record = new GlucoseRecord();

record.sequenceNumber = characteristic.getIntValue(BluetoothGattCharacteristic.FORMAT\_UINT16, offset);

offset  $+= 2$ ;

final int year = characteristic.getIntValue(BluetoothGattCharacteristic.FORMAT\_UINT16, offset);

final int month = characteristic.getIntValue(BluetoothGattCharacteristic.FORMAT\_UINT8, offset + 2) - 1; // months are 1-based

final int day = characteristic.getIntValue(BluetoothGattCharacteristic.FORMAT\_UINT8, offset + 3);

final int hours = characteristic.getIntValue(BluetoothGattCharacteristic.FORMAT\_UINT8, offset + 4);

final int minutes = characteristic.getIntValue(BluetoothGattCharacteristic.FORMAT\_UINT8, offset + 5);

final int seconds = characteristic.getIntValue(BluetoothGattCharacteristic.FORMAT\_UINT8, offset + 6);

offset  $+= 7$ ;

final Calendar calendar = Calendar.getInstance(); calendar.set(year, month, day, hours, minutes, seconds);  $record.time = calendar;$ 

if (timeOffsetPresent) {

record.timeOffset = characteristic.getIntValue(BluetoothGattCharacteristic.FORMAT\_SINT16, offset);

calendar.add(Calendar.MINUTE, record.timeOffset);

offset  $+= 2$ ;

}

if (typeAndLocationPresent) {

record.glucoseConcentration =

characteristic.getFloatValue(BluetoothGattCharacteristic.FORMAT\_SFLOAT, offset);

record.unit = concentrationUnit;

final int typeAndLocation = characteristic.getIntValue(BluetoothGattCharacteristic.FORMAT\_UINT8, offset  $+2$ :

 $record_type = (typeAndLocation & Ox0F);$ 

record.sampleLocation = (typeAndLocation &  $0xF0$ ) >> 4;

offset  $+= 3$ ;

}

if (sensorStatusAnnunciationPresent) {

record.status = characteristic.getIntValue(BluetoothGattCharacteristic.FORMAT\_UINT16, offset);

}

System.out.print("LA GLUCOSA ES: ");

System.out.println(record.glucoseConcentration);

 $GlucoseActivity. GLUCOSA = String. valueOf(record. glucoseConcentration * 100000);$ 

//datos[record.sequenceNumber - 1][0] = String.valueOf(record.sequenceNumber - 1);

 $\ell$ datos[record.sequenceNumber - 1][1] = String.valueOf(record.glucoseConcentration \* 100000);

// data set modifications must be done in UI thread

mHandler.post $()$  -> {

// insert the new record to storage

mRecords.put(record.sequenceNumber, record);

// if there is no context information following the measurement data, notify callback about the new record

if (!contextInfoFollows)

mCallbacks.onDatasetChanged(gatt.getDevice());

 $\}$ :

} else if (GM\_CONTEXT\_CHARACTERISTIC.equals(uuid)) {

Logger.a(mLogSession, "\"" + GlucoseMeasurementContextParser.parse(characteristic) + "\" received");

int offset  $= 0$ ;

final int flags = characteristic.getIntValue(BluetoothGattCharacteristic.FORMAT\_UINT8, offset);

offset  $+= 1$ ;

final boolean carbohydratePresent = (flags &  $0x01$ ) > 0; final boolean mealPresent = (flags &  $0x02$ ) > 0; final boolean testerHealthPresent = (flags & 0x04) > 0; final boolean exercisePresent = (flags & 0x08) > 0; final boolean medicationPresent = (flags  $& 0x10$ ) > 0;

final int medicationUnit = (flags  $& 0x20$ ) > 0 ? GlucoseRecord.MeasurementContext.UNIT\_1 : GlucoseRecord.MeasurementContext.UNIT\_kg;

final boolean hbA1cPresent = (flags  $& 0x40$ ) > 0;

final boolean moreFlagsPresent = (flags  $&0x80$ ) > 0;

final int sequenceNumber = characteristic.getIntValue(BluetoothGattCharacteristic.FORMAT\_UINT16, offset);

offset  $+= 2;$ 

final GlucoseRecord record = mRecords.get(sequenceNumber);

if (record  $==$  null) {

DebugLogger.w(TAG, "Context information with unknown sequence number: " + sequenceNumber);

return;

}

final GlucoseRecord.MeasurementContext context = new GlucoseRecord.MeasurementContext();

```
record.context = context;System.out.println(context);
```
// notify callback about the new record

mCallbacks.onDatasetChanged(gatt.getDevice());

int contador =  $0$ ; for (int i = 1; i < 30; i++){

```
for (int j=0; j<2;j++){
```
if  $(datos[i][j] == null){$ 

System.out.println("NO EXISTEN DATOS PARA ENVIAR");

contador++;

 $\mathcal{E}$ else {

System.out.print("dato de la posicion >> " + i + " " + datos[i][j]);

```
\mathcal{E}System.out.print("\r\n");
if (contador > 0) {
```
break;

 $\}$  $\mathbf{I}$ 

 $\}$ 

@Override

protected void onCharacteristicIndicated(final BluetoothGatt gatt, final BluetoothGattCharacteristic characteristic) {

```
Logger.a(mLogSession, "\"" + RecordAccessControlPointParser.parse(characteristic) + "\" received");
```
// Record Access Control Point characteristic int offset = 0;

final int opCode = characteristic.getIntValue(BluetoothGattCharacteristic.FORMAT\_UINT8, offset);

offset  $+= 2$ ; // skip the operator

```
if (opCode == OP_CODE_NUMBER_OF_STORED_RECORDS_RESPONSE) {
```
// We've obtained the number of all records

```
final int number = characteristic.getIntValue(BluetoothGattCharacteristic.FORMAT_UINT16, offset);
```
mCallbacks.onNumberOfRecordsRequested(gatt.getDevice(), number);

// Request the records
if (number  $> 0$ ) {

final BluetoothGattCharacteristic racpCharacteristic = mRecordAccessControlPointCharacteristic;

writeCharacteristic(racpCharacteristic, getOpCode(OP\_CODE\_REPORT\_STORED\_RECORDS, OPERATOR\_ALL\_RECORDS));

} else {

mCallbacks.onOperationCompleted(gatt.getDevice());

} } else if (opCode == OP\_CODE\_RESPONSE\_CODE) {

final int requestedOpCode = characteristic.getIntValue(BluetoothGattCharacteristic.FORMAT\_UINT8, offset);

final int responseCode = characteristic.getIntValue(BluetoothGattCharacteristic.FORMAT\_UINT8, offset + 1);

DebugLogger.d(TAG, "Response result for: " + requestedOpCode + " is: " + responseCode);

switch (responseCode) {

case RESPONSE\_SUCCESS:

if (!mAbort)

mCallbacks.onOperationCompleted(gatt.getDevice());

else

mCallbacks.onOperationAborted(gatt.getDevice());

break;

```
case RESPONSE_NO_RECORDS_FOUND:
```
mCallbacks.onOperationCompleted(gatt.getDevice());

break;

```
case RESPONSE_OP_CODE_NOT_SUPPORTED:
```
mCallbacks.onOperationNotSupported(gatt.getDevice());

break;

case RESPONSE\_PROCEDURE\_NOT\_COMPLETED:

}

```
case RESPONSE_ABORT_UNSUCCESSFUL:
```
default:

mCallbacks.onOperationFailed(gatt.getDevice());

break;

 $m\text{Abort} = \text{false};$ 

} };

}

private byte[] getOpCode(final int opCode, final int operator, final Integer... params) {

// 1 byte for opCode, 1 for operator, 1 for filter type (if parameters exists) and 2 for each parameter

final int size =  $2 + ((params.length > 0) ? 1 : 0) +params.length * 2;$ 

final byte[] data = new byte[size];

// Write the operation code int offset  $= 0$ ;  $data[offset++] = (byte) opCode;$ 

// Write the operator. This is always present but may be equal to OPERATOR\_NULL

 $data[offset++] = (byte) operator;$ 

// If parameters exists, append them. Parameters should be sorted from minimum to maximum.

// Currently only one or two params are allowed

if (params.length  $> 0$ ) {

// Our implementation use only sequence number as a filer type

data[offset++] = FILTER\_TYPE\_SEQUENCE\_NUMBER;

```
for (final Integer i : params) {
```

```
data[offset++] = (byte) (i & 0xFF);
```

```
data[offset++] = (byte) ((i >> 8) & 0xFF);
```
}

```
}
```
return data;

}

public SparseArray<GlucoseRecord> getRecords() {

```
return mRecords;
```
}

```
public void clear() {
mRecords.clear();
```
mCallbacks.onOperationCompleted(mBluetoothDevice);

}

```
public void getLastRecord() {
```

```
if (mRecordAccessControlPointCharacteristic == null)
```
return;

clear(); mCallbacks.onOperationStarted(mBluetoothDevice);

final BluetoothGattCharacteristic characteristic = mRecordAccessControlPointCharacteristic;

writeCharacteristic(characteristic, getOpCode(OP\_CODE\_REPORT\_STORED\_RECORDS, OPERATOR\_LAST\_RECORD));

}

```
public void getFirstRecord() {
```

```
if (mRecordAccessControlPointCharacteristic == null)
```
return;

clear(); mCallbacks.onOperationStarted(mBluetoothDevice);

final BluetoothGattCharacteristic characteristic = mRecordAccessControlPointCharacteristic;

writeCharacteristic(characteristic, getOpCode(OP\_CODE\_REPORT\_STORED\_RECORDS, OPERATOR\_FIRST\_RECORD));

}

public void getAllRecords() {

if (mRecordAccessControlPointCharacteristic == null)

return;

clear(); mCallbacks.onOperationStarted(mBluetoothDevice);

final BluetoothGattCharacteristic characteristic = mRecordAccessControlPointCharacteristic;

writeCharacteristic(characteristic, getOpCode(OP\_CODE\_REPORT\_NUMBER\_OF\_RECORDS, OPERATOR\_ALL\_RECORDS));

}

public void refreshRecords() {

if (mRecordAccessControlPointCharacteristic == null)

return;

if (mRecords.size()  $== 0$ ) {

getAllRecords();

} else {

mCallbacks.onOperationStarted(mBluetoothDevice);

// obtain the last sequence number

final int sequenceNumber = mRecords.keyAt(mRecords.size() - 1) + 1;

final BluetoothGattCharacteristic characteristic = mRecordAccessControlPointCharacteristic;

writeCharacteristic(characteristic, getOpCode(OP\_CODE\_REPORT\_STORED\_RECORDS, OPERATOR\_GREATER\_THEN\_OR\_EQUAL, sequenceNumber));

// Info:

// Operators OPERATOR\_LESS\_THEN\_OR\_EQUAL and OPERATOR\_RANGE are not supported by Nordic Semiconductor Glucose Service in SDK 4.4.2.

```
}
```
public void abort() {

}

if (mRecordAccessControlPointCharacteristic == null)

return;

 $m\text{Abort} = \text{true};$ 

final BluetoothGattCharacteristic characteristic = mRecordAccessControlPointCharacteristic;

writeCharacteristic(characteristic, getOpCode(OP\_CODE\_ABORT\_OPERATION, OPERATOR\_NULL));

}

}

```
public void deleteAllRecords() {
```
if (mRecordAccessControlPointCharacteristic == null)

return;

clear(); mCallbacks.onOperationStarted(mBluetoothDevice);

final BluetoothGattCharacteristic characteristic = mRecordAccessControlPointCharacteristic;

writeCharacteristic(characteristic, getOpCode(OP\_CODE\_DELETE\_STORED\_RECORDS, OPERATOR\_ALL\_RECORDS));

}

# **Anexo H**

Programación del php en la base de datos de los signos vitales

```
\langle?php
sis = s GET['psis'];
\delta \text{dia} = \delta \text{ GET}[\text{`pdia'}];$pul = $GET['pulso'];\mathsf{Stem} = \overline{\mathsf{S}} \mathsf{GET}'temperatura'];
$con = mysqli_connect("localhost","pi","raspberry","signosvitales");
if (!\con)\{echo "No se puede conectar:" . mysqli_error();
ł
$queryPre = "INSERT INTO presion(sistolica, diastolica, pulso) VALUES (".$sis.",".$dia.",".$pul.")";
$queryTem = "INSERT INTO temperatura(tempCentigrados) VALUES (".$tem.")";
mysqli_query($con, $queryPre);
mysqli_query($con, $queryTem);
/*if(mysqli_query($con, $query))
echo "datos almacenados";
else
echo "no almacena";
\ast/?
```
# **Anexo I**

Programación del php en la base de datos de la glucosa

```
<?php
sels = s_CGET['gls'];
$con = mysqli_connect("localhost","pi","raspberry","signosvitales");
if (!$con)
{
echo "No se puede conectar:" . mysqli_error();
}
$query = "INSERT INTO glucosa(gls) VALUES (".$gls.")";
if(mysqli_query($con, $query))
echo "datos almacenados";
else
echo "no almacena";
?>
```
### Anexo J

Programación del php en en el servidor web de la alerta en la presión arterial

```
$con=mysqli_connect("localhost","pi","raspberry","signosvitales");
if (!\con)\{echo "No se puede conectar:" . mysqli_error();
$query = "SELECT * FROM presion ORDER BY id DESC";
$result=mysqli_query($con, $query);
\text{S}rawdata = array();
$i=0:
while($row = mysqli_fetch_array($result))
   \{\text{Srawdata}[\$i] = \text{Srow};$i++;\mathcal{E}$id:
$sistolica;
$diastolica;
$pulso;
$strTiempo;
$timeArray;
for($i = 0 ;$i < count($rawdata);$i++)
\text{Sid}[\text{Si}] = \text{Srawdata}[\text{Si}][0];\text{Sistolica[}\i = \text{Srawdata[}\i | [1];
\delta \text{diastolica}[\delta i] = \delta \text{rawdata}[\delta i][2];\text{spulso[$i] = $rawdata[$i][3]};$tmp = $rawdata[$i][4];$tiempo = new DateTime($tmp, new DateTimeZone('America/Guayaquil'));
$timeArray[$i] = ($itempo->getTimestamp()*1000) - 18000000;₹
mysqli_free_result($result);
mysqli_close();
$estadoPresion;
$estadoPulso;
if($sistolica[0] \leq 120 && $diastolica[0] \leq 80)
$estadoPresion = "NORMAL";
   \mathcal{F}else if($sistolica[0] > 120 && $diastolica[0] > 80 && $sistolica[0] <= 139 && $diastolica[0] <= 89)
$estadoPresion = "PREHIPERTENSION";
   \mathcal{E}else if($sistolica[0] >=140 && $diastolica[0] >= 90)
   \{$estadoPresion = "HIPERTENSION";
   \}else
   \{$estadoPresion = "ERROR";
   \mathcal{E}
```

```
if(\text{spulso[0]} >= 60 \& \& \text{spulso[0]} <= 90)
          {
\text{SestadoPulso} = \text{``NORMAL''}; }
else if($pulso[0] > 90)
         {
\text{SestadoPulso} = \text{``ALTA''}; }
else
    {
$estadoPulso = "ERROR";
    }
echo "De acuerdo a su última medición, La presion es: ".$estadoPresion." y su Frecuencia cardiaca es:
```
".\$estadoPulso;

152

## **Anexo K**

Programación del php en en el servidor web de la alerta de la temperatura corporal

```
$con=mysqli_connect("localhost","pi","raspberry","signosvitales");
if (!$con)
   {
echo "No se puede conectar:" . mysqli_error();
 }
$query = "SELECT * FROM temperatura ORDER BY id DESC";
$result=mysqli_query($con, $query);
$rawdata = array();$i=0;while($row = mysqli_fetch_array($result))
   {
$rawdata[$i] = $row;$i++; }
$id;
$temperatura;
$strTiempo;
$timeArray;
for($i = 0;$i<count($rawdata);$i++)
   {
$id[$i] = $rawdata[$i][0];$temperatura[$i]= $rawdata[$i][1];
$tmp = $rawdata[$i][2];$tiempo = new DateTime($tmp, new DateTimeZone('America/Guayaquil'));
$timeArray[$i] = ($tiempo->getTimestamp()*1000) - 18000000;
   }
mysqli_free_result($result);
mysqli_close();
if($temperatura[0]>=36 && $temperatura[0]<=37)
                 {
echo "NORMAL";
                 }
else if($temperatura[0]<36)
                 {
echo "HIPOTERMIA";
                 }
else if($temperatura[0]>37)
                 {
echo "HIPERTERMIA";
                 }
```
# Anexo L

Programación del php en en el servidor web de la alerta de la glucosa

```
$con=mysqli_connect("localhost","pi","raspberry","signosvitales");
if (!\con)\left\{ \right.echo "No se puede conectar:" . mysqli_error();
$query = "SELECT * FROM glucosa ORDER BY id DESC";
$result=mysqli_query($con, $query);
\text{S}rawdata = array();
$i=0:
while($row = mysqli_fetch_array($result))
  \{\text{Srawdata}[\$i] = \text{Srow};$i++;\mathcal{E}$id:
$glucosa;
$strTiempo;
$timeArray;
for($i = 0 ;$i<count($rawdata);$i++)
  \mathcal{I}\text{Sid}[\$i] = \text{Srawdata}[\$i][0];$glucosa[$i]= $rawdata[$i][1];
$tmp = $rawdata[$i][2];$tiempo = new DateTime($tmp, new DateTimeZone('America/Guayaquil'));
$timeArray[$i] = ($itempo->getTimestamp()*1000) - 18000000;\mathcal{E}mysqli_free_result($result);
mysqli_close();
if($glucosa[0]<100)
echo "NORMAL";
else if($glucosa[0]>=100 && $glucosa[0]<=125)
echo "PREDIABETES":
else if(\gtrsimglucosa[0]>=126)
echo "DIABETES";
                   \left\{ \right\}
```
#### **Anexo M**

Programación del php en el servidor web de las gráficas de la presión arterial

```
echo "";
?>
<script src="/codigos/fuenteGrafica/jquery-3.1.1.min.js"></script>
<script src="/codigos/fuenteGrafica/code/highcharts.js"></script>
<div id="container"></div>
<script type="text/javascript">
$('#container').bind('mousemove touchmove touchstart', function (e) {
var chart,
point,
i,
event;
for (i = 0; i < Highcharts.charts.length; i = i + 1) {
chart = High charts.charAts[i];// Find coordinates within the chart
event = chart.pointer.normalize(e.originalEvent);
// Get the hovered point
point = chart.series[0].searchPoint(event, true);
if (point) {
point.highlight(e);
      }
   }
});
/**
• Override the reset function, we don't need to hide the tooltips and
• crosshairs.
*/
Highcharts.Pointer.prototype.reset = function () {
return undefined;
};
/**
• Highlight a point by showing tooltip, setting hover state and draw crosshair
*/
Highcharts.Point.prototype.highlight = function (event) {
event = this.series.chart.pointer.normalize(event);
this.onMouseOver(); // Show the hover marker
this.series.chart.tooltip.refresh(this); // Show the tooltip
this.series.chart.xAxis[0].drawCrosshair(event, this); // Show the crosshair
};
/**
• Synchronize zooming through the setExtremes event handler.
*/
function syncExtremes(e) {
var thisChart = this.chart;
if (e.trigger !== 'syncExtremes') { // Prevent feedback loop
Highcharts.each(Highcharts.charts, function (chart) {
if (chart != thisChart) {
if (chart.xAxis[0].setExtremes) \frac{1}{1} // It is null while updating
chart.xAxis[0].setExtremes(
e.min,
e.max,
```

```
undefined,
false,
{ trigger: 'syncExtremes' }
             );
           }
        }
      });
   }
}
$.getJSON(
'http://192.168.0.102/codigos/signos.php',
//'http://192.168.0.102/codigos/ejemplodejson.json',
function (activity) {
$.each(activity.datasets, function (i, dataset) {
// Add X values
dataset.data = Highcharts.map(dataset.data, function (val, j) {
return [activity.xData[j], val];
        });
$('<div class="chart">')
.appendTo('#container')
.highcharts({
chart: {
marginLeft: 40, // Keep all charts left aligned
spacingTop: 20,
spacingBottom: 20
              },
title: {
text: dataset.name,
align: 'left',
margin: 0,
x: 30
              },
credits: {
enabled: false
              },
legend: {
enabled: false
              },
xAxis: {
crosshair: true,
type: 'datetime',
events: {
setExtremes: syncExtremes
                }/*,
labels: {
format: '{value}'
//type: 'datetime'
                }*/
              },
yAxis: {
title: {
text: null
 }
```

```
 },
tooltip: {
positioner: function () {
return {
// right aligned
x: this.chart.chartWidth - this.label.width,
y: 10 // align to title
                  };
                },
borderWidth: 0,
backgroundColor: 'none',
pointFormat: '{point.y}',
headerFormat: ",
shadow: false,
style: {
fontSize: '18px'
                },
valueDecimals: dataset.valueDecimals
              },
series: [{
data: dataset.data,
name: dataset.name,
type: dataset.type,
color: Highcharts.getOptions().colors[i],
fillOpacity: 0.3,
tooltip: {
valueSuffix: ' ' + dataset.unit
                }
              }]
           });
      });
   }
);
</script>
```
#### Anexo N

Programación del php en en el servidor web de las gráficas de la temperatura corporal

```
$con=mysqli_connect("localhost","pi","raspberry","signosvitales");
if (!$con)
  \{echo "No se puede conectar:" . mysqli_error();
Squery = "SELECT * FROM temperature 1".$result=mysqli_query($con, $query);
\text{S} \text{rawdata} = \text{array}.
$i=0:
while($row = mysqli_fetch_array($result))
  \{\text{S}rawdata[\$i] = \text{S}row;
$i++;\mathcal{E}$id:
$temperatura;
$strTiempo;
$timeArray;
for($i = 0 ;$i<count($rawdata);$i++)
  \{\text{Sid[Si]} = \text{Srawdata[Si][0]};
$temperatura[$i]= $rawdata[$i][1];
$tmp = $rawdata[$i][2];$tiempo = new DateTime($tmp, new DateTimeZone('America/Guayaquil'));
$timeArray[$i] = ($tiempo\text{--}getTimestamp()^*1000) - 18000000;\mathcal{E}mysqli_free_result($result);
mysqli_close();
?<script src="/codigos/fuenteGrafica/code/highcharts.js"></script>
<script src="/codigos/fuenteGrafica/code/modules/exporting.js"></script>
<script src="/codigos/fuenteGrafica/code/modules/export-data.js"></script>
<div id="container" style="min-width: 310px; height: 400px; margin: 0 auto"></div>
<script type="text/javascript">
Highcharts.chart('container', {
chart: {
type: 'line'
                              \},title: \{text: 'Monitoreo de temperatura'
                              \},
subtitle: {
text: "
                              \},xAxis: {
type: 'datetime'
//categories: ['Jan', 'Feb', 'Mar', 'Apr', 'May', 'Jun', 'Jul', 'Aug', 'Sep', 'Oct', 'Nov', 'Dec']
                              \},
yAxis: {
minPadding: 0.2,
maxPadding: 0.2,
```
title: { text: 'Temperatura en °C', margin: 10 } }, plotOptions: { line: { dataLabels: { enabled: true }, enableMouseTracking: true } }, series: [{ name: 'Temperatura', data: (function() { // generate an array of random data var data  $= []$ ; <?php for(\$i = 0 ;\$i<count(\$rawdata);\$i++){<br>  $\geq$  ?> data.push([<?php echo \$timeArray[\$i];?>,<?php echo \$temperatura[\$i];?>]); <?php } ?> return data; })() }]

});

</script>

### Anexo  $\Omega$

Programación del php en en el servidor web de las gráficas de la glucosa

```
$con=mysqli_connect("localhost","pi","raspberry","signosvitales");
  if (!\con)\left\{ \right.echo "No se puede conectar:" . mysqli_error();
  \text{Squery} = \text{VSELECT} * \text{FROM glucose where 1";$result=mysqli_query($con, $query);
  \text{S}rawdata = array();
  $i=0:
  while($row = mysqli_fetch_array($result))
  ł
     \text{Srawdata}[\$i] = \text{Srow};$i++;ļ
  $id:
  $glucosa;
  $strTiempo;
  $timeArray;
  for($i = 0 ;$i<count($rawdata);$i++)
  \{\text{Sid[Si]} = \text{Srawdata[Si][0]};
     $glucosa[$i]= $rawdata[$i][1];
     $tmp = $rawdata[$i][2];$tiempo = new DateTime($tmp, new DateTimeZone('America/Guayaquil'));
     $timeArray[$i] = ($timeo->getTimestamp()*1000) - 18000000;∤
  mysqli_free_result($result);
   mysqli_close();
?<script src="/codigos/fuenteGrafica/code/highcharts.js"></script>
         <script src="/codigos/fuenteGrafica/code/modules/exporting.js"></script>
         <script src="/codigos/fuenteGrafica/code/modules/export-data.js"></script>
         <div id="container" style="min-width: 310px; height: 400px; margin: 0 auto"></div>
                  <script type="text/javascript">
                                              Highcharts.chart('container', {
                              chart: {
                                type: 'line'
                              \},
                              title: \{text: 'Monitoreo de Glucosa'
                              \},
                              subtitle: {
                                text: "
                              },
                              xAxis: {
                                                        type: 'datetime'
                                //categories: ['Jan', 'Feb', 'Mar', 'Apr', 'May', 'Jun', 'Jul', 'Aug', 'Sep', 'Oct', 'Nov',
'Dec']
                              \},
                              yAxis: {
```
160

```
minPadding: 0.2,
                                     maxPadding: 0.2,
                                     title: {
                                                       text: 'Glucosa en mg/dl',
                                                       margin: 10
                                     }
   },
   plotOptions: {
     line: {
        dataLabels: {
           enabled: true
        },
        enableMouseTracking: true
      }
   },
                  series: [{
     name: 'Glucosa',
    data: (function() {
           // generate an array of random data
           var data = [];
           <?php
            for($i = 0 ;$i<count($rawdata);$i++){
           ?>
          data.push([<?php echo $timeArray[$i];?>,<?php echo $glucosa[$i];?>]);
          \langle?php } ?>
           return data;
        })()
                                     }]
});
```
</script>